# **SONY**

## Blu-ray Disc™ / DVD Player

El software de este reproductor se puede actualizar posteriormente. Para descargar cualquier actualización disponible y el Manual de instrucciones con características avanzadas, visite la página Web siguiente: Oprogramowanie odtwarzacza może być w przyszłości aktualizowane. Aby pobrać aktualizacie udostępniane w przyszłości i najnowsze wersje Instrukcji obsługi z zaawansowanymi funkcjami, prosimy odwiedzić stronę internetowa o nastepującym adresie: Denna spelares mjukvara kan komma att uppdateras i framtiden. Se följande webbplats för att genomföra hämtning av eventuella uppdateringar och bruksanvisningen med de avancerade funktionerna: Denne afspillers software opdateres muligvis i fremtiden. Se følgende webside, for at downloade tilgængelige opdateringer og betjeningsvejledningen med avancerede funktioner:

Tämän soittimen ohjelmistoa voidaan päivittää tulevaisuudessa. Saatavana olevat päivitykset ja edistyneet toiminnot sisältävät käyttöohjeet voit ladata seuraavalta sivustolta:

## www.sony.eu/support

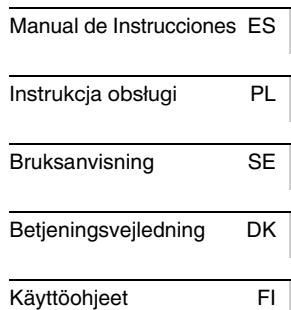

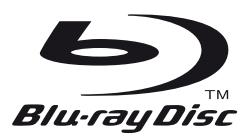

## **Contenido**

[2 ADVERTENCIA](#page-1-0)

#### **[Procedimientos iniciales](#page-6-0)**

- [7 Mando a distancia](#page-6-1)
- [9 Paso 1: Conexión del reproductor](#page-8-0)
- [10 Paso 2: Preparación de la conexión de red](#page-9-0)
- [10 Paso 3: Configuración fácil](#page-9-1)

#### **[Reproducción](#page-11-0)**

- [12 Reproducción de un disco](#page-11-1)
- [13 Reproducción de un dispositivo USB](#page-12-0)
- [13 Reproducción a través de una red](#page-12-1)
- [14 Escuchar audio desde un dispositivo](#page-13-0)  Bluetooth

#### **[Información adicional](#page-15-0)**

- [16 Actualización de software](#page-15-1)
- [16 Discos que se pueden reproducir](#page-15-2)
- [17 Tipos de archivos que se pueden](#page-16-0)  reproducir
- [19 Especificaciones](#page-18-0)

## <span id="page-1-0"></span>**ADVERTENCIA**

Para reducir el riesgo de incendios o descargas eléctricas, no exponga este aparato a goteos o salpicaduras, y no coloque objetos que contengan líquidos, como jarrones, sobre su superficie.

Para evitar una descarga eléctrica, no abra la unidad. Solicite asistencia técnica únicamente a personal especializado.

El cable de alimentación deberá ser cambiado solamente en un taller de servicio cualificado.

No exponga las pilas o los aparatos con pilas instaladas a fuentes de calor excesivo, como la luz solar o fuego.

#### **PRECAUCIÓN**

El uso de instrumentos ópticos con este producto aumenta el riesgo de daños oculares. Dado que el rayo láser usado en este reproductor de Blu-ray Disc/DVD es dañino para la vista, no intente desmontar la unidad.

Solicite asistencia técnica únicamente a personal especializado.

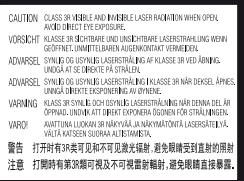

Esta etiqueta se encuentra en el receptáculo protector de láser situado en el interior del aparato.

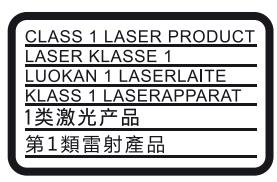

Este aparato está clasificado como un producto LÁSER de CLASE 1. La marca del producto LÁSER de CLASE 1 está ubicada en la parte posterior externa.

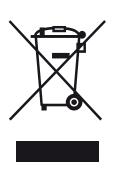

#### **Tratamiento de los equipos eléctricos y electrónicos al final de su vida útil (aplicable en la Unión Europea y en países europeos con sistemas de tratamiento selectivo de residuos)**

Este símbolo en el equipo o en su embalaje indica que el presente producto no puede ser tratado como residuos doméstico normal. Debe entregarse en el correspondiente punto de recogida de equipos eléctricos y electrónicos. Al asegurarse de que este producto se desecha correctamente, usted Ayuda a prevenir las consecuencias potencialmente negativas para el medio ambiente y la salud humana que podrían derivarse de la incorrecta manipulación en el momento de deshacerse de este producto. El reciclaje de materiales ayuda a conservar los recursos naturales. Para recibir información detallada sobre el reciclaje de este producto, póngase en contacto con el ayuntamiento, el punto de recogida más cercano o el establecimiento donde ha adquirido el producto.

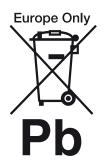

#### **Tratamiento de las baterías al final de su vida útil (aplicable en la Unión Europea y en países europeos con sistemas de tratamiento selectivo de residuos)**

Este símbolo en la batería o en el embalaje indica que la batería proporcionada con este producto no puede ser tratada como un residuo doméstico normal. En algunas baterías este símbolo puede utilizarse en combinación con un símbolo químico. El símbolo químico del mercurio (Hg) o del plomo (Pb) se añadirá si la batería contiene más del 0,0005% de mercurio o del 0,004% de plomo. Al asegurarse de que estas baterías se desechan correctamente, usted ayuda a prevenir las consecuencias potencialmente negativas para el medio ambiente y la salud humana que podrían derivarse de la incorrecta manipulación en el momento de deshacerse de la batería. El reciclaje de materiales ayuda a conservar los recursos naturales.

En el caso de productos que por razones de seguridad, rendimiento o mantenimiento de datos sea necesaria una conexión permanente con la batería incorporada, esta batería solo deberá ser reemplazada por personal técnico cualificado para ello.

Para asegurarse de que la batería será tratada correctamente, entregue el producto al final de su vida útil en un punto de recogida para el reciclado de aparatos eléctricos y electrónicos.

Para las demás baterías, consulte la sección donde se indica cómo extraer la batería del producto de forma segura. Deposite la batería en el correspondiente punto de recogida para el reciclado de baterías.

Para recibir información detallada sobre el reciclaje de este producto o de la batería, póngase en contacto con el ayuntamiento, el punto de recogida más cercano o el establecimiento donde ha adquirido el producto.

Este producto ha sido fabricado por, o en nombre de Sony Corporation, 1-7-1 Konan Minato-ku Tokyo, 108-0075 Japón. Las consultas relacionadas con la conformidad del producto basadas en la legislación de la Unión Europea deben dirigirse al representante autorizado, Sony Belgium, bijkantoor van Sony Europe Limited, Da Vincilaan 7-D1, 1935 Zaventem, Bélgica. Para cualquier asunto relacionado con el servicio o la garantía, por favor diríjase a la dirección indicada en los documentos de servicio o garantía adjuntados con el producto.

#### **Precauciones**

- La placa de características está situada en la parte inferior de la unidad.
- Esta unidad funciona con CA 220 V 240 V, 50/60 Hz. Compruebe que la tensión de funcionamiento de la unidad es idéntica a la del suministro eléctrico de su localidad.
- Instale esta unidad de forma que el cable de alimentación pueda ser desenchufado de la toma de corriente de la pared inmediatamente en caso de problema.
- Las bandas de frecuencia entre 5.150 y 5.350 MHz están limitadas para el uso solo en interiores.
- Este equipo ha sido probado y se ha encontrado que cumple con los límites establecidos en la directiva EMC utilizando un cable de conexión de menos de 3 metros.
- Para reducir el riesgo de incendio, no cubra el orificio de ventilación del aparato con periódicos, manteles, cortinas, etc.
- No exponga el aparato a fuentes con llama descubierta (por ejemplo, velas encendidas).
- No instale este reproductor en un espacio confinado tal como en un estante para libros o unidad similar.
- Si traslada el reproductor directamente de un lugar frío a uno cálido o lo sitúa en una habitación muy húmeda, es posible que se condense humedad en las lentes situadas en el interior del reproductor. Si esto ocurre, es posible que el reproductor no funcione correctamente. En este caso, extraiga el disco y deje el reproductor encendido durante media hora aproximadamente hasta que la humedad se evapore.
- El reproductor no se desconecta de la fuente de alimentación de CA (toma de corriente) mientras está conectado a la toma de pared, aunque esté apagado.

#### **Aviso para los clientes de Europa**

Este producto está concebido para ser utilizado en los siguientes países:

AL, AT, BA, BE, BG, CH, CY, CZ, DE, DK, EE, ES, FI, FR, GB, GR, HR, HU, IE, IS, IT, LI, LT, LU, LV, MD, ME, MK, MT, NL, NO, PL, PT, RO, RS, SE, SI, SK, Kosovo.

Por la presente, Sony Corporation manifiesta que este equipo cumple los requisitos esenciales y otras disposiciones relevantes de la Directiva 1999/5/EC. Para obtener más información, vaya a la siguiente dirección URL: http://www.compliance.sony.de/

#### **Acerca del adaptador de CA**

- Utilice el adaptador de CA suministrado para este reproductor, porque otros adaptadores podrán ocasionar un mal funcionamiento.
- No desarme ni realice ingeniería inversa.
- No confine el adaptador de CA en un lugar cerrado tal como en una estantería de libros o un mueble de audio y vídeo.
- No conecte el adaptador de CA a un transformador eléctrico de viaje, ya que puede generar calor y ocasionar un mal funcionamiento.
- No lo deje caer ni aplique un golpe.

#### **Derechos de autor y marcas comerciales**

- Java es una marca comercial de Oracle y/o sus afiliados.
- Fabricado bajo licencia de Dolby Laboratories. Dolby y el símbolo de la doble D son marcas comerciales de Dolby Laboratories.
- Para las patentes de DTS, consulte http://patents.dts.com. Fabricado bajo licencia de DTS Licensing Limited. DTS, el símbolo y DTS acompañado por el símbolo son marcas comerciales registradas, y DTS 2.0+Digital Out es una marca comercial de DTS, Inc. © DTS, Inc. Reservados todos los derechos.

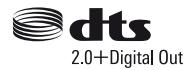

- Los términos HDMI™ y HDMI High-Definition Multimedia Interface y el logotipo HDMI son marcas comerciales o marcas comerciales registradas de HDMI Licensing LLC en los Estados Unidos y otros países.
- Blu-ray Disc™, Blu-ray™, BD-LIVE™, BONUSVIEW™ y los logotipos son marcas comerciales de Blu-ray Disc Association.
- Blu-ray 3D™ y el logotipo Blu-ray 3D™ son marcas comerciales de Blu-ray Disc Association.

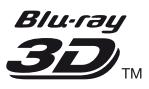

- "DVD Logo" es una marca comercial de DVD Format/Logo Licensing Corporation.
- "DVD+RW", "DVD-RW", "DVD+R", "DVD-R", "DVD VIDEO", "Super Audio CD", y "CD" logos son marcas comerciales.
- "BRAVIA" es una marca comercial de Sony Corporation.
- Tecnología de codificación de audio MPEG Layer-3 y patentes bajo licencia de Fraunhofer IIS y Thomson.
- Este producto incluye tecnología con marca registrada bajo licencia obtenida por Verance Corporation, y está protegida por la Patente de EE.UU. número 7.369.677, además de por otras patentes mundiales ya emitidas y pendientes de emitir, así como por derechos de autor y protección de secretos comerciales de algunos aspectos de dicha tecnología. Cinavia es una marca registrada de Verance Corporation. Derechos de autor 2004-2010 Verance Corporation. Verance se reserva todos los derechos. Queda prohibida la ingeniería inversa o el desmontaje.
- Windows Media es una marca comercial registrada o una marca comercial de Microsoft Corporation en los Estados Unidos o en otros países.

Este producto está protegido por ciertos derechos de propiedad intelectual de Microsoft Corporation. El uso o distribución de dicha tecnología fuera de este producto está prohibida sin una licencia de Microsoft o de una subsidiaria autorizada de Microsoft. Los propietarios de contenidos utilizan la tecnología de acceso a contenidos PlayReady™ de Microsoft para proteger su propiedad intelectual, incluyendo el contenido protegido por derechos de autor. Este dispositivo utiliza la tecnología PlayReady para acceder a contenido protegido por PlayReady y/o contenido protegido por WMDRM. Si el dispositivo no ejecuta debidamente las restricciones sobre la utilización del contenido, los propietarios de contenidos podrán pedir a Microsoft que cancele la capacidad del producto para consumir contenido protegido por PlayReady. La cancelación no deberá afectar al contenido no protegido o contenido protegido por otras tecnologías deacceso a contenidos. Los propietarios de contenido podrán pedirle que actualice PlayReady para acceder a su contenido. Si rechaza una actualización, no podrá acceder al contenido que requiera la actualización.

• Gracenote y el logotipo de Gracenote, "Powered by Gracenote", Gracenote MusicID, Gracenote VideoID y Gracenote Video Explore son marcas comerciales registradas o marcas registradas de Gracenote, Inc. en Estados Unidos y en otros países.

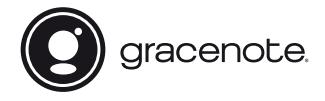

- Wi-Fi®, Wi-Fi Protected Access®, Wi-Fi Alliance® y Miracast® son marcas comerciales registradas de Wi-Fi Alliance.
- Wi-Fi CERTIFIED™, WPA™, WPA2™, Wi-Fi Protected Setup™ y Wi-Fi CERTIFIED Miracast™ son marcas comerciales de Wi-Fi Alliance.
- El logotipo Wi-Fi CERTIFIED es una marca de certificación de la Wi-Fi Alliance.
- Wi-Fi Protected Setup Identifier Mark es una marca de certificación de la Wi-Fi Alliance.
- DLNA™, el logotipo de DLNA y DLNA CERTIFIED™ son marcas comerciales, marcas de servicio, o marcas de certificación de la Digital Living Network Alliance.

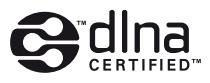

- La marca y logotipos Bluetooth<sup>®</sup> son marcas registradas propiedad de Bluetooth SIG, Inc. y Sony Corporation los emplea bajo licencia. Las demás marcas y nombres comerciales se refieren a las de sus propietarios respectivos.
- $\text{LDAC}^{\text{TM}}$  y el logotipo LDAC son marcas comerciales de Sony Corporation.
- ". PlayStation" y "DUALSHOCK" son marcas comerciales de Sony Computer Entertainment Inc.
- SongPal Link y el logotipo de SongPal Link son marcas comerciales de Sony Corporation.

## SongPal Link

- Google Play™ y el logotipo de Google Play son marcas comerciales de Google Inc.
- Apple y el logotipo de Apple son marcas comerciales de Apple Inc. registradas en Estados Unidos y en otros países. App Store es una marca de servicio de Apple Inc.
- Opera® Devices SDK de Opera Software ASA. Copyright 1995-2015 Opera Software ASA. Reservados todos los derechos.

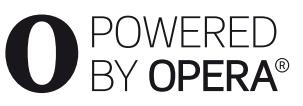

- Todas las demás marcas comerciales pertenecen a sus respectivos propietarios.
- Otros nombres de sistema y de producto son generalmente marcas comerciales o marcas comerciales registradas de los fabricantes. En este documento no se indican las marcas ™ y ®.

#### **Contrato de licencia del usuario final de Gracenote®**

Esta aplicación o dispositivo contiene software de Gracenote, Inc. de Emeryville, California (denominado "Gracenote"). El software creado por Gracenote (el "Software de Gracenote") permite a esta aplicación o dispositivo identificar los discos y/o los archivos y obtener información relacionada con la música o el vídeo, como el nombre, el artista, la pista, y el título (los "Datos de Gracenote") desde los servidores en línea o bases de datos integradas (conjuntamente, los "Servidores de Gracenote"), así como realizar otras funciones. Los Datos de Gracenote solo se pueden usar mediante las funciones de usuario final previstas de esta aplicación o dispositivo; Gracenote no proporciona la recepción y la visualización de los Datos de Gracenote en esta aplicación o dispositivo, cuya responsabilidad recae exclusivamente en el fabricante de los mismos.

Esta aplicación o contenido puede incluir información que pertenezca a los proveedores de Gracenote. En tal caso, todas las restricciones establecidas en este documento relacionadas con los Datos de Gracenote también se aplicarán a dicho contenido, y todos los proveedores de este contenido tendrán derecho a todos los beneficios y protecciones disponibles para Gracenote conforme a lo aquí estipulado. Usted acepta que utilizará los datos, el software y los servidores Gracenote sólo para uso personal y no comercial. Usted acepta no asignar, copiar, transferir ni transmitir el software ni datos Gracenote a terceros. USTED ACEPTA NO USAR NI EXPLOTAR DATOS, EL SOFTWARE NI LOS SERVIDORES GRACENOTE, EXCEPTO SEGÚN SE PERMITE EXPRESAMENTE EN ESTE DOCUMENTO.

Usted acepta que su licencia no exclusiva para usar los datos, el software y los servidores Gracenote terminará si infringe estas restricciones. Si su licencia termina, usted acepta cesar todo uso de los datos, el software y los servidores Gracenote. Gracenote se reserva todos los derechos de los datos, el software y los servidores Gracenote, incluyendo todos los derechos de propiedad. Bajo ninguna circunstancia Gracenote asumirá responsabilidad alguna de pagarle por la información que usted entregue. El usuario acepta que Gracenote pueda exigir el cumplimiento de los derechos expuestos en este Contrato en contra del usuario directamente en su propio nombre. Gracenote puede modificar o eliminar Datos de Gracenote con o sin previo aviso y puede bloquear o alterar el acceso a los Datos de Gracenote; el usuario no tendrá derecho a realizar ninguna reclamación a Gracenote derivada de estos cambios, eliminaciones, bloqueos o modificaciones.

TENGA EN CUENTA que para usar los Datos de Gracenote, normalmente es preciso hacer uso de unos requisitos previos técnicos específicos, tales como esta aplicación o dispositivo, programas de software, métodos de transferencia, servicios de telecomunicaciones y otros servicios de terceros, que pueden acarrear costes adicionales, concretamente cargos por tarifas de conexión, que deberán ser satisfechos por separado. Gracenote no proporciona estas aplicaciones o dispositivos, programas de software, métodos de transferencia, servicios de telecomunicaciones u otros servicios, y no acepta ninguna responsabilidad derivada de los servicios ofrecidos por terceros. Gracenote no asume ninguna responsabilidad por la instalación, conexión (si procede) o uso del equipo adecuados que son necesarios para la recepción de los Datos de Gracenote; esta responsabilidad recae exclusivamente en el usuario.

El servicio Gracenote usa un identificador exclusivo para registrar consultas con fines estadísticos. El objetivo del identificador numérico asignado al azar es permitir que el servicio Gracenote cuente las consultas sin saber nada sobre quién es usted. Si desea más información, consulte el sitio Web, donde encontrará la Política de privacidad de Gracenote para el servicio Gracenote.

Usted recibirá licencia para el software Gracenote y cada elemento de los datos Gracenote "TAL CUAL". Gracenote no hace ninguna declaración ni ofrece ninguna garantía, expresa o implícita, con respecto a la precisión de los Datos de Gracenote recibidos desde los Servidores de Gracenote; la descarga o cualquier recepción de contenido, en especial la descarga de Datos de Gracenote, se realiza por cuenta y riesgo del usuario, siendo este el único responsable de los daños producidos en esta aplicación o dispositivo, así como otros daños, como puedan ser la pérdida de datos, derivados de tales acciones. Gracenote se reserva el derecho a eliminar los datos de los servidores Gracenote o a cambiar las categorías de datos por cualquier motivo que considere suficiente. No hay garantía de que el software o los servidores Gracenote estén libres de errores o que el funcionamiento del software o los servidores Gracenote será ininterrumpido. Gracenote no está obligado a proporcionar categorías o tipos de datos nuevos mejorados o adicionales que Gracenote pueda decidir proporcionar en el futuro, y tiene la libertad de poner término a sus servicios en cualquier momento.

GRACENOTE INVALIDA TODAS LAS GARANTÍAS EXPRESAS O IMPLÍCITAS, INCLUYENDO, PERO SIN LIMITARSE A ELLO, LAS GARANTÍAS IMPLÍCITAS DE COMERCIABILIDAD, IDONEIDAD PARA UN FIN EN PARTICULAR, TÍTULO E INCUMPLIMIENTO. GRACENOTE NO GARANTIZA LOS RESULTADOS OBTENIDOS MEDIANTE EL USO DEL SOFTWARE DE GRACENOTE O CUALQUIER SERVIDOR DE GRACENOTE. BAJO NINGUNA CIRCUNSTANCIA GRACENOTE SERÁ RESPONSABLE POR DAÑOS CONSECUENTES O ACCIDENTALES NI POR LA PÉRDIDA DE GANANCIAS O INGRESOS.

© 2000 – presente. Gracenote, Inc. Reservados todos los derechos.

#### **Información sobre la Licencia del Software**

Para el Contrato de licencia de usuario final (CLUF), consulte [Contrato de licencia] en el menú de opciones en cada icono de servicio de red.

Para obtener más detalles sobre otras licencias de software, seleccione [Configurar] y consulte [Información sobre la Licencia del Software] en [Ajustes del sistema].

Este producto contiene software que está sujeto a la GNU General Public License ("GPL") o la GNU Lesser General Public License ("LGPL"). Estas licencias establecen que los clientes tienen derecho a adquirir, modificar y redistribuir el código fuente del software de conformidad con las condiciones de la GPL o la LGPL. El código fuente del software utilizado en este producto está sujeto a la GPL y la LGPL, y está disponible en el web. Para descargar, visite la página Web siguiente: http://oss.sony.net/Products/Linux

Tenga en cuenta que Sony no puede responder a las consultas relacionadas con el contenido de este código fuente.

#### **Nota legal acerca de los servicios prestados por otros proveedores**

Los servicios prestados por otros proveedores están sujetos a cambios, anulaciones o interrupciones sin previo aviso. Sony no asume responsabilidad alguna en estas situaciones.

#### <span id="page-6-0"></span>**Procedimientos iniciales**

## <span id="page-6-1"></span>**Mando a distancia**

Las funciones disponibles del mando a distancia varían dependiendo del disco o la situación.

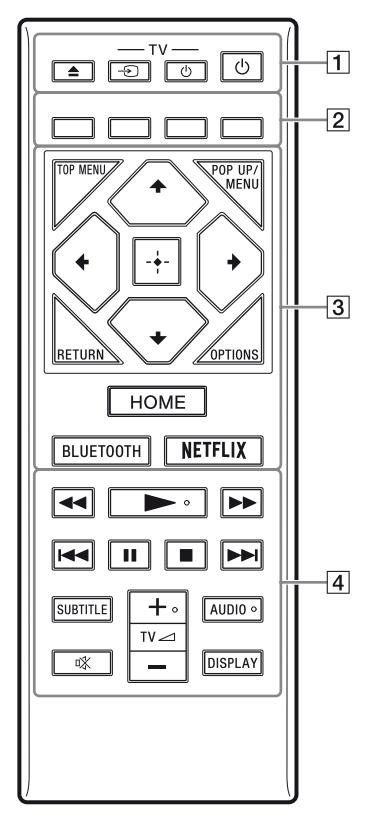

#### ٠ö

Los botones  $\triangleright$ , TV  $\preceq$  **+**, y AUDIO tienen un punto táctil. Utilice el punto táctil como referencias cuando utilice el reproductor.

#### A Z **(abrir/cerrar)**

Abre o cierra la bandeja de discos.

#### **-TV-** t **(selección de entrada televisión)**

Cambia entre el televisor y otras fuentes de entrada.

#### **-TV-** 1 **(encender televisor/en espera)**

Enciende el televisor, o lo pone en el modo de espera.

#### 1 **(encender/en espera)**

Enciende el reproductor, o lo pone en el modo de espera.

B **Botones de color (rojo/verde/ amarillo/azul)**

> Teclas abreviadas para funciones interactivas.

#### **G** TOP MENU

Abre o cierra el menú principal de BD o DVD.

#### **POP UP/MENU**

Abre o cierra el menú emergente del BD-ROM, o el menú del DVD.

#### **OPTIONS**

Visualiza las opciones disponibles en la pantalla.

#### **RETURN**

Vuelve a la visualización anterior.

#### $\leftarrow$ / $\uparrow$ / $\downarrow$ / $\rightarrow$

Desplaza el resalte para seleccionar un elemento visualizado.

#### ö

- $\uparrow/\downarrow$  como una tecla abreviada para abrir la ventana de búsqueda de pistas e introducir el número de la pista durante la reproducción de un CD de música.
- $\uparrow/\downarrow$  como tecla abreviada para girar una foto 90 grados hacia la derecha o hacia la izquierda.
- $\bullet \leftarrow \rightarrow \bullet$  como tecla abreviada para ejecutar funciones de búsqueda durante la reproducción de vídeo DLNA.

#### **Botón central (ENTER)**

Introduce el elemento seleccionado.

#### **HOME**

Entra en la pantalla de inicio del reproductor.

#### <span id="page-7-0"></span>**BLUETOOTH [\(página 14\)](#page-13-1)**

- Si el reproductor no tuviera ningún dispositivo Bluetooth emparejado, se mostrará la lista de búsqueda de dispositivos.
- Si el reproductor tuviera emparejado algún dispositivo Bluetooth, conecta con el último dispositivo utilizado. Si la conexión fracasa, se mostrará la lista de búsqueda de dispositivos.
- Desconecta el dispositivo Bluetooth conectado.

#### **NETFLIX**

Accede al servicio en línea "NETFLIX". Para más detalles sobre el servicio en línea de NETFLIX, visite la siguiente página Web y compruebe el contenido de preguntas más frecuentes: www.sony.eu/support

#### **2 44/→** (retroceso rápido/ avance **rápido)**

- Realiza retroceso rápido/avance rápido del disco cuando el botón se pulsa durante la reproducción. La velocidad de búsqueda cambia cada vez que pulse el botón durante la reproducción de vídeos.
- Reproduce en cámara lenta, cuando se pulsa durante más de un segundo en modo de pausa.
- Reproduce fotogramas uno a uno, cuando se pulsa brevemente en modo de pausa.

#### N **(reproducción)**

Inicia o reinicia la reproducción.

#### .**/**> **(anterior/siguiente)**

Salta al anterior/siguiente capítulo, pista, o archivo.

#### **II** (pausa)

Hace una pausa o reinicia la reproducción.

#### x **(detener)**

Detiene la reproducción y recuerda el punto de detención (punto de reanudación). El punto de reanudación para un título o pista es el último punto que se reproduce o la última foto para una carpeta de fotos.

#### **SUBTITLE**

Selecciona el idioma de los subtítulos cuando hay grabados subtítulos multilingües en el BD-ROM/DVD VIDEO.

#### **TV**2 **(volumen) +/–**

Ajusta el volumen del televisor.

#### **AUDIO**

Selecciona la pista de idioma cuando hay grabadas pistas multilingües en el BD-ROM/ DVD VIDEO.

Selecciona la pista de sonido de CD.

#### **(silencio)**

Apaga el sonido temporalmente.

#### **DISPLAY**

Muestra la información de reproducción en la pantalla.

#### **Para bloquear la bandeja de discos (Bloqueo para niños)**

Puede bloquear la bandeja de discos para evitar que se abra de forma accidental.

Cuando el reproductor está encendido, pulse

x (detener), HOME y después el botón TOP MENU en el mando a distancia para bloquear o desbloquear la bandeja.

### **Números de códigos de televisores controlables**

Mantenga pulsado -TV- $\bigcup$  y el código de fabricante del televisor con los botones del mando a distancia durante 2 segundos. Si en la lista aparece más de un mando a distancia, introdúzcalos uno a uno hasta encontrar el que funciona con su televisor.

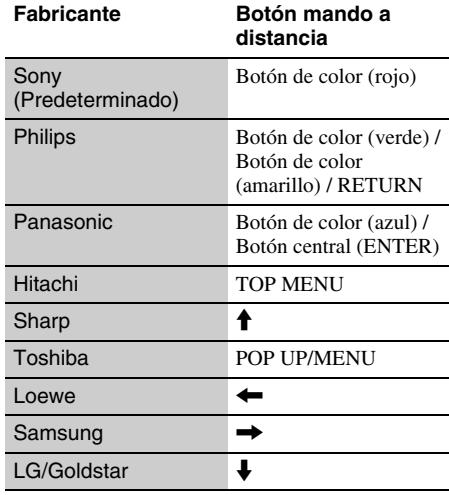

# Procedimientos iniciales **Procedimientos iniciales**

## <span id="page-8-0"></span>**Paso 1: Conexión del reproductor**

No conecte el cable de alimentación hasta que haya realizado todas las conexiones.

## **Conexión a su televisor**

Conecte el reproductor a su televisor con un cable HDMI de alta velocidad.

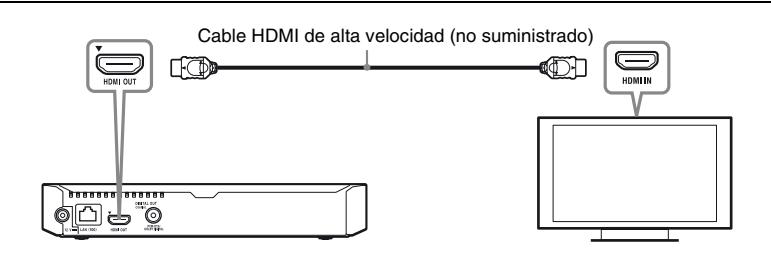

## **Conexión a su amplificador (receptor) de audio y vídeo**

Seleccione uno de los métodos de conexión siguientes de acuerdo con las tomas de entrada de su amplificador (receptor) de audio y vídeo.

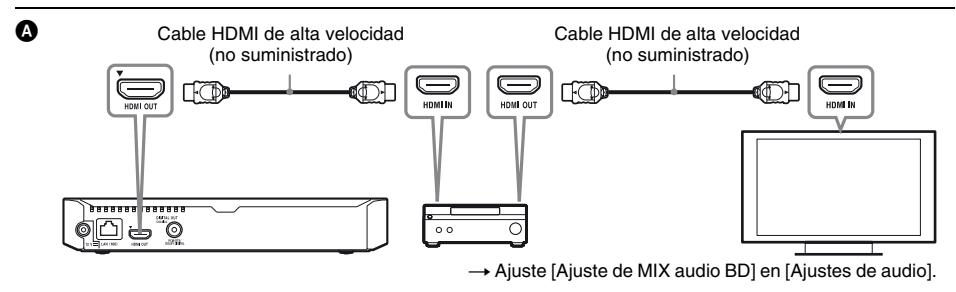

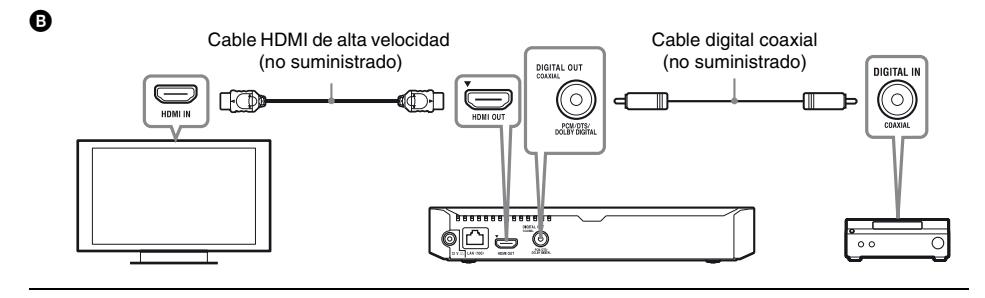

## <span id="page-9-2"></span><span id="page-9-0"></span>**Paso 2: Preparación de la conexión de red**

## **Configuración por cable**

Utilice un cable LAN para conectar al terminal LAN (100) del reproductor.

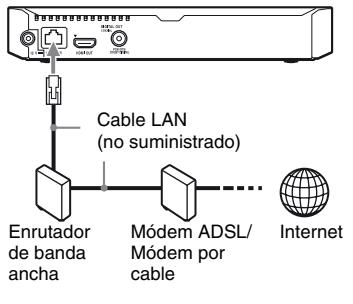

#### ٣ö

Se recomienda utilizar un cable de interfaz blindado y recto (cable LAN).

## **Configuración inalámbrica**

Utilice la LAN inalámbrica que está integrada en el reproductor.

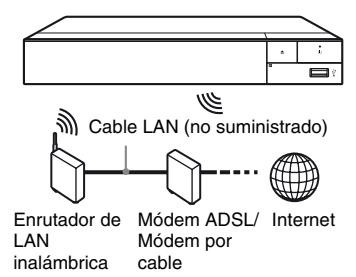

## <span id="page-9-1"></span>**Paso 3: Configuración fácil**

#### **Cuando encienda por primera vez**

Espere unos momentos hasta que se encienda el reproductor y se inicie [Configuración de inicio fácil].

**1 Inserte dos pilas R03 (tamaño AAA) haciendo coincidir los extremos** 3 **y**   $\Theta$  de las pilas con las marcas del **interior del compartimiento de las pilas del mando a distancia.**

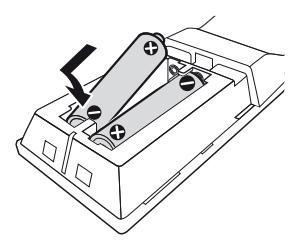

**2 Conecte el adaptador de CA suministrado y el cable de alimentación en el orden numérico que se indica a continuación. Para desconectarlos, siga las mismas indicaciones pero en orden inverso.**

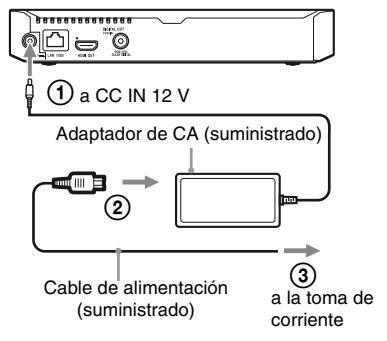

## **3 Pulse** 1 **para encender el reproductor.**

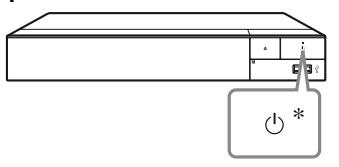

\* Enciende el reproductor, o lo pone en el modo de espera.

- **4 Encienda el televisor y ajuste el selector de entrada del televisor pulsando el botón** t **del mando a distancia. La señal del reproductor se mostrará en la pantalla del televisor.**
- **5 Realice [Configuración de inicio fácil].**

Siga las instrucciones en pantalla para hacer los ajustes básicos utilizando  $\leftarrow/\uparrow/\downarrow/\rightarrow$  y ENTER del mando a distancia.

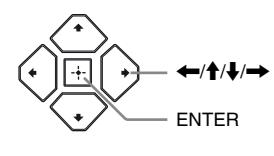

#### $\mathbf{A}$

- Una vez completada la [Configuración de inicio fácil], seleccione [Ajuste de red fácil] para utilizar las funciones de red del reproductor.
- Para habilitar la conexión inalámbrica, ajuste [Ajustes de Internet] en [Configuración de red] a [Configuración inalámbrica].
- Para deshabilitar la conexión inalámbrica, ajuste [Ajustes de Internet] en [Configuración de red] a [Configuración por cable].

### **Visualización de la pantalla de inicio**

La pantalla de inicio aparece al pulsar HOME. Seleccione una aplicación mediante  $\leftarrow$ / $\uparrow$ / $\downarrow$ / $\rightarrow$ y pulse ENTER.

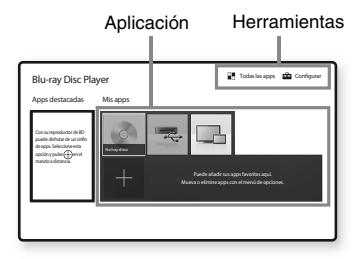

**[Mis apps]:** Administra la aplicación favorita. Puede añadir accesos directos para la aplicación desde [Todas las apps].

**[Apps destacadas]:** Visualiza la aplicación recomendada.

**[Todas las apps]:** Muestra todas las aplicaciones disponibles. Para añadir aplicaciones a [Mis apps], pulse OPTIONS y seleccione [Añadir a Mis apps].

**[Configurar]:** Ajusta la configuración del reproductor.

## **Opciones disponibles**

Hay varios ajustes y operaciones de reproducción disponibles pulsando OPTIONS. Los elementos disponibles varían dependiendo de la situación.

**[Cambiar aplicación]:** Ordena las aplicaciones en [Mis apps]. **[Eliminar aplicación]:** Elimina las aplicaciones en [Mis apps]. **[Contenido de datos]:** Muestra el contenido de un disco mixto.

#### <span id="page-11-0"></span>**Reproducción**

## <span id="page-11-1"></span>**Reproducción de un disco**

Para "Discos que se pueden reproducir", consulte [página 16.](#page-15-3)

**Pulse**  $\triangle$ **, y coloque un disco en la bandeja de discos.**

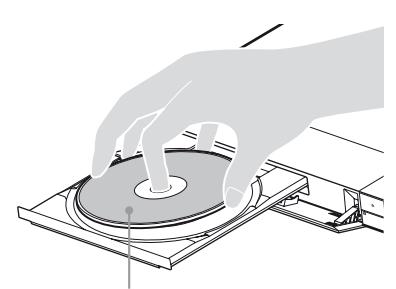

Con la cara de reproducción hacia abajo

#### **2 Pulse** Z **para cerrar la bandeja de discos.**

Se inicia la reproducción. Si la reproducción no se inicia automáticamente, seleccione la categoría [Vídeo], [Música] o [Foto] en  $\bullet$  (Disco) y pulse ENTER.

### ٠ö٠

(Disco mixto) incluye contenido de datos. Pulse OPTIONS en el mando a distancia y seleccione [Contenido de datos] para mostrar cualquier contenido disponible.

## **Para disfrutar de BONUSVIEW/ BD-LIVE**

#### **1 Conecte una memoria USB a la toma USB del reproductor.**

Utilice como almacenamiento local una memoria USB de por lo menos 1 GB.

#### **2 Haga los preparativos para BD-LIVE (BD-LIVE solamente).**

- Conecte el reproductor a una red [\(página 10\)](#page-9-2).
- Ajuste [Conexión a Internet de BD] en [Ajustes de visionado para BD/DVD] como [Permitir].
- **3 Inserte un BD-ROM con BONUSVIEW/ BD-LIVE.**

El método de operación varía dependiendo del disco. Consulte el manual de instrucciones suministrado con el disco.

#### ٣ö

Para eliminar datos de la memoria USB, seleccione [Eliminar datos de BD] en [Ajustes de visionado para BD/DVD] y pulse ENTER. Todos los datos almacenados en la carpeta buda serán borrados.

## **Para disfrutar de Blu-ray 3D**

#### **1 Haga los preparativos para la reproducción de un Blu-ray 3D Disc.**

- Conecte el reproductor a los dispositivos compatibles con 3D mediante un cable HDMI de alta velocidad.
- Ajuste [Ajuste de salida 3D] y [Ajus. tamaño pantalla TV para 3D] en [Ajustes de pantalla].

### **2 Inserte un Blu-ray 3D Disc.**

El método de operación varía dependiendo del disco. Consulte el manual de instrucciones suministrado con el disco.

#### .<br>ت

Consulte también los manuales de instrucciones suministrados con su televisor y el dispositivo conectado.

## <span id="page-12-0"></span>**Reproducción de un dispositivo USB**

Para ["Tipos de archivos que se pueden](#page-16-1)  [reproducir"](#page-16-1), consulte [página 17](#page-16-1).

- **1 Conecte el dispositivo USB a la toma USB del reproductor.**
- **2 Seleccione [Dispositivo USB]**   $utiliz$ and  $\leftarrow$ / $\uparrow$ / $\downarrow$ / $\rightarrow$ , y pulse ENTER.
- **3 Seleccione la categoría [Vídeo], [Música], o [Foto] mediante**  $\mathbf{\hat{+}}/\mathbf{\hat{+}}$ **, y pulse ENTER.**

## <span id="page-12-1"></span>**Reproducción a través de una red**

### **Utilización de "Video & TV SideView"**

"Video & TV SideView" es una aplicación móvil gratuita para dispositivos remotos (como un smartphone, etc.). La utilización de "Video & TV SideView" con este reproductor permite controlar fácilmente el reproductor desde el dispositivo remoto. Puede iniciar un servicio o una aplicación directamente desde el dispositivo remoto y ver la información del disco durante la reproducción del disco. "Video & TV SideView" también se puede usar como mando a distancia y teclado de software.

Antes de usar por primera vez el dispositivo "Video & TV SideView" con este reproductor, asegúrese de registrar el dispositivo "Video & TV SideView". Para realizar el registro, siga las instrucciones en pantalla en el dispositivo "Video & TV SideView".

#### $\mathbf{A}$

El registro solo se puede realizar en la pantalla de inicio.

## **Uso de SongPal Link/SongPal**

SongPal es una aplicación dedicada que permite controlar dispositivos de audio compatibles con SongPal (por ejemplo, un altavoz inalámbrico) fabricados por Sony. Con este reproductor puede escuchar la música almacenada en un CD de audio (CD-DA) y un dispositivo USB en varias ubicaciones de la misma red. Para obtener más información, visite http://sony.net/nasite/. Para usar esta aplicación es necesario que utilice su dispositivo móvil (smartphone o tableta) y un enrutador inalámbrico. Busque SongPal en Google Play™ o App Store y descargue la aplicación mediante su dispositivo móvil.

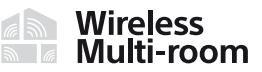

### $\boldsymbol{\omega}$

Para utilizar la función SongPal, el reproductor se debe actualizar con la versión de software M32.R.0300 o superior. La comercialización de esta versión está prevista para mayo de 2016 (fecha sujeta a cambios). Para obtener instrucciones de [Actualización de software], consulte la [página 16](#page-15-4).

#### **Conexión a un dispositivo móvil**

- **1** Conecte el reproductor a una red [\(página 10\)](#page-9-2).
- **2** Ajuste [Permiso acceso red doméstica auto] en [Configuración de red] a [Sí].
- **3** Conecte el dispositivo móvil a la misma SSID (red) mediante Wi-Fi.
- **4** Inicie y siga las instrucciones en la aplicación SongPal.

#### .<br>Q

- Para obtener más detalles sobre la aplicación SongPal, visite http://songpal.sony.net/
- Para obtener ayuda sobre SongPal Link/ SongPal, visite http://info.songpal.sony.net/help/

## **Utilización de Reflejo de la pantalla**

La función "Reflejo de la pantalla" permite visualizar la pantalla de un dispositivo móvil en la pantalla de un televisor mediante la tecnología Miracast.

El reproductor se puede conectar directamente a un dispositivo compatible con la función Reflejo de la pantalla (por ejemplo: smartphone, tableta). De este modo podrá ver la pantalla del dispositivo en un televisor de mayores dimensiones. Para esta característica no se requiere ningún enrutador inalámbrico (o punto de acceso).

### $\mathbf{A}$

- Cuando utilice el Reflejo de la pantalla, en ocasiones la calidad de la imagen y el sonido pueden deteriorarse debido a las interferencias de otra red. Para su mejora, ajuste [Config. RF de Reflejo de la pantalla].
- Puede que algunas funciones de red no estén disponibles durante el Reflejo de la pantalla.
- Asegúrese de que el dispositivo sea compatible con Miracast. La conectividad con todos los dispositivos compatibles con Miracast no está garantizada.
- **1 Seleccione [Reflejo de la pantalla] desde la pantalla de inicio mediante**   $\leftarrow$ / $\uparrow$ / $\downarrow$ / $\rightarrow$  y pulse ENTER.
- **2 Siga las instrucciones de la pantalla.**

## <span id="page-13-1"></span><span id="page-13-0"></span>**Escuchar audio desde un dispositivo Bluetooth**

Para poder escuchar una fuente de audio desde un dispositivo Bluetooth (por ejemplo: unos auriculares) mediante el reproductor, es necesario emparejar el reproductor con dicho dispositivo Bluetooth.

## **Emparejar con un dispositivo Bluetooth**

El emparejamiento es la operación que registra mutuamente los dispositivos Bluetooth antes de conectarlos. Antes de emparejar un dispositivo Bluetooth con el reproductor, ajuste [Modo Bluetooth] en [Ajustes de Bluetooth] a [Sí].

- **1 Sitúe el dispositivo Bluetooth a menos de 1 metro del reproductor.**
- **2 Lleve a cabo cualquiera de los pasos siguientes:**
	- Al conectar un dispositivo por primera vez, pulse el botón BLUETOOTH en el mando a distancia.
	- En la pantalla reproducción, ajuste la opción [Disp. Bluetooth].
	- Ajuste [Lista de dispositivos] en [Ajustes de Bluetooth].

### **3 Active el modo de emparejamiento en el dispositivo Bluetooth.**

Para activar el modo de emparejamiento en el dispositivo Bluetooth, consulte los detalles en el manual de instrucciones suministrado con dicho dispositivo.

#### **4** Pulse  $\uparrow$ / $\downarrow$  repetidamente para **seleccionar el dispositivo deseado y después pulse ENTER.**

El nombre del dispositivo aparecerá en la pantalla del televisor cuando se haya realizado la conexión Bluetooth.

**5 Comience la reproducción de contenido.**

## **6 Ajuste el volumen.**

En primer lugar ajuste el volumen en el dispositivo Bluetooth. Si el volumen continúa siendo bajo, puede ajustarlo pulsando OPTIONS en el mando a distancia mientras se muestra la pantalla de reproducción y seleccione [Volumen Bluetooth]. A continuación, pulse  $\uparrow/\downarrow$  para ajustar el volumen.

## $\mathbf{A}$

Algunos dispositivos Bluetooth no admiten el control de volumen.

#### **Para desconectar el dispositivo Bluetooth**

Lleve a cabo cualquiera de los pasos siguientes:

- Pulse el botón BLUETOOTH en el mando a distancia [\(página 8\).](#page-7-0)
- Deshabilite la función Bluetooth en el dispositivo Bluetooth.
- Apague el reproductor o bien el dispositivo Bluetooth.

### $\mathbf{G}$

Antes de apagar su dispositivo Bluetooth, reduzca el volumen de su televisor para evitar picos repentinos de volumen excesivo.

## <span id="page-15-4"></span><span id="page-15-1"></span><span id="page-15-0"></span>**Actualización de software**

- **1 Seleccione [Configurar] en la pantalla de inicio mediante**  $\leftarrow$ **/** $\uparrow$ **/** $\downarrow$ **/** $\rightarrow$ **.**
- **2 Seleccione [Actualización de**  software] utilizand **↑/↓**, **v** pulse ENTER.

#### x **[Actualizar a través de Internet]**

Actualiza el software del reproductor a través de la red disponible. Asegúrese de que la red esté conectada a Internet. Para más detalles, consulte ["Paso 2: Preparación de la conexión](#page-9-2)  [de red" \(página 10\)](#page-9-2).

#### x **[Actualización a través de memoria USB]**

Actualiza el software del reproductor a través de la memoria USB. Asegúrese de que el nombre de la carpeta de actualización del software esté correctamente especificado como "UPDATE" y que todos los archivos de actualización estén almacenados en ella. El reproductor puede reconocer hasta 500 archivos/carpetas en una sola capa, incluidos los archivos/carpetas de actualización.

٠ö

- Le recomendamos actualizar la red cada 2 meses más o menos.
- Si la calidad de la red es deficiente, visite www.sony.eu/support para descargar la versión de software más reciente y actualizar la memoria a través de la memoria USB.

También puede obtener información sobre las funciones de actualización desde el sitio web.

## <span id="page-15-3"></span><span id="page-15-2"></span>**Discos que se pueden reproducir**

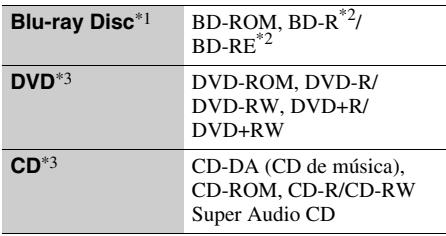

- Como las especificaciones del Blu-ray Disc son nuevas y siguen evolucionando, es posible que algunos discos no sean reproducibles dependiendo del tipo de disco y la versión. La salida de audio varía dependiendo de la fuente, la toma de salida
- conectada, y los ajustes de audio seleccionados. \*2 BD-RE: Ver.2.1, BD-R: Ver.1.1, 1.2, 1.3 incluido el BD-R de tipo pigmentación orgánica (tipo LTH). Los BD-R grabados en un PC no se pueden
- reproducir si se puede grabar postscripts. \*3 Un disco CD o DVD no podrá reproducirse si no ha sido finalizado correctamente. Para más información, consulte el manual de instrucciones suministrado con el dispositivo de grabación.

#### **Código de región (BD-ROM/DVD VIDEO solamente)**

El reproductor tiene un código de región impreso en la parte inferior de la unidad y solamente reproducirá BD-ROM/DVD VIDEO etiquetados con códigos de región idénticos o  $[\text{m}].$ 

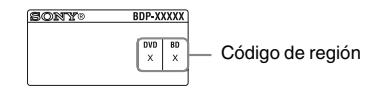

## <span id="page-16-1"></span><span id="page-16-0"></span>**Tipos de archivos que se pueden reproducir**

#### **Vídeo**

Dolby Digital<sup>\*6\*11</sup> .ac3  $DSF*1$  .dsf

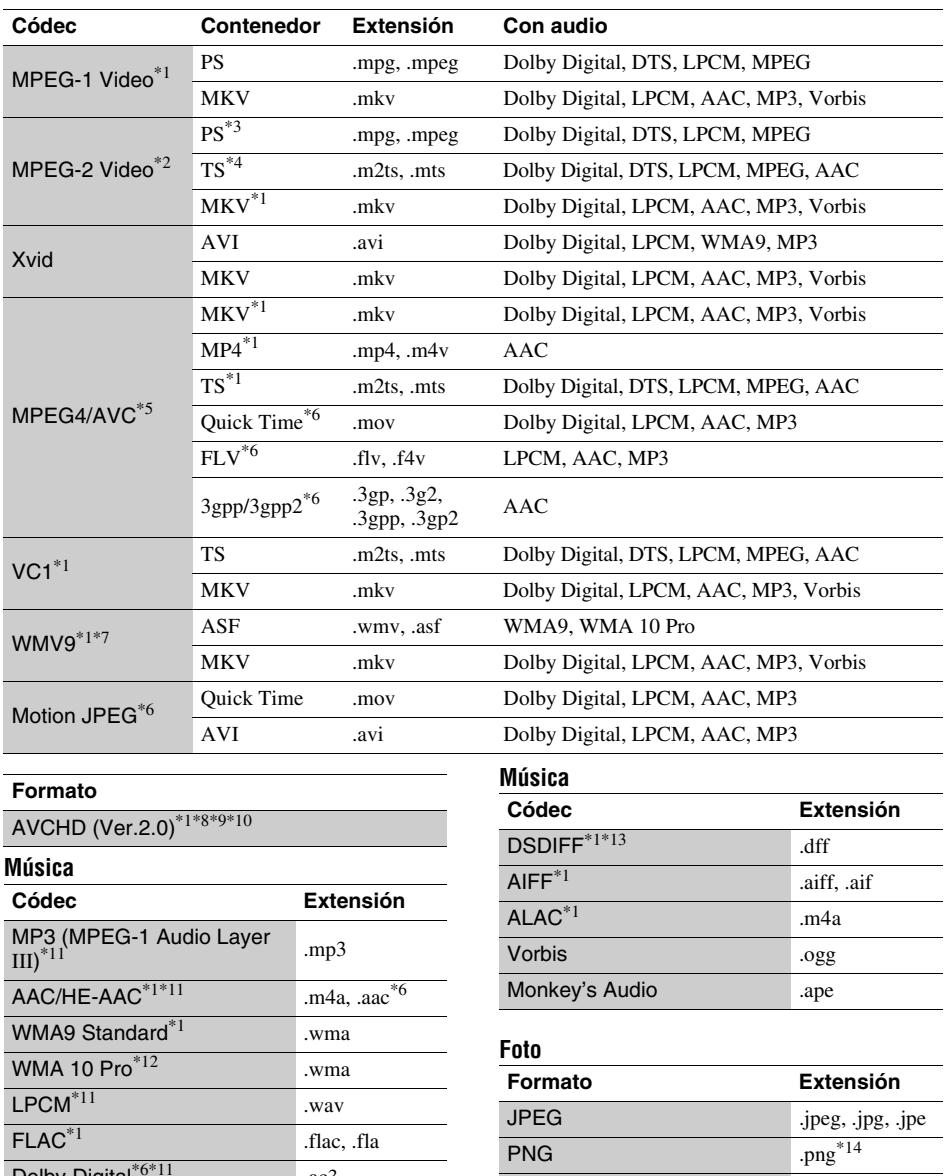

GIF  $\qquad \qquad \text{gif}^{*14}$  $MPO$  .mpo<sup>\*6\*15</sup>  $BMP$  .bmp<sup>\*6\*16</sup>

- Puede que el reproductor no reproduzca este
- formato de archivo en un servidor DLNA. \*2 El reproductor puede reproducir solamente vídeo de
- definición estándar de un servidor DLNA. \*3 El reproductor no reproduce archivos de formato DTS en un servidor DLNA. \*4 El reproductor solo puede reproducir archivos de
- 
- 
- formato Dolby Digital en un servidor DLNA.<br>\*5 El reproductor admite AVC hasta el nivel 4.1.<br>\*6 El reproductor no reproduce este formato de archivo
- de un servidor DLNA.<br>El reproductor admite WMV9 hasta el perfil
- avanzado. \*8 El reproductor admite una velocidad de fotogramas
- de hasta 60 fps.<br>El reproductor reproduce archivos de formato AVCHD que han sido grabados con una videocámara digital, etc. El disco de formato AVCHD no podrá reproducirse si no ha sido
- finalizado correctamente.  $*10$  El reproductor puede reproducir el formato
- AVCHD 3D.  $*11$  El reproductor puede reproducir archivos ".mka". Este archivo no se puede reproducir en un servidor
- DLNA. \*12 El reproductor no puede reproducir archivos
- codificados tales como Lossless. \*13 El reproductor no reproduce archivos DST
- $\,^*14$  El reproductor no puede reproducir archivos PNG o  $\,$
- GIF animados. \*15 Para los archivos MPO que no son 3D, se visualiza
- $\,^*$ la imagen clave o la primera imagen.  $\,^*$ 16 El reproductor no admite los archivos BMP de 16 bits.

### $\mathbf{G}$

- Es posible que algunos archivos no se reproduzcan dependiendo del formato del archivo, codificación del archivo, condición de la grabación, o condición del servidor DLNA.
- Es posible que algunos archivos editados en un PC no se reproduzcan.
- Es posible que algunos archivos no puedan realizar la función de avance rápido o retroceso rápido.
- El reproductor no puede reproducir archivos codificados tales como DRM.
- El reproductor puede reconocer los archivos o carpetas siguientes de BD, DVD, CD y dispositivos USB:
	- hasta las carpetas de la 9ª capa, incluida la carpeta raíz
	- hasta 500 archivos/carpetas en una sola capa
- El reproductor puede reconocer los archivos y carpetas siguientes almacenados en el servidor DLNA:
	- hasta las carpetas de la 19ª capa
	- hasta 999 archivos/carpetas en una sola capa
- El reproductor admite las siguientes velocidades de fotogramas:
	- hasta 60 fps solo para AVCHD (MPEG4/AVC).
	- hasta 30 fps para otros códecs de vídeo.
- El reproductor admite una velocidad de bits de vídeo de hasta 40 Mbps.
- Es posible que algunos dispositivos USB no funcionen con este reproductor.
- El reproductor puede reconocer dispositivos de clase de almacenamiento masivo (MSC) (tales como memoria flash o un disco duro), dispositivos de la clase de dispositivo de captura de imagen fija (SICD) y 101 teclados.
- Para evitar que se estropeen los datos o daños a la memoria o dispositivos USB, apague el reproductor cuando vaya a conectar la memoria o dispositivos USB.
- Es posible que el reproductor no reproduzca archivos de vídeo de velocidad de bits alta de DATA CD uniformemente. Se recomienda que reproduzca tales archivos utilizando DATA DVD o DATA BD.

## <span id="page-18-0"></span>**Especificaciones**

Las especificaciones y el diseño están sujetos a cambio sin aviso.

#### **Sistema**

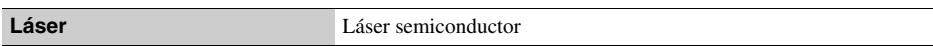

#### **Entradas y salidas**

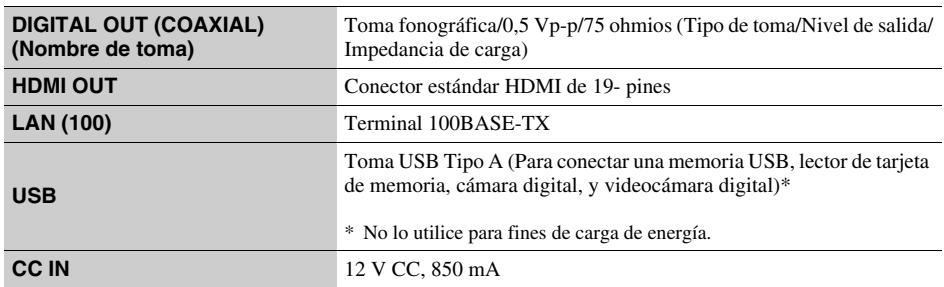

#### **Inalámbrico**

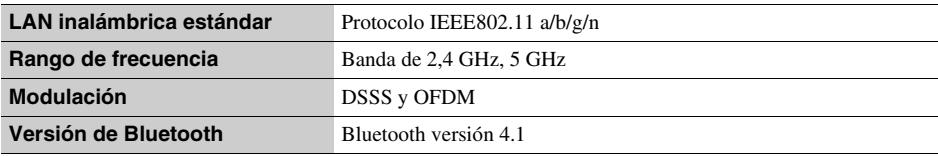

#### **Bluetooth**

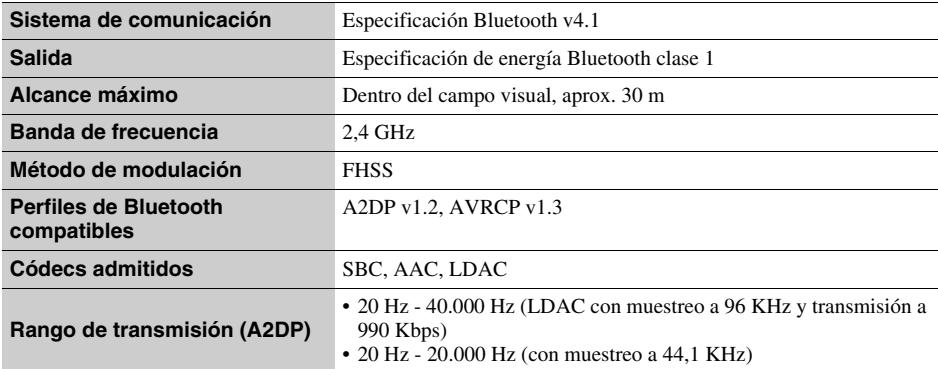

#### **General**

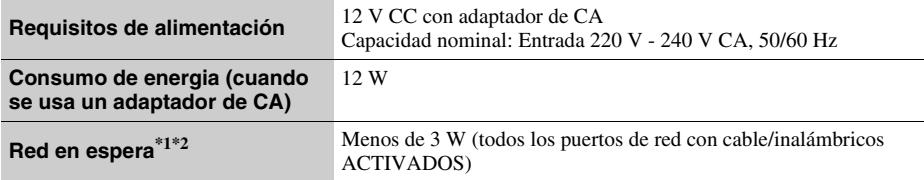

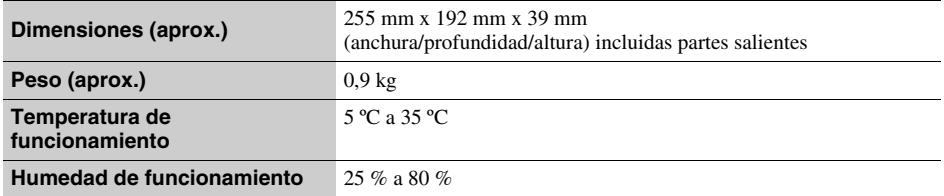

\*1 Ajuste [Inicio Remoto] en [Configuración de red] a [Sí] y apague el reproductor para activar Red en espera. \*2 Ajuste [Modo Bluetooth] y [Modo de espera Bluetooth] en [Ajustes de Bluetooth] a [Sí] y apague el reproductor para activar Red en espera.

#### **Accesorios suministrados**

• Adaptador de CA (AC-L1210WW) (1)

• Cable de alimentación (1)

• Mando a distancia (1)

• Pilas R03 (tamaño AAA) (2)

## **Spis treści**

[2 OSTRZEŻENIE](#page-21-0)

#### **[Wprowadzenie](#page-27-0)**

- [8 Pilot](#page-27-1)
- [10 Krok 1: Podłączanie odtwarzacza](#page-29-0)
- [11 Krok 2: Przygotowanie do łączenia z siecią](#page-30-0)
- [11 Krok 3: Łatwa konfiguracja](#page-30-1)

#### **[Odtwarzanie](#page-32-0)**

- [13 Odtwarzanie płyty](#page-32-1)
- [14 Odtwarzanie z urządzenia USB](#page-33-0)
- [14 Odtwarzanie przez sieć](#page-33-1)
- [15 Słuchanie dźwięku z urządzenia Bluetooth](#page-34-0)

#### **[Informacje dodatkowe](#page-36-0)**

- 17 Aktualizacia oprogramowania
- [17 Płyty do odtwarzania](#page-36-2)
- [18 Typy plików do odtwarzania](#page-37-0)
- [20 Dane techniczne](#page-39-0)

## <span id="page-21-0"></span>**OSTRZEŻENIE**

Aby uniknąć ryzyka pożaru lub porażenia prądem elektrycznym, nie należy narażać urządzenia na kontakt z kapiącymi płynami, należy chronić je przed zalaniem i nie umieszczać na nim przedmiotów wypełnionych płynami, np. wazonów.

Aby uniknąć ryzyka porażenia prądem elektrycznym, nie należy otwierać obudowy. Naprawy produktu należy powierzać wyłącznie wykwalifikowanym serwisantom.

Przewód zasilający można wymienić jedynie w specjalistycznym punkcie serwisowym.

Baterii ani urządzeń z zainstalowanymi bateriami nie należy narażać na wysokie temperatury, np. wskutek działania słońca lub ognia.

#### **UWAGA**

Korzystanie z urządzeń optycznych w tym produkcie może zwiększyć zagrożenie uszkodzenia wzroku. Ponieważ promień lasera użyty w odtwarzaczu Blu-ray Disc/DVD jest szkodliwy dla oczu, nie należy próbować rozmontowywać obudowy. Naprawy produktu należy powierzać wyłącznie wykwalifikowanym serwisantom.

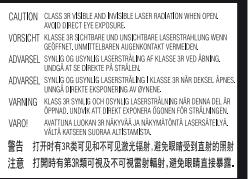

Etykieta ta jest umieszczona na osłonie lasera wewnątrz obudowy.

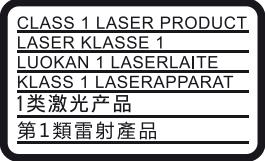

Urządzenie jest zaklasyfikowany jako produkt LASEROWY KLASY 1. Oznaczenie CLASS 1 LASER PRODUCT umieszczono na zewnątrz obudowy z tyłu urządzenia.

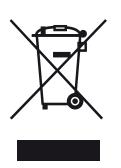

#### **Pozbywanie się zużytego sprzętu (stosowane w krajach Unii Europejskiej i w pozostałych krajach europejskich stosujących własne systemy zbiórki)**

Ten symbol na produkcie lub jego opakowaniu oznacza, że produkt nie może być traktowany jako odpad komunalny, lecz powinno się go dostarczyć do odpowiedniego punktu zbiórki sprzętu elektrycznego i elektronicznego, w celu recyklingu. Odpowiednie zadysponowanie zużytego produktu zapobiega potencjalnym negatywnym wpływom na środowisko oraz zdrowie ludzi, jakie mogłyby wystąpić w przypadku niewłaściwego zagospodarowania odpadów. Recykling materiałów pomaga chronić środowisko naturalne. W celu uzyskania bardziej szczegółowych informacji na temat recyklingu tego produktu, należy skontaktować się z lokalną jednostką samorządu terytorialnego, ze służbami zagospodarowywania odpadów lub ze sklepem, w którym zakupiony został ten produkt.

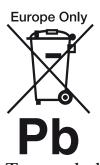

#### **Pozbywanie się zużytych baterii (stosowane w krajach Unii Europejskiej i w pozostałych krajach europejskich mających własne systemy zbiórki)**

Ten symbol umieszczony na baterii lub na jej opakowaniu oznacza, że nie może być ona traktowana jako odpad komunalny. Symbol ten dla pewnych rodzajów baterii może być stosowany w kombinacji z symbolem chemicznym. Symbole chemiczne rtęci (Hg) lub ołowiu (Pb) stosuje się jako dodatkowe oznaczenie, jeśli bateria zawiera więcej niż 0,0005% rtęci lub 0,004% ołowiu. Odpowiednio gospodarując zużytymi bateriami, możesz zapobiec potencjalnym negatywnym wpływom na środowisko oraz zdrowie ludzi, jakie mogłyby wystąpić w przypadku niewłaściwego obchodzenia się z tymi odpadami. Recykling baterii pomoże chronić środowisko naturalne.

W przypadku produktów, w których ze względu na bezpieczeństwo, poprawne działanie lub integralność danych wymagane jest stałe podłączenie do baterii, wymianę zużytej baterii należy zlecić wyłącznie wykwalifikowanemu personelowi stacji serwisowej.

Aby mieć pewność, że bateria znajdująca się w zużytym sprzęcie elektrycznym i elektronicznym będzie właściwie zagospodarowana, należy dostarczyć sprzęt do odpowiedniego punktu zbiórki.

W odniesieniu do wszystkich pozostałych zużytych baterii, prosimy o zapoznanie się z rozdziałem instrukcji obsługi produktu o bezpiecznym demontażu baterii. Zużytą baterię należy dostarczyć do właściwego punktu zbiórki.

W celu uzyskania bardziej szczegółowych informacji na temat zbiórki i recyklingu baterii należy skontaktować się z lokalną jednostką samorządu terytorialnego, ze służbami zajmującymi się zagospodarowywaniem odpadów lub ze sklepem, w którym zakupiony został ten produkt.

Produkt ten został wyprodukowany przez lub na zlecenie Sony Corporation, 1-7-1 Konan Minato-ku Tokio, 108-0075 Japonia. Przedsiębiorcą wprowadzającym produkt do obrotu na terytorium Rzeczypospolitej Polskiej jest Sony Europe Limited, The Heights, Brooklands, Weybridge, Surrey KT13 0XW, Wielka Brytania. Zapytania dotyczące zgodności produktu z wymaganiami prawa Unii Europejskiej należy kierować do Sony Belgium, bijkantoor van Sony Europe Limited, Da Vincilaan 7-D1, 1935 Zaventem, Belgia. W kwestiach dotyczących usług serwisowych lub gwarancji należy korzystać z adresów kontaktowych podanych w oddzielnych dokumentach dotyczących usług serwisowych lub gwarancji.

#### **Środki ostrożności**

- Tabliczka znamionowa znajduje się na spodzie odtwarzacza.
- Urządzenie działa przy zasilaniu 220 V 240 V AC, 50/60 Hz. Należy sprawdzić, czy napięcie robocze urządzenia jest zgodne z parametrami lokalnej sieci elektrycznej.
- Urządzenie należy instalować w taki sposób, aby w razie konieczności było możliwe odłączenie przewodu zasilającego z gniazda ściennego.
- Pasmo 5 150 5 350 MHz jest zarezerwowane wyłącznie dla zastosowań wewnętrznych.
- Urządzenie pomyślnie zaliczyło testy na zgodność z ograniczeniami określonymi w Dyrektywie EMC przy długości przewodu łączącego mniejszej niż 3 metry.
- Aby zmniejszyć ryzyko pożaru, nie należy zasłaniać otworów wentylacyjnych urządzenia gazetami, obrusami, zasłonami itp.
- Do urządzenia nie należy zbliżać nieosłoniętych źródeł ognia (np. płonących świec).
- Nie instalować odtwarzacza w miejscu zabudowanym, np. w regale lub podobnym meblu.
- Po przeniesieniu odtwarzacza bezpośrednio z zimnego do ciepłego miejsca lub podczas korzystania w bardzo wilgotnym pomieszczeniu może dojść do osadzenia się wilgoci na soczewkach wewnątrz odtwarzacza. W takiej sytuacji odtwarzacz może nie działać prawidłowo. Należy wtedy wyjąć płytę z urządzenia i pozostawić je włączone przez około pół godziny, aż do wyparowania wilgoci.
- Odtwarzacz nie jest odłączony od źródła zasilania (sieci elektrycznej), gdy jest podłączony do gniazda, nawet jeśli został wyłączony.

#### **Informacje dla klientów w Europie**

# $C \in \mathbb{C}$

Ten produkt jest przeznaczony do użytku w następujących krajach:

AL, AT, BA, BE, BG, CH, CY, CZ, DE, DK, EE, ES, FI, FR, GB, GR, HR, HU, IE, IS, IT, LI, LT, LU, LV, MD, ME, MK, MT, NL, NO,

PL, PT, RO, RS, SE, SI, SK, Kosovo.

Sony Corporation oświadcza, że sprzęt jest zgodny z najważniejszymi wymogami oraz innymi odpowiednimi przepisami zawartymi w Dyrektywie 1999/5/WE. Aby uzyskać więcej informacji, patrz: http://www.compliance.sony.de/

#### **Informacje o zasilaczu sieciowym**

- Należy używać zasilacza sieciowego dostarczonego dla tego odtwarzacza, ponieważ inne zasilacze mogą spowodować usterki.
- Nie wolno demontować ani stosować inżynierii wstecznej.
- Nie wolno umieszczać zasilacza sieciowego w zamkniętej przestrzeni, takiej jak półka na książki lub szafka AV.
- Nie wolno podłączać zasilacza sieciowego do podróżnego transformatora elektrycznego, ponieważ może to spowodować wytwarzanie ciepła i usterkę.
- Nie wolno upuszczać ani wstrzasać lub uderzać.

#### **Prawa autorskie i znaki towarowe**

- Java jest znakiem handlowym firmy Oracle i/lub podmiotów z nią stowarzyszonych.
- Wyprodukowano na licencji firmy Dolby Laboratories. Dolby i symbol z podwójną literą D są znakami towarowymi firmy Dolby Laboratories.
- Informacje na temat patentów DTS patrz http://patents.dts.com. Wyprodukowano na licencji firmy DTS Licensing Limited. DTS, symbol oraz DTS i symbol są łącznie zastrzeżonymi znakami towarowymi, a DTS 2.0+Digital Out jest znakiem towarowym firmy DTS, Inc. © DTS, Inc. Wszystkie prawa zastrzeżone

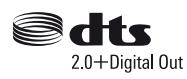

- Terminy HDMI™ i HDMI High-Definition Multimedia Interface oraz logo HDMI są znakami towarowymi lub zastrzeżonymi znakami towarowymi HDMI Licensing LLC w Stanach Ziednoczonych i innych krajach.
- Blu-ray Disc™, Blu-ray™, BD-LIVE™, BONUSVIEW™ i logo są znakami towarowymi Blu-ray Disc Association.
- Blu-ray 3D™ i Blu-ray 3D™ logo są znakami towarowymi Blu-ray Disc Association.

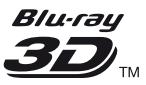

- "DVD Logo" jest znakiem towarowym DVD Format/Logo Licensing Corporation.
- $\bullet$  Logo "DVD+RW", "DVD-RW", "DVD+R", "DVD-R", "DVD VIDEO", "Super Audio CD" i "CD" są znakami towarowymi.
- "BRAVIA" jest znakiem towarowym firmy Sony Corporation.
- Technologia kodowania dźwięku MPEG Layer-3 oraz patenty na licencji firm Fraunhofer IIS i Thomson.
- Niniejszy produkt zawiera zastrzeżoną technologię na licencji firmy Verance Corporation i jest chroniony przez amerykański patent nr 7 369 677 oraz inne amerykańskie i ogólnoświatowe patenty wydane i oczekujące na wydanie, jak również przez prawo autorskie i prawo ochrony tajemnic handlowych ze względu na szczególne aspekty takiej technologii. Cinavia™ jest znakiem towarowym Verance Corporation. Copyright 2004-2010 Verance Corporation. Wszelkie prawa zastrzeżone przez firmę Verance. Inżynieria wsteczna i deasemblacja są zabronione.
- Windows Media jest zastrzeżonym znakiem towarowym lub znakiem towarowym Microsoft Corporation w Stanach Zjednoczonych i/lub innych krajach.

Produkt jest chroniony określonymi prawami własności intelektualnej firmy Microsoft Corporation. Zabrania się użytkowania lub dystrybucji takiej technologii oddzielnie od produktu bez licencji firmy Microsoft lub autoryzowanego podmiotu zależnego firmy Microsoft.

Właściciele treści korzystają z technologii dostępu do treści Microsoft PlayReady™ w celu ochrony swojej własności intelektualnej łącznie z treścią chronioną prawami autorskimi. To urządzenie używa technologii PlayReady do uzyskiwania dostępu do treści chronionych przez technologię PlayReady i/lub WMDRM. Jeśli urządzenie nie będzie mogło poprawnie zastosować ograniczeń na korzystanie z treści, właściciele treści mogą zażądać od firmy Microsoft wyłączenia zdolności urządzenia do korzystania z treści chronionych przez technologię PlayReady. Ograniczenie to nie powinno dotyczyć treści niechronionych lub treści chronionych przez inne technologie dostępu do treści. Właściciele treści mogą zażądać od użytkownika uaktualnienie technologii PlayReady, aby mógł on mieć dostęp do ich treści. Jeśli użytkownik odmówi aktualizacji, nie będzie mógł uzyskać dostępu do treści wymagających aktualizacii.

• Gracenote, logo oraz logotyp Gracenote, "Powered by Gracenote", Gracenote MusicID, Gracenote VideoID, oraz Gracenote Video Explore są zarejestrowanymi znakami towarowymi lub znakami towarowymi Gracenote, Inc. w USA i/lub innych krajach.

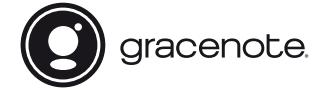

- Wi-Fi®, Wi-Fi Protected Access®, Wi-Fi Alliance® i Miracast® są zastrzeżonymi znakami towarowymi Wi-Fi Alliance.
- Wi-Fi CERTIFIED™, WPA™, WPA2™, Wi-Fi Protected Setup™ i Wi-Fi CERTIFIED Miracast™ są znakami towarowymi Wi-Fi Alliance.
- Logo Wi-Fi CERTIFIED jest znakiem certyfikacji Wi-Fi Alliance.
- Wi-Fi Protected Setup Identifier Mark jest znakiem certyfikacji Wi-Fi Alliance.
- Nazwa DLNA™, logo DLNA i oznaczenie DLNA CERTIFIED™ są znakami towarowymi, znakami usług lub znakami certyfikacji stowarzyszenia Digital Living Network Alliance.

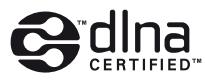

• Znak słowny i logotypy Bluetooth<sup>®</sup> są zastrzeżonymi znakami towarowymi firmy Bluetooth SIG, Inc., a wszelkie wykorzystywanie takich znaków przez firmę Sony Corporation podlega licencji. Inne znaki towarowe i nazwy handlowe należą do ich właścicieli.

- LDAC™ i logo LDAC są znakami towarowymi firmy Sony Corporation.
- $\blacksquare$ ",  $\blacksquare$ " PlayStation" i ..DUALSHOCK" sa znakami towarowymi firmy Sony Computer Entertainment Inc.
- SongPal Link i logo SongPal Link są znakami towarowymi firmy Sony Corporation.

## SongPal Link

- Google Play™ i logo Google Play są znakami towarowymi Google Inc.
- Apple i logo Apple są znakami towarowymi Apple Inc., zarejestrowanymi w USA i innych krajach. App Store to znak usług Apple Inc.
- Opera® Devices SDK od firmy Opera Software ASA. Copyright 1995 – 2015 Opera Software ASA. Wszelkie prawa zastrzeżone.

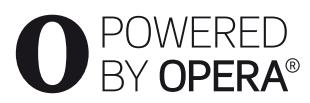

- Wszystkie pozostałe znaki towarowe należą do odpowiednich właścicieli.
- Inne nazwy systemów i produktów są zwykle znakami towarowymi lub zastrzeżonymi znakami towarowymi producentów. Symbole ™ i ® nie są przedstawiane w niniejszym dokumencie.

#### **Umowa licencyjna dla użytkownika oprogramowania Gracenote**®

Urządzenie lub program, którego dotyczy ta umowa, zawiera oprogramowanie firmy Gracenote, z siedzibą w Emeryville, Kalifornia ("Firma Gracenote"). Oprogramowanie dostarczane przez firmę Gracenote ("Oprogramowanie") umożliwia urządzeniu lub programowi, z którym współpracuje, identyfikację płyty i/lub pliku oraz uzyskanie informacji muzycznych/ video: nazwy albumu, wykonawcy, numeru i nazwy utworu ("Dane") z serwerów internetowych lub wbudowanych baz danych (nazywanych zbiorczo "Serwerami"), jak również działanie innych funkcji programu lub urządzenia. Użytkownik może używać Danych wyłącznie za pośrednictwem przeznaczonych do tego funkcji urządzenia lub programu, z którym Oprogramowanie współpracuje; producent sprzętu lub programu, a nie Gracenote, ponosi odpowiedzialności za odbiór i wyświetlanie danych przez aplikację lub urządzenie.

Program lub urządzenie może zawierać treści należące do dostawców Gracenote. W takim wypadku, wszystkie ograniczenia odnoszące się do Danych dotyczą również takich treści. Dostawcy tych treści mają prawo do wszelkich korzyści oraz zabezpieczenia swojej własności w takim samym zakresie, jak Gracenote. Użytkownik zobowiązuje się do korzystania z Danych, Oprogramowania i Serwerów wyłącznie na użytek prywatny, niekomercyjny. Oprogramowania ani Danych nie wolno przekazywać na własność, kopiować, przenosić ani transmitować dla żadnej strony trzeciej. UŻYTKOWNIK ZGADZA SIĘ NIE WYKORYSTYWAĆ DANYCH, OPROGRAMOWANIA ORAZ SERWERÓW W SPOSÓB INNY, ANIŻELI OPISANY W NINIEJSZYM DOKUMENCIE.

Licencja na korzystanie z Danych, Oprogramowania i Serwerów wygasa w przypadku naruszenia jej ograniczeń. W przypadku wygaśnięcia umowy licencyjnej użytkownik zobowiązuje się do całkowitego zaprzestania użytkowania Danych, Oprogramowania i Serwerów. Firma Gracenote posiada wszelkie prawa do Danych, Oprogramowania i Serwerów, łącznie ze wszystkimi prawami własności. Firma Gracenote nie będzie w żadnym wypadku zobowiązana do wypłaty jakichkolwiek należności za informacje dostarczone przez użytkownika. Wynikających z niniejszej umowy praw firma Gracenote może dochodzić bezpośrednio przeciwko użytkownikowi i w swoim własnym imieniu. Gracenote może zmienić lub usunąć Dane z lub bez uprzedniego powiadomienia i może zmodyfikować lub zablokować dostęp do tych danych; użytkownik nie może rościć sobie jakichkolwiek praw przeciwko Gracenote, a wynikających z takiej zmiany, usunięcia, modyfikacji lub zablokowania.

PROSIMY PAMIĘTAĆ, że aby korzystać z Danych zazwyczaj konieczne jest spełnienie odpowiednich wymogów technicznych, czyli korzystanie z tego programu lub urządzenia, oprogramowania, metody przesyłu danych, usług telekomunikacyjnych oraz usług oferowanych przez firmy trzecie. Wszelkie dodatkowe koszty, w szczególności opłaty za przesył danych, użytkownik musi uregulować osobno. Gracenote nie oferuje takich programów lub urządzeń, oprogramowania, metod przesyłu danych, usług telekomunikacyjnych oraz innych usług, a także nie ponosi odpowiedzialności za usługi oferowane przez firmy trzecie. Gracenote nie ponosi odpowiedzialności za ustawienie, podłączenie lub (jeżeli dotyczy) sprzęt (program lub urządzenie) niezbędny do odbierania Danych. Stanowi to wyłącznie odpowiedzialność użytkownika.

Usługa Gracenote używa unikatowego identyfikatora pozwalającego śledzić dla celów statystycznych wysyłane przez Oprogramowanie zapytania o informacje. Zadaniem tego generowanego losowo identyfikatora jest umożliwienie zliczania zapytań bez gromadzenia jakichkolwiek informacji dotyczących użytkownika. Więcej informacji na ten temat znajduje się na stronach internetowych Gracenote w dziale Gracenote Privacy Policy.

Oprogramowanie i Dane podlegają niniejszej umowie licencyinej w stanie "TAKIM, JAKIE SA". Firma Gracenote nie daje żadnej wyrażonej bezpośrednio ani też wynikającej pośrednio gwarancji na poprawność jakichkolwiek Danych pochodzących z Serwerów i nie uznaje z tego tytułu żadnych roszczeń. Użytkownik pobiera lub odbiera treści, w szczególności Dane, na własne ryzyko i ponosi wszelką odpowiedzialność za jakiekolwiek uszkodzenia programu lub urządzenia oraz inne uszkodzenia, wliczając utratę danych, powstałe na skutek odbioru Danych. Firma Gracenote zastrzega sobie prawo usuwania danych z Serwerów i do modyfikacji kategorii danych z dowolnych powodów uznanych przez firmę za istotne. Firma Gracenote nie gwarantuje bezbłędności Oprogramowania ani Serwerów ani też ich funkcjonowania bez żadnych przerw. Firma Gracenote nie jest zobowiązana do dostarczania nowych, ulepszonych lub dodatkowych rodzajów danych lub kategorii, które firma może oferować w przyszłości. Firma zastrzega sobie prawo do zaprzestania oferowania usług w dowolnym momencie.

FIRMA GRACENOTE NIE PRZYJMUJE NA SIEBIE ŻADNYCH ZOBOWIĄZAŃ GWARANCYJNYCH, BEZPOŚREDNICH ANI POŚREDNICH, W SZCZEGÓLNOŚCI W ZAKRESIE GWARANCJI MOŻLIWOŚCI SPRZEDAŻY, MOŻLIWOŚCI ZASTOSOWANIA DO OKREŚLONEGO CELU, POSIADANIA PRAWA WŁASNOŚCI LUB NIENARUSZANIA PRAW AUTORSKICH. FIRMA GRACENOTE NIE GWARANTUJE UZYSKANIA ŻADNYCH REZULTATÓW UŻYTKOWANIA OPROGRAMOWANIA DANYCH LUB SERWERÓW. FIRMA GRACENOTE W ŻADNYM WYPADKU NIE BĘDZIE PONOSIĆ ODPOWIEDZIALNOŚCI ZA ŻADNE WYNIKOWE LUB PRZYPADKOWE USZKODZENIA, STRATĘ DOCHODÓW ANI PRZYCHODÓW.

© 2000 – obecnie, Gracenote, Inc. Wszelkie prawa zastrzeżone.

#### **Informacje dotyczące licencji oprogramowania**

Aby uzyskać więcej informacji na temat EULA (licencja udzielana końcowemu użytkowniki oprogramowania), patrz [Umowa licencyjna] (dostępne z poziomu menu opcji dla każdej ikony usługi sieciowej).

Aby uzyskać więcej informacji na temat innych licencji oprogramowania, prosimy wybrać [Konfiguracja] i zapoznać się z [Informacje dotyczące licencji oprogramowania] w [Nastawienia systemu].

Ten produkt wykorzystuje oprogramowanie podlegające GNU General Public License ("GPL") lub GNU Lesser General Public License ("LGPL"). Na podstawie tych licencji, klienci nabywają prawo do uzyskiwania, modyfikowania i dalszej dystrybucji kodu źródłowej danego oprogramowania, zgodnie z warunkami określonymi w GPL lub LGPL. Kod źródłowy oprogramowania wykorzystanego w tym produkcie podlega GPL oraz LGPL i jest dostępny w sieci. Aby pobrać kod źródłowy prosimy odwiedzić stronę internetową o następującym adresie:

http://oss.sony.net/Products/Linux Prosimy pamiętać, że Sony nie może udzielać odpowiedzi na jakiekolwiek pytania związane z kodem źródłowym.

#### **Zrzeczenie się odpowiedzialności w zakresie usług oferowanych przez podmioty trzecie**

Usługi oferowane przez podmioty trzecie mogą zostać zmienione, zawieszone lub przerwane bez wcześniejszego powiadomienia. Firma Sony nie ponosi żadnej odpowiedzialności w przypadku powstania takich sytuacji.

#### <span id="page-27-0"></span>**Wprowadzenie**

## <span id="page-27-1"></span>**Pilot**

Dostępne funkcje pilota różnią się w zależności od płyty lub określonej sytuacji.

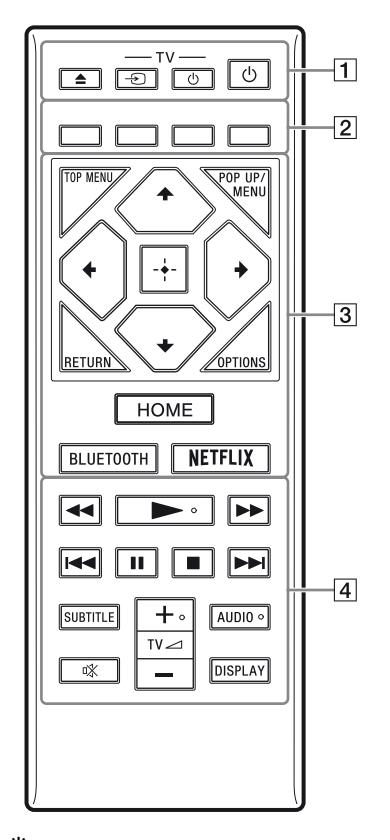

٣ö Przyciski  $\triangleright$ , TV  $\preceq$  + i AUDIO mają wyczuwalne w dotyku punkty. Należy używać go jako punktu odniesienia podczas użytkowania odtwarzacza.

#### A Z **(otwieranie/zamykanie)**

Służy do otwierania lub zamykania szuflady.

**-TV-** t **(Wybór wejścia TV)** Przełączanie między TV a innymi źródłami sygnału.

#### **-TV-** 1 **(Wł. TV/tryb gotowości)**

Włączanie TV lub przechodzenie w tryb gotowości.

#### 1 **(wł./tryb gotowości)**

Służy do włączania odtwarzacza lub przechodzenia w tryb gotowości.

B **Kolorowe przyciski (czerwony/ zielony/żółty/niebieski)** Klawisze skrótu funkcji interaktywnych.

#### **G** TOP MENU

Otwieranie lub zamykanie głównego menu płyty BD lub DVD.

#### **POP UP/MENU**

Otwieranie lub zamykanie menu wyskakującego płyty BD-ROM lub menu płyty DVD.

#### **OPTIONS**

Wyświetlanie dostępnych opcji na ekranie.

#### **RETURN**

Powrót do poprzedniej strony.

### $\leftarrow$ / $\uparrow$ / $\downarrow$ / $\rightarrow$

Przesuwanie podświetlenia w celu wyboru wyświetlonej pozycji.

## ې.<br>م

- $\uparrow/\downarrow$  to klawisz skrótu umożliwiający uruchomienie okna wyszukiwania ścieżki i wprowadzenie numeru ścieżki podczas odtwarzania muzyki z płyty CD.
- $\uparrow/\downarrow$  to klawisz skrótu umożliwiający obrót zdjęcia w prawo/w lewo o 90 stopni.
- $\leftrightarrow$  to klawisz skrótu wyszukiwania podczas odtwarzania wideo w trybie DLNA.

#### **Przycisk środkowy (ENTER)**

Wprowadzenie wybranego elementu.

#### **HOME**

Otwieranie ekranu głównego odtwarzacza.

#### <span id="page-27-2"></span>**BLUETOOTH [\(str. 15\)](#page-34-1)**

• Jeśli odtwarzacz nie zostanie sparowany z żadnym urządzeniem Bluetooth, zostanie wyświetlona lista znalezionych urządzeń.

- Połącz z ostatnio podłączonym urządzeniem, jeśli odtwarzacz ma sparowane urządzenie Bluetooth. W przypadku niepowodzenia połączenia zostanie wyświetlona lista znalezionych urządzeń.
- Odłącz podłączone urządzenie Bluetooth.

#### **NETFLIX**

Dostęp do usługi online "NETFLIX". Więcej informacji o usłudze online NETFLIX można uzyskać na stronie internetowej w dziale Często zadawane pytania (FAQ): www.sony.eu/support

#### **44/>> (szybkie przewijanie wstecz/ naprzód)**

- Naciśnięcie tych przycisków spowoduje szybkie przewijanie wstecz/naprzód podczas odtwarzania. Szybkość przeglądania zmienia się za każdym razem, gdy przycisk zostanie naciśnięty podczas odtwarzania wideo.
- Odtwarzanie w zwolnieniu po wciśnięciu przycisku przez ponad jedną sekundę w trybie wstrzymania.
- Odtwarzanie pojedynczych klatek po wciśnięciu przycisku przez krótką chwilę w trybie wstrzymania.

#### N **(odtwarzanie)**

Rozpoczęcie lub wznowienie odtwarzania.

#### .**/**> **(wstecz/dalej)**

Służy do przejścia do poprzedniego/ następnego rozdziału, utworu lub pliku.

#### **II** (pauza)

Wstrzymanie lub wznowienie odtwarzania.

#### x **(zatrzymanie)**

Zatrzymanie odtwarzania i zapamiętanie miejsca zatrzymania (miejsca wznowienia).

Miejsce wznowienia tytułu/utworu to ostatnio odtworzone miejsce lub ostatnie zdjęcie w przypadku folderu ze zdjęciami.

#### **SUBTITLE**

Służy do wyboru języka napisów, jeśli na płycie BD-ROM/DVD VIDEO zapisano napisy w wielu językach.

#### **TV**2 **(głośność) +/–**

Regulacja głośności TV.

#### **AUDIO**

Służy do wyboru wersji językowej, jeśli na płycie BD-ROM/DVD VIDEO zapisano wiele wersji językowych. Wybór utworu na płycie CD.

#### **(wyciszanie)**

Tymczasowe wyłączanie dźwięku.

#### **DISPLAY**

Wyświetlanie informacji o odtwarzaniu na ekranie.

#### **Służy do blokowania szuflady (blokada rodzicielska)**

Umożliwia zablokowanie szuflady, chroniąc przed przypadkowym jej otwarciem. Gdy odtwarzacz jest włączony, naciśnij przycisk ■ (zatrzymanie), HOME, a następnie przycisk TOP MENU na pilocie, aby zablokować lub odblokować tacę.

### **Numery kodów telewizorów, którymi można sterować**

Przytrzymaj przycisk -TV-  $\bigcirc$  i wprowadź kod producenta telewizora w ciągu 2 sekund, używając przycisków odtwarzacza. Jeśli podano więcej niż jeden przycisk pilota, spróbuj wprowadzić kody pojedynczo, aż jeden z nich zadziała w przypadku danego telewizora.

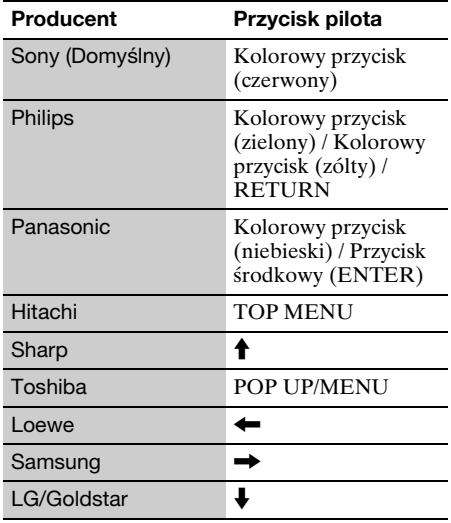

## <span id="page-29-0"></span>**Krok 1: Podłączanie odtwarzacza**

Nie należy podłączać przewodu zasilającego aż do dokonania wszelkich innych połączeń.

### **Podłączanie do TV**

Podłącz odtwarzacz do TV za pomocą przewodu Przewód HDMI o dużej szybkości transmisji.

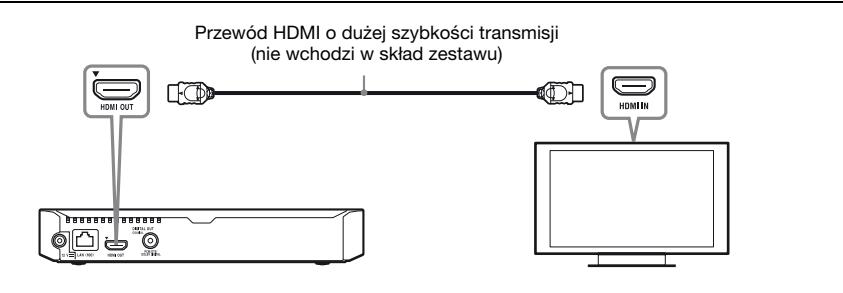

## **Podłączanie do amplitunera AV (odbiornika)**

Wybierz jedną następujących metod zgodnie z gniazdami dostępnymi w amplitunerze AV (odbiorniku).

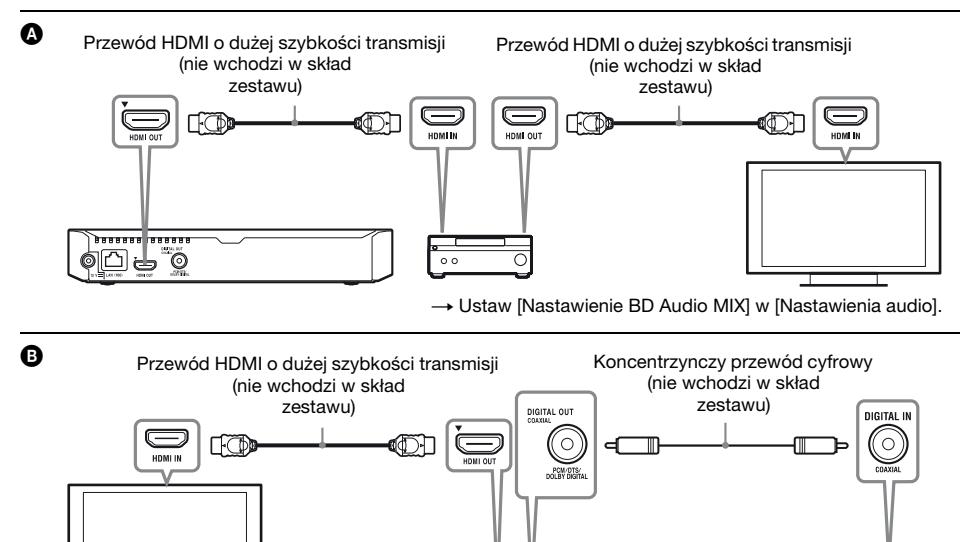

Õ

 $\overline{\circ}$ 

 $\overline{\circ}$ 

# **Wprowadzenie Wprowadzenie**

## <span id="page-30-2"></span><span id="page-30-0"></span>**Krok 2: Przygotowanie do łączenia z siecią**

## **Konfiguracja przewodowa**

Podłącz przewód LAN do złącza LAN (100) odtwarzacza.

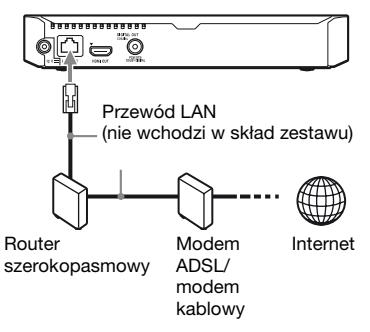

### ٣ö

Zaleca się stosowanie ekranowanego prostego przewodu interfejsu (przewodu LAN).

## **Konfiguracja bezprzewodowa**

Należy użyć bezprzewodowej funkcji LAN wbudowanej w odtwarzacz.

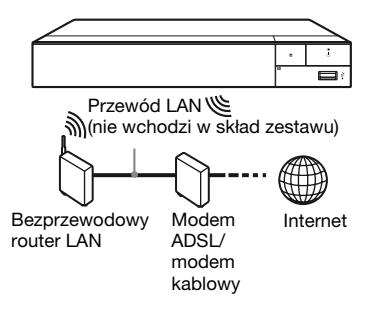

## <span id="page-30-1"></span>**Krok 3: Łatwa konfiguracja**

#### **Przy pierwszym włączeniu**

Poczekaj chwilę, aż odtwarzacz się włączy i uruchomi [Łatwa konfiguracja wstępna].

**1 Włóż dwie baterie R03 (rozmiar AAA), dopasowując ich bieguny**  3 **i** # **do oznaczeń wewnątrz gniazda baterii pilota.**

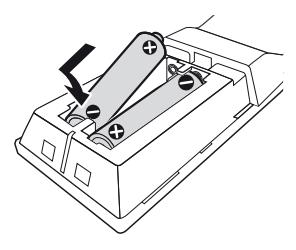

**2 Podłącz dostarczony zasilacz sieciowy i przewód zasilający w kolejności pokazanej poniżej. Demontując je, wykonaj czynności w odwrotnej kolejności.**

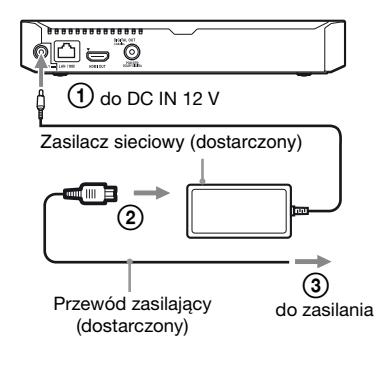

## **3 Naciśnij przycisk** 1**, aby włączyć odtwarzacz.**.

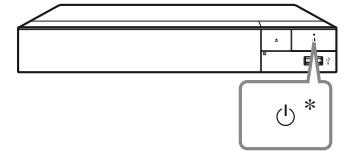

\* Służy do włączania odtwarzacza lub przechodzenia w tryb gotowości.

**4 Włącz telewizor i dokonaj wyboru wejścia telewizora, naciskając przycisk**  $\ominus$  **na pilocie. Spowoduje to wyświetlenie sygnału z odtwarzacza na ekranie TV.**

## **5 Przeprowadź [Łatwa konfiguracja wstępna].**

Zastosuj się do instrukcji na ekranie, aby wprowadzić podstawowe ustawienia za pomocą przycisków  $\leftarrow/\uparrow/\downarrow \rightarrow i$ ENTER pilota.

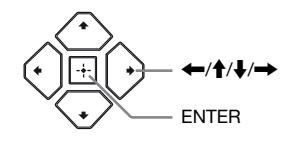

## $\boldsymbol{\omega}$

- Po przeprowadzeniu [Łatwa konfiguracja wstępna] wybierz [Łatwe ustawienia sieciowe], aby korzystać z funkcji sieciowych odtwarzacza.
- Aby włączyć połączenie bezprzewodowe, ustaw [Nastawienia dla Internetu] w [Nastawienia sieciowe] na [Konfiguracja bezprzewodowa].
- Aby wyłączyć połączenie bezprzewodowe, ustaw [Nastawienia dla Internetu] w [Nastawienia sieciowe] na [Konfiguracja przewodowa].

## **Ekran główny**

Ekran główny jest wyświetlane po naciśnięciu przycisku HOME. Wybierz aplikację za pomocą  $\leftarrow$ / $\leftarrow$ / $\leftarrow$ / $\leftarrow$ i naciśnij na ENTER.

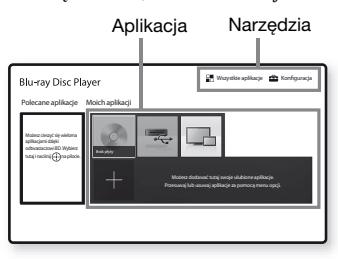

**[Moich aplikacji]:** Zarządzaj aplikacjami ulubionymi. Możesz dodawać skróty aplikacji z poziomu [Wszystkie aplikacje].

**[Polecane aplikacje]:** Wyświetla zalecane aplikacje.

**[Wszystkie aplikacje]:** Ukazuje wszystkie dostępne aplikacje. Możesz dodać aplikacje do [Moich aplikacji] naciskając na przycisk OPTIONS i wybierając [Do Moich aplik.]. **[Konfiguracja]:** Umożliwia wprowadzenie ustawień odtwarzacza.

### **Dostępne opcje**

Różne ustawienia i operacje dotyczące odtwarzania są dostępne po naciśnięciu przycisku OPTIONS. Dostępne elementy różnią się w zależności od sytuacji.

**[Przenieś aplikację]:** Umożliwia rozmieszczenie aplikacji w [Moich aplikacji]. **[Usuń aplikację]:** Umożliwia usuwanie aplikacji w [Moich aplikacji]. **[Zawartość danych]:** Wyświetla zawartość dysku mieszanego.

#### <span id="page-32-0"></span>**Odtwarzanie**

## <span id="page-32-1"></span>**Odtwarzanie płyty**

W przypadku ["Płyty do odtwarzania"](#page-36-3), patrz [str. 17](#page-36-3).

#### **Naciśnij ≜, a następnie umieść płytę w szufladzie.**

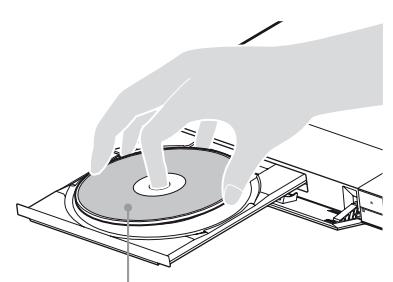

Strona do odtwarzania powinna być zwrócona do dołu

**2 Naciśnij** Z**, aby zamknąć szufladę.** Rozpocznie się odtwarzanie. Jeżeli odtwarzanie nie rozpocznie się automatycznie, wybierz [Wideo], [Muzyka] lub kategorię [Zdjęcia] w

(Plyta) i naciśnij na ENTER.

#### ٣Ö

(Płyta z mieszaną zawartością) zawiera dane. Naciśnij OPTIONS na pilocie i wybierz [Zawartość danych], aby wyświetlić całą dostępną zawartość.

#### **Korzystanie z odtwarzacza BONUSVIEW/BD-LIVE**

#### **1 Podłącz pamięć USB do gniazda USB odtwarzacza.**

Użyj pamięci USB o pojemności 1 GB lub większej jako lokalnej pamięci masowej.

- **2 Przygotowanie do korzystania z BD-LIVE (tylko BD-LIVE).**
	- Połącz odtwarzacz z siecią [\(str. 11\).](#page-30-2)
	- Ustaw [Połączenie Internetowe BD] w [Nastawienia oglądania płyt BD/DVD] do pozycji [Pozwól].

### **3 Włóż dysk BD-ROM z programem BONUSVIEW/BD-LIVE do napędu.**

Metoda obsługi różni się w zależności od płyty. Zapoznaj się z instrukcją obsługi wchodzącą w skład zestawu z płytą.

#### .<br>ت

Aby usunąć dane z nośnika USB, wybierz [Usuń dane BD] w [Nastawienia oglądania płyt BD/DVD] i naciśnij na ENTER. Wszystkie dane z folderu buda zostaną usunięte.

### **Korzystanie z technologii Blu-ray 3D**

#### **1 Przygotowanie do odtwarzania płyt Blu-ray 3D.**

- Podłącz odtwarzacz do urządzeń obsługujących funkcję 3D przy użyciu przewodu HDMI o dużej szybkości transmisji.
- Ustaw [Nast. wyjścia 3D] oraz [Nast. rozmiaru ekranu TV dla 3D] w [Nastawienia wideo].

## **2 Włóż płytę Blu-ray 3D.**

Metoda obsługi różni się w zależności od płyty. Zapoznaj się z instrukcją obsługi wchodzącą w skład zestawu z płytą.

#### ٣ö

Zapoznaj się również z instrukcją obsługi wchodzącą w skład zestawu telewizyjnego z podłączonym urządzeniem.

## <span id="page-33-0"></span>**Odtwarzanie z urządzenia USB**

W przypadku ["Typy plików do odtwarzania",](#page-37-1) patrz [str. 18.](#page-37-1)

- **1 Podłącz urządzenie USB do gniazda USB odtwarzacza.**
- **2 Wybierz [Urządzenie USB] za pomoca ←/↑/↓/→, a następnie naciśnij przycisk ENTER.**
- **3 Wybierz kategorię [Wideo], [Muzyka] lub [Zdjęcia] za pomocą**  M**/**m**, i naciśnij na ENTER.**

## <span id="page-33-1"></span>**Odtwarzanie przez sieć**

### **Korzystanie z urządzenia "Video & TV SideView"**

"Video & TV SideView" to darmowa aplikacja mobilna dla urządzeń zdalnych (takich jak smartfon itp.). Używając "Video & TV SideView" z tym odtwarzaczem możesz z łatwością korzystać z odtwarzacza za pośrednictwem urządzenia zdalnego. Usługę lub aplikację można uruchomić bezpośrednio na urządzeniu zdalnym i przeglądać informacje o płycie podczas jej odtwarzania. "Video & TV SideView" można również używać jako pilota i klawiaturę ekranową. Przed pierwszym użyciem z tym odtwarzaczem urządzenia "Video & TV SideView" należy zarejestrować urządzenie "Video & TV SideView". Aby przeprowadzić rejestrację, należy postępować zgodnie z wyświetlanymi na ekranie instrukcjami dotyczącymi urządzenia ..Video & TV SideView".

## $\mathbf{G}$

Rejestrację można przeprowadzić wyłącznie z poziomu ekranu głównego.

## **Korzystanie z SongPal Link/ SongPal**

SongPal to dedykowana aplikacja umożliwiająca wykorzystywanie urządzeń audio kompatybilnych z SongPal (np. głośnik bezprzewodowy) marki Sony. Dzięki temu odtwarzaczowi możesz słuchać muzyki zapisanej na płytach audio CD (CD-DA) oraz urządzeniach USB w różnych miejscach w obrębie tej samej sieci. Więcej informacji można uzyskać na stronie http://sony.net/ nasite/. Do korzystania z tej aplikacji wymagane jest urządzenie mobilne (smartfon lub tablet) oraz router bezprzewodowy. Wyszukaj aplikację SongPal w Google Play™ lub App Store i pobierz ją za pomocą urządzenia mobilnego.

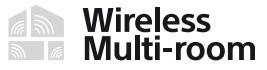

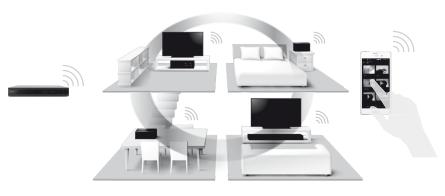

## $\mathbf{A}$

Aby korzystać z funkcji SongPal, odtwarzacz musi posiadać zaktualizowane oprogramowanie w wersji M32.R.0300 lub nowszej. Ta wersja zostanie wypuszczona w maju 2016 roku (termin może ulec zmianie). Aby uzyskać instrukcje na temat [Aktualizacja oprogramowania], patrz [str. 17.](#page-36-4)

#### **Nawiązywanie połączenia z urządzeniem mobilnym**

- **1** Połącz odtwarzacz z siecią [\(str. 11\)](#page-30-2).
- **2** Ustaw [Automatyczne uprawnienie dostępu do sieci domowej] w [Nastawienia sieciowe] na [Włącz].
- **3** Podłącz urządzenie mobilne do tej samej SSID (sieci) przez Wi-Fi.
- **4** Uruchom i postępuj zgodnie z instrukcjami wyświetlanymi przez aplikację SongPal.

#### ٣Ö

- Więcej informacji o aplikacji SongPal można uzyskać na stronie http://songpal.sony.net/
- Pomoc dotyczącą aplikacji SongPal Link/ SongPal można uzyskać na stronie http://info.songpal.sony.net/help/

## **Korzystanie ze Odbicia lustrzanego ekranu**

"Odbicie lustrzane ekranu" to funkcja wyświetlania ekranu urządzenia mobilnego na telewizorze z wykorzystaniem technologii Miracast.

Odtwarzacz można podłączyć bezpośrednio do urządzenia zgodnego z funkcją Odbicia lustrzanego ekranu (np. smartfon, tablet). Można wyświetlać obraz z ekranu urządzenia na dużym ekranie telewizora. Do korzystania z tej funkcji nie jest wymagany router bezprzewodowy (ani punkt dostępowy).

## $\mathbf{A}$

- Przy korzystaniu ze strumieniowania obrazu na ekran jakość obrazu i dźwięku może ulec pogorszeniu z powodu zakłóceń pochodzących z innej sieci. Można ją poprawić zmieniając ustawienie [Cz. rad. Odbicie lustrzane ekranu].
- Przy korzystaniu ze strumieniowania obrazu na ekran niektóre funkcje sieciowe mogą być niedostępne.
- Sprawdź, czy urządzenie jest zgodne z technologią Miracast. Możliwość połączenia ze wszystkimi urządzeniami zgodnymi z technologią Miracast nie jest gwarantowana.

#### **1 Wybierz [Odbicie lustrzane ekranu] z ekranu głównego za pomocą ←/**†/ $\blacklozenge$  **i** naciśnij na **ENTER.**

**2 Postępuj zgodnie z instrukcjami wyświetlanymi na ekranie.**

## <span id="page-34-1"></span><span id="page-34-0"></span>**Słuchanie dźwięku z urządzenia Bluetooth**

Aby móc odtwarzać dźwięk z tego odtwarzacza w urządzeniu Bluetooth (np. słuchawkach), należy sparować z nim żądane urządzenie Bluetooth.

### **Parowanie z urządzeniem Bluetooth**

Parowanie polega na wzajemnym zarejestrowaniu urządzeń Bluetooth przed nawiązaniem połączenia. Przed sparowaniem urządzenia Bluetooth z tym odtwarzaczem ustaw opcję [Tryb Bluetooth] w menu [Nastawienia Bluetooth] na [Włącz].

#### **1 Umieść urządzenie Bluetooth w odległości nie większej niż 1 metr od odtwarzacza.**

- **2 Wykonaj dowolny z następujących kroków:**
	- W przypadku nawiązywania połączenia z urządzeniem po raz pierwszy, naciśnij przycisk BLUETOOTH na pilocie.
	- Wybierz opcję [Urz. Bluetooth] na ekranie odtwarzania.
	- Wybierz opcję [Lista urządzenia] w menu [Nastawienia Bluetooth].

#### **3 Przełącz urządzenie Bluetooth na tryb parowania.**

Aby dowiedzieć się, jak przełączyć urządzenie Bluetooth na tryb parowania, zapoznaj się z dołączoną do niego instrukcją obsługi.

#### **4 Naciskaj ↑/**↓, aż wybrane zostanie **żądane urządzenie, a następnie naciśnij ENTER.**

Gdy zostanie nawiązane połączenie Bluetooth, nazwa urządzenia pojawi się na ekranie telewizora.

**Odtwarzanie**

**Odtwarzanie** 

## **5 Rozpocznij odtwarzanie.**

## **6 Wyreguluj głośność.**

Najpierw wyreguluj głośność urządzenia Bluetooth. Jeśli poziom głośności jest nadal za niski, wyreguluj ją, naciskając przycisk OPTIONS na pilocie podczas wyświetlania ekranu odtwarzania, i wybierz [Gł. Bluetooth]. Następnie naciśnij przycisk  $\blacklozenge/\blacklozenge$ , aby ustawić poziom głośności.

## $\mathbf{G}$

Niektóre urządzenia Bluetooth nie obsługują regulacji głośności.

### **Aby odłączyć urządzenie Bluetooth**

Wykonaj dowolny z następujących kroków:

- Naciśnij przycisk BLUETOOTH na pilocie [\(str. 8\).](#page-27-2)
- Wyłącz funkcję Bluetooth w urządzeniu Bluetooth.
- Wyłącz odtwarzacz lub urządzenie Bluetooth.

## $\boldsymbol{\omega}$

Przed wyłączeniem urządzenia Bluetooth zmniejsz poziom głośności telewizora, aby uniknąć gwałtownego wzrostu głośności.
#### **Informacje dodatkowe**

### **Aktualizacja oprogramowania**

- **1 Wybierz [Konfiguracja] na ekranie głównym za pomocą ←/↑/↓/→.**
- **2 Wybierz [Aktualizacja oprogramowania], używajac †/↓, i naciśnij przycisk ENTER.**

#### x **[Aktualizacja sieciowa]**

Aktualizuje oprogramowanie odtwarzacza, korzystając z dostępnej sieci. Sprawdź, czy sieć ma połączenie z Internetem. Szczegółowe informacje – patrz "Krok 2: Przygotowanie do łączenia z [siecią" \(str. 11\).](#page-30-0)

#### x **[Aktualizuj za pomocą pamięci USB]**

Aktualizuje oprogramowanie odtwarzacza, korzystając z pamięci USB. Sprawdź, czy folder aktualizacji oprogramowania nosi prawidłową nazwę "UPDATE". W tym folderze muszą być zapisywane wszystkie pliki aktualizacji. Odtwarzacz rozpoznaje do 500 plików/ folderów na jednym poziomie, z uwzględnieniem plików/folderów aktualizacji.

#### .<br>پ

• Zalecamy przeprowadzanie aktualizacji oprogramowania co ok. 2 miesiące.

• Jeżeli połączenie sieciowe jest zbyt wolne, można odwiedzić www.sony.eu/support, aby pobrać najnowsze oprogramowanie i zainstalować je za pomocą nośnika USB.

Można również uzyskać informacje na temat funkcji aktualizacji.

## **Płyty do odtwarzania**

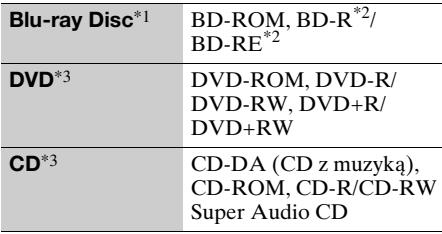

- \*1 Ponieważ specyfikacja płyt Blu-ray Disc jest nowa i ciągle się rozwija, odtwarzanie niektórych płyt może nie być możliwe, co jest zależne od typu i wersji płyty. Odtwarzane audio różni się w zależności od źródła, podłączonego gniazda wyjściowego i wybranych
- ustawień audio. \*2 Płyty BD-RE: wersja 2.1, Płyty BD-R: wersja 1.1, 1.2, 1.3, w tym typ pigmentu organicznego BD-R (typ LTH). Płyt BD-R nagranych na komputerze nie można odtwarzać, jeśli można
- rejestrować napisy.<br>Płyta CD lub DVD nie zostanie odtworzona. jeśli nie została prawidłowo sfinalizowana. Aby uzyskać więcej informacji, zapoznaj się z instrukcją obsługi wchodzącą w skład zestawu z urządzeniem nagrywającym.

### **Kod regionu (tylko płyty BD-ROM/DVD VIDEO)**

Kod regionu jest wydrukowany na spodzie odtwarzacza. Urządzenie będzie odtwarzało wyłącznie płyty BD-ROM/DVD VIDEO oznaczone takim samym kodem regionu lub

> **BDP-XXXXX**  $\frac{0}{x}$

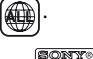

Kod regionu

## **Typy plików do odtwarzania**

### **Wideo**

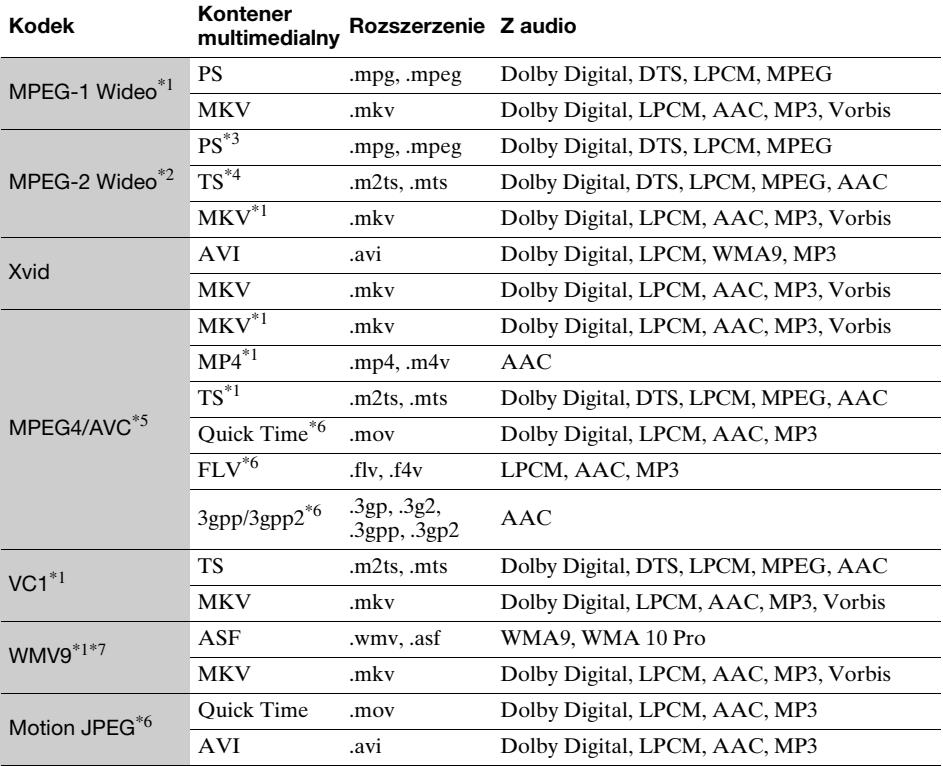

### **Format**

AVCHD (Wersja 2.0)\*1\*8\*9\*10

### **Muzyka**

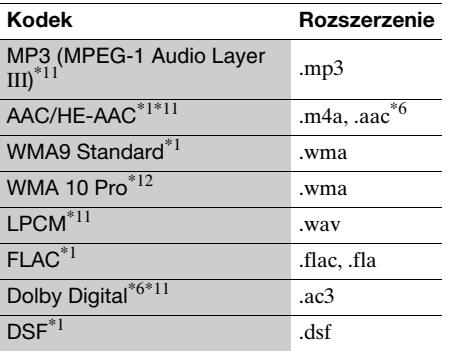

### **Muzyka**

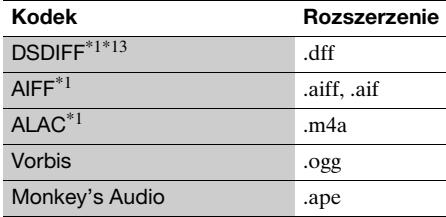

### **Zdjęcia**

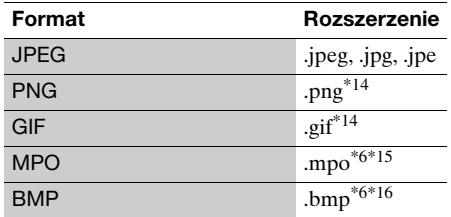

- \*1 Odtwarzacz może nie odtwarzać tego formatu
- Odtwarzacz może odtwarzać wyłącznie wideo standardowej rozdzielczości na serwerze DLNA. \*3 Odtwarzacz nie odtwarza plików formatu DTS
- na serwerze DLNA. \*4 Odtwarzacz może odtwarzać wyłącznie pliki
- 
- formatu Dolby Digital na serwerze DLNA. \*5 Odtwarzacz obsługuje AVC do poziomu 4.1. \*6 Odtwarzacz może nie odtwarzać tego formatu
- pliku na serwerze DLNA. \*7 Odtwarzacz obsługuje WMV9 do Advanced
- 
- Profile. \*8 Odtwarzacz obsługuje maksymalnie 60 klatek na sekundę.<br><sup>\*9</sup> Odtwarzacz odtwarza pliki formatu AVCHD
- zapisane za pomocą cyfrowej kamery wideo itp. Płyta formatu AVCHD nie zostanie odtworzona, jeśli nie została prawidłowo
- 
- sfinalizowana.<br><sup>\*10</sup> Odtwarzacz obsługuje format AVCHD 3D.<br><sup>\*11</sup> Odtwarzacz może odtwarzać pliki ".mka".
- $\,^*12$  Odtwarzacz nie odtwarza plików kodowanych,
- takich jak Lossless.  $\,^{\ast 13}$  Odtwarzacz nie odtwarza plików z kodowaniem
- $\,^{\ast 14}$  Odtwarzacz nie obsługuje animowanych plików
- $\,^{\ast 15}$  W przypadku plików MPO innych niż 3D
- wyświetlany jest główny lub pierwszy obraz. \*16 Odtwarzacz nie obsługuje 16-bitowych plików BMP.

### $\mathbf{A}$

- W zależności od formatu, kodowania pliku, warunków zapisu lub stanu serwera DLNA niektóre pliki mogą nie zostać odtworzone.
- Niektóre pliki edytowane na komputerze PC mogą nie zostać odtworzone.
- W przypadku niektórych plików może być niemożliwe zastosowanie funkcji szybkiego przewijania wstecz / naprzód.
- Odtwarzacz nie odtwarza plików kodowanych, takich jak DRM.
- Odtwarzacz rozpoznaje następujące pliki i foldery na płytach BD, DVD, CD i w urządzeniach USB: – do folderów na 9. poziomie, w tym folder główny
	- do 500 plików/folderów na jednym poziomie
- Odtwarzacz rozpoznaje następujące pliki i foldery przechowywane na serwerze DLNA:
	- do folderów na 19. poziomie
	- do 999 plików/folderów na jednym poziomie
- Odtwarzacz obsługuje następujące szybkości klatek:
	- do 60 klatek na sekundę wyłącznie w przypadku formatu AVCHD (MPEG4/AVC).
	- do 30 klatek na sekundę w przypadku innych kodeków wideo.
- Odtwarzacz obsługuje przepływność wideo do 40 Mbps.
- Niektóre urządzenia USB mogą nie współpracować z odtwarzaczem.
- Odtwarzacz rozpoznaje urządzenia Mass Storage Class (MSC) (takie jak pamięć typu flash lub dysk twardy), urządzenia klasy SICS (Still Image Capture Device) oraz klawiatury 101.
- Aby zapobiec wystąpieniu błędów lub uszkodzeniu danych w urządzeniach lub pamięci USB, przed podłączeniem lub odłączeniem urządzenia lub pamięci USB wyłączyć odtwarzacz.
- Odtwarzacz może nie odtwarzać płynnie plików wideo o wysokiej przepływności zapisanych na płytach DATA CD. Zaleca się odtwarzanie takich plików z płyt DATA DVDs lub DATA BDs.

## **Dane techniczne**

Specyfikacje i budowa mogą ulec zmianie bez powiadomienia.

### **System**

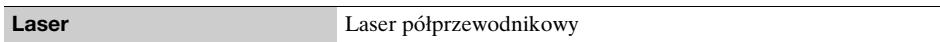

### **Wejścia i wyjścia**

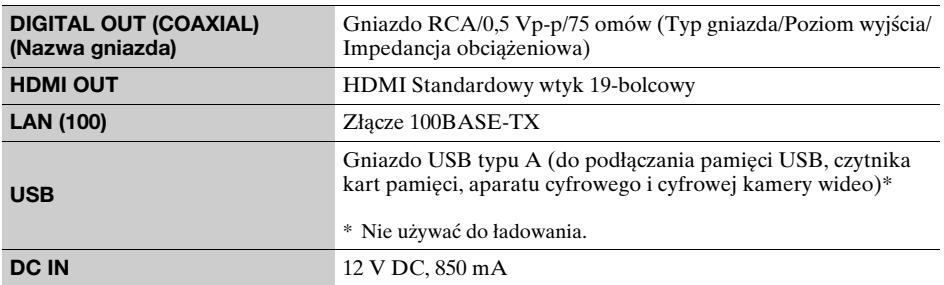

### **Łączność bezprzewodowa**

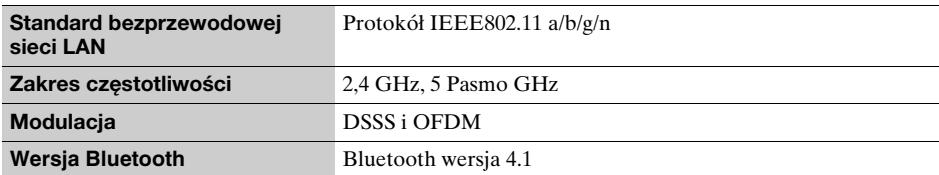

### **Bluetooth**

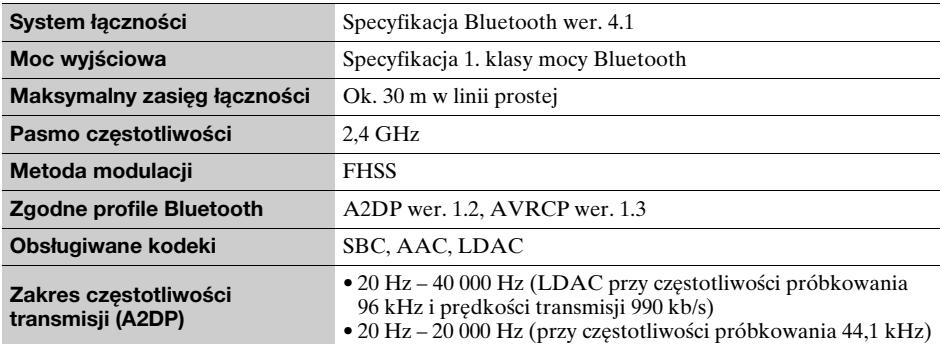

### **Ogólne**

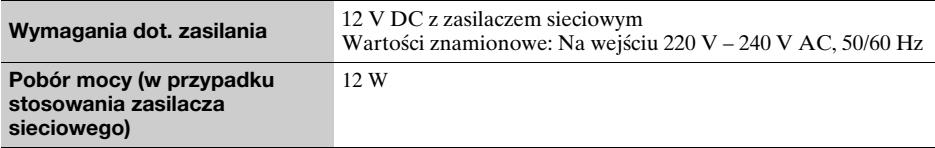

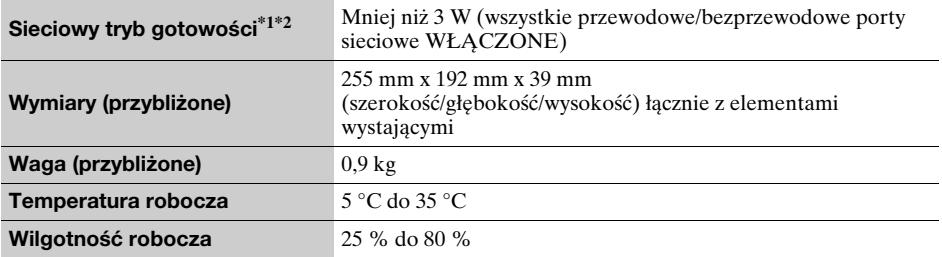

\*1 Aby aktywować sieciowy tryb gotowości, ustaw [Zdalne uruchamianie] w [Nastawienia sieciowe] na

[Włącz] i wyłącz odtwarzacz. \*2 Aby aktywować sieciowy tryb gotowości, ustaw [Tryb Bluetooth] i [Gotowość Bluetooth] w [Nastawienia Bluetooth] na [Włącz] i wyłącz odtwarzacz.

#### **Wyposażenie wchodzące w skład zestawu**

- Zasilacz sieciowy
- (AC-L1210WW) (1)
- $\cdot$  Przewód zasilający (1)
- Pilot zdalnego sterowania (1) • Baterie R03 (AAA) (2)

**21**

PL

## **Innehåll**

[2 VARNING](#page-41-0)

#### **[Komma igång](#page-46-0)**

- [7 Fjärrkontrollen](#page-46-1)
- [9 Steg 1: Anslutning av spelaren](#page-48-0)
- [10 Steg 2: Förbereder för nätverksanslutning](#page-49-0)
- [10 Steg 3: Enkel inställning](#page-49-1)

#### **[Uppspelning](#page-51-0)**

- [12 Uppspelning av en skiva](#page-51-1)
- [12 Uppspelning från en USB-enhet](#page-51-2)
- [13 Uppspelning via ett nätverk](#page-52-0)
- [14 Lyssna på ljud från en Bluetooth-apparat](#page-53-0)

#### **[Övrig information](#page-54-0)**

- [15 Uppdatering](#page-54-1)
- [15 Skivor som går att spela](#page-54-2)
- [16 Filtyper som går att spela](#page-55-0)
- [18 Tekniska data](#page-57-0)

## <span id="page-41-0"></span>**VARNING**

För att undvika risk för brand och elektriska stötar får du inte utsätta den här enheten för droppar eller skvättande vätskor och inte placera föremål som är fyllda med vätska på den, exempelvis vaser.

Öppna inte chassit eftersom det medför risk för elstötar. Överlåt service till behörig servicetekniker.

Nätkabelbyte får endast utföras av en kvalificerad serviceverkstad.

Utsätt inte batterierna eller enheterna med monterat batteri för överdrivet hög hetta, exempelvis solljus och eld.

#### **VARNING!**

Användning av optiska instrument tillsammans med den här produkten ökar risken för ögonskador. Försök inte ta isär höljet, eftersom laserstrålen som används i den här Blu-ray Disc/DVD-brännaren är farlig för synen. Överlåt service till behörig servicetekniker.

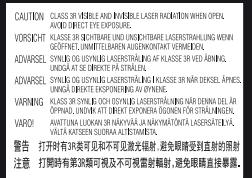

Denna etikett finns på laserns skyddshölje inuti enheten.

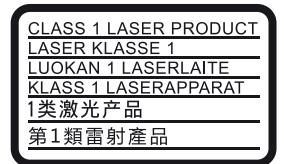

Den här apparaten är klassificerad som en laserapparat av KLASS 1. Märket CLASS 1 LASER PRODUCT sitter på husets baksida.

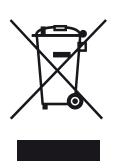

#### **Omhändertagande av gamla elektriska och elektroniska produkter (Användbar i den Europeiska Unionen och andra Europeiska länder med separata insamlingssystem)**

Symbolen på produkten eller emballaget anger att produkten inte får hanteras som hushållsavfall. Den skall i stället lämnas in på uppsamlingsplats för återvinning av eloch elektronikkomponenter. Genom att säkerställa att produkten hanteras på rätt sätt bidrar du till att förebygga eventuella negativa miljö- och hälsoeffekter som kan uppstå om produkten kasseras som vanligt avfall. Återvinning av material hjälper till att bibehålla naturens resurser. För ytterligare upplysningar om återvinning bör du kontakta lokala myndigheter eller sophämtningstjänst eller affären där du köpte varan.

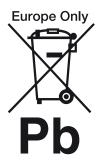

**Avfallsinstruktion rörande förbrukade batterier (gäller i EU och andra europiska länder med separata insamlingssystem)**

Denna symbol på batteriet eller på förpackningen betyder att batteriet inte skall behandlas som vanligt hushållsavfall. På vissa batterier kan denna symbol användas i kombination med en kemisk symbol. Den kemiska symbolen för kvicksilver (Hg) eller bly (Pb) läggs till om batteriet innehåller mer än 0,0005% kvicksilver eller 0,004% bly. För att säkerställa för att dessa batterier blir kastade på ett riktigt sätt, kommer du att bidra till att skydda miljön och människors hälsa från potentiella negativa konsekvenser som annars kunnat blivit orsakat av felaktig avfallshantering. Återvinning av materialet vill bidra till att bevara naturens resurser.

När det gäller produkter som av säkerhet, prestanda eller dataintegritetsskäl kräver permanent anslutning av ett inbyggt batteri, bör detta batteri bytas av en auktoriserad servicetekniker.

För att försäkra att batteriet blir behandlat korrekt skall det levereras till återvinningsstation för elektriska produkter när det är förbrukat.

För alla andra batterier, vänligen se avsnittet om hur man tar bort batteriet på ett säkert sätt. Lämna batteriet på en återvinningsstation för förbrukade batterier.

För mer detaljerad information rörande korrekt avfallshantering av denna produkt eller batterier, vänligen kontakta ditt kommunkontor, din avfallsstation eller din återförsäljare där du köpt produkten.

Denna produkt har tillverkats av eller på uppdrag av Sony Corporation, 1-7-1 Konan Minato-ku Tokyo, 108-0075 Japan. Frågor som rör produkternas överensstämmelse, grundar sig på Europeiska unionens lagstiftning skall ställas till den auktoriserade representanten, Sony Belgium, bijkantoor van Sony Europe Limited, Da Vincilaan 7-D1, 1935 Zaventem, Belgien. För service och garantiärenden, vänligen se de adresser som finns i de separata service och garantihandlingarna.

#### **Försiktighetsåtgärder**

- Namnplattan är placerad på undersidan av enheten.
- Denna apparat drivs med 220 V 240 V växelström (AC), 50/60 Hz. Kontrollera att enhetens driftspänning är identisk med ditt lokala elnäts spänning.
- Installera apparaten så att det omedelbart går att dra ut stickkontakten ur vägguttaget om det skulle uppstå något problem.
- 5 150 5 350 MHz-band är begränsat till inomhusanvändning endast.
- Denna utrustning har testats och befunnits uppfylla normerna som anges i EMC-direktivet om anslutningskablar på upp till 3 meter.
- För att minska risken för brand, täck inte över ventilationshålen på enheten med tidningar, dukar, gardiner etc.
- Utsätt inte enheten för nakna eldkällor (t.ex. stearinlius).
- Installera inte den här apparaten i ett slutet utrymme, som t.ex. en bokhylla eller liknande.
- Om spelaren tas direkt från en kall till en varm plats eller om den placeras i ett mycket fuktigt rum, kan fukt kondenseras på linserna inuti spelaren. Om detta inträffar kanske inte spelaren kommer att fungera ordentligt. Ta då ur skivan och låt spelaren stå påslagen i en halvtimme tills fukten avdunstat.
- Spelaren är inte frånkopplad från växelströmskällan (nätströmmen) så länge den är ansluten i vägguttaget, även om själva spelaren stängts av.

#### **Information för kunder i Europa**

 $C \in \mathbb{C}$ 

Denna produkt är ämnad för användning i följande länder:

AL, AT, BA, BE, BG, CH, CY, CZ, DE, DK, EE, ES, FI, FR, GB, GR, HR, HU, IE, IS, IT, LI, LT, LU, LV, MD, ME, MK, MT, NL, NO, PL, PT, RO, RS, SE, SI, SK, Kosovo. Sony Corporation förklarar härmed att denna utrustning

överensstämmer med de grundläggande kraven och övriga relevanta bestämmelser i direktivet 1999/5/EC. Se följande webbsida för närmare detaljer: http://www.compliance.sony.de/

#### **Nätadaptern**

- Använd den nätadapter som medföljer denna spelare eftersom övriga adaptrar kan skada apparaten.
- Demontera eller bakåtkompilera den inte.
- Placera inte nätadaptern i ett inneslutet utrymme som en bokhylla eller ett AV-skåp.
- Anslut inte nätadaptern till en resetransformator som kan utveckla värme och leda till fel.
- Tappa eller stöt inte till den.

#### **Upphovsrätt och varumärken**

- Java är ett varumärke för Oracle och/eller dess dotterbolag.
- Tillverkad under licens från Dolby Laboratories. Dolby och symbolen med dubbla D:n är varumärken som tillhör Dolby Laboratories.
- För DTS-patent, gå till http://patents.dts.com. Tillverkas under licens från DTS Licensing Limited. DTS, symbolen samt DTS och symbolen tillsammans är registrerade varumärken, och DTS 2.0+Digital Out är varumärke till DTS, Inc. © DTS, Inc. Alla rättigheter reserverade.

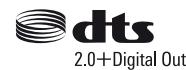

- Termerna HDMI™ och HDMI High-Definition Multimedia Interface och logotypen för HDMI är varumärken eller registrerade varumärken som tillhör HDMI Licensing LLC i USA och andra länder.
- Blu-ray Disc™, Blu-ray™, BD-LIVE™, BONUSVIEW™ och logotyperna är varumärken till Blu-ray Disc Association.
- Blu-ray 3D™ och Blu-ray 3D™-logon är varumärken för Blu-ray Disc Association.

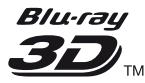

- "DVD Logo" är ett varumärke som tillhör DVD Format/Logo Licensing Corporation.
- Logotyperna "DVD+RW", "DVD-RW", "DVD+R", "DVD-R", "DVD VIDEO", "Super Audio CD", och "CD" är varumärken.
- "BRAVIA" är ett varumärke för Sony Corporation.
- MPEG Layer-3-ljudkodningsteknik och patent används på licens från Fraunhofer IIS och Thomson.
- Den här produkten innehåller privatägd teknologi som används med licens från Verance Corporation och skyddas av det amerikanska patentet 7 369 677 samt andra amerikanska och internationella patent som beviljats eller söks, liksom upphovsrätt och skydd av affärshemligheter för vissa delar av sådan teknologi. Cinavia är ett varumärke som ägs av Verance Corporation. Upphovsrätt 2004-2010 Verance Corporation. Alla rättigheter förbehålls Verance. Bakåtkompilering eller demontering är förbjuden.

• Windows Media är antingen ett registrerat varumärke eller varumärke som tillhör Microsoft Corporation i USA och/eller andra länder.

Denna produkt omfattas av vissa rättigheter för intellektuell egendom som tillhör Microsoft Corporation. Användning eller distribution av sådan teknik utanför denna produkt är förbjuden utan licens från Microsoft eller ett auktoriserat dotterbolag till **Microsoft** 

Ägare till material använder Microsoft PlayReady™ åtkomstteknik för att skydda sina immateriella rättigheter, inklusive upphovsrättsskyddat material. Denna apparat använder PlayReady-teknik för att komma åt PlayReady-skyddat material och WMDRM-skyddat material. Om apparaten inte kan genomdriva begränsningar beträffande användning av material på rätt sätt kan ägarna till materialet kräva att Microsoft återkallar apparatens förmåga till åtkomst av PlayReady-skyddat material. En sådan återkallelse bör inte påverka oskyddat material eller material som är skyddat med hjälp av andra former av åtkomstteknik. Ägare till material kan kräva att du uppgraderar PlayReady för att komma åt deras material. Om du vägrar uppgradera kan du inte komma åt material som kräver den uppgraderingen.

• Gracenote, Gracenote-logon och logotypen "Powered by Gracenote", Gracenote MusicID, Gracenote VideoID, och Gracenote Video Explore är antingen registrerade varumärken eller varumärken som tillhör Gracenote, Inc. i USA och/eller andra länder.

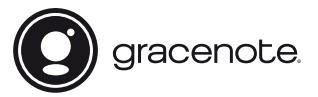

- Wi-Fi®, Wi-Fi Protected Access®, Wi-Fi Alliance® och Miracast® är registrerade varumärken som tillhör Wi-Fi Alliance.
- Wi-Fi CERTIFIED™, WPA™, WPA2™, Wi-Fi Protected Setup™ och Wi-Fi CERTIFIED Miracast™ är varumärken som tillhör Wi-Fi Alliance.
- Wi-Fi CERTIFIED-logon är ett certifieringsmärke till Wi-Fi Alliance.
- Wi-Fi Protected Setup Identifier Mark är ett certifieringsmärke till Wi-Fi Alliance.
- DLNA™, DLNA-logon och DLNA CERTIFIED™ är varumärken, servicemärken eller certifieringsmärken för Digital Living Network Alliance.

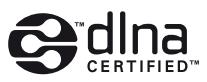

- Bluetooth®-ordmärket och -logotyperna är registrerade varumärken som ägs av Bluetooth SIG, Inc. och all användning av sådana märken av Sony Corporation är under licens. Andra varumärken och varunamn ägs av respektive ägare.
- LDAC™ och LDAC -logon är varumärken som tillhör Sony Corporation.
- " D', "PlayStation" och "DUALSHOCK" är varumärken som tillhör Sony Computer Entertainment Inc.
- SongPal Link och SongPal Link-logon är varumärken som tillhör Sony Corporation.

### SongPal Link

- Google Play™ och Google Play-logon är varumärken som tillhör Google Inc.
- Apple och Apple-logotyperna, är varumärken som tillhör Apple Inc., registrerade i USA och andra länder. App Store är ett servicemärke som tillhör Apple Inc.
- Opera® Devices SDK från Opera Software ASA. Upphovsrätt 1995-2015 Opera Software ASA. Alla rättigheter reserverade.

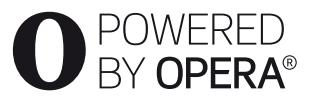

- Övriga varumärken tillhör respektive ägare.
- Även alla andra system- och produktnamn som omnämns i denna bruksanvisning är i regel varumärken eller registrerade varumärken för respektive tillverkare. Symbolerna ™ och ® har i regel utelämnats i denna bruksanvisning.

### **Gracenote® slutanvändaravtal**

Detta program eller denna enhet innehåller programvara från Gracenote, Inc. i Emeryville, Kalifornien, USA ("Gracenote"). Programvaran från Gracenote ("Gracenote-programvaran") aktiverar detta program för identifiering av skivor och/eller filer samt inhämtning av musik- och/eller videorelaterad information, inklusive uppgifter om namn, artist, spår och titel ("Gracenote-data") från onlineservrar eller inbäddade databaser (tillsammans kallade "Gracenoteservrar") och för utförande av andra åtgärder. Du får endast använda Gracenote-data enligt de avsedda slutanvändarfunktionerna för denna tillämpning eller denna enhet. Mottagning och visning av Gracenote-data på detta program eller denna enhet tillhandahålls inte av tillverkaren och gäller endast tillverkarens ansvar och skyldighet härav.

Detta program eller denna enhet kan inkludera innehåll som tillhör Gracenotes leverantörer. I detta fall skall alla begränsningar som anges häri med avseende på Gracenote Data även gälla sådant innehåll, och de nämnda leverantörerna av Internetmaterial skall ha rätt till alla förmåner och skydd som är tillgängliga för Gracenote härunder. Du samtycker till att endast använda Gracenote-data, Gracenote-programvaran och Gracenote-servrarna för ditt personliga, ej kommersiella bruk. Du samtycker till att inte överlåta, kopiera, överföra eller vidarebefordra denna Gracenoteprogramvara eller dessa Gracenote-data till någon tredje man. DU SAMTYCKER TILL ATT INTE ANVÄNDA ELLER UTNYTTJA GRACENOTE-DATA, GRACENOTE-PROGRAMVARAN ELLER GRACENOTE-SERVRARNA PÅ ANNAT SÄTT ÄN VAD SOM UTTRYCKLIGEN TILLÅTS I DETTA AVTAL.

Du samtycker till att din ej exklusiva rätt att använda Gracenote-data, Gracenote-programvaran och Gracenote-servrarna kommer att upphöra om du bryter mot dessa restriktioner. Om din licens upphör samtycker du till att upphöra med all användning av Gracenote-data, Gracenote-programvaran och Gracenote-servrarna. Gracenote har ensamrätt på alla Gracenote-data, all Gracenote-programvara och alla Gracenote-servrar, inklusive alla äganderättigheter. Gracenote kommer under inga omständigheter att ha någon skyldighet att betala dig för information som du tillhandahåller. Du samtycker till att Gracenote får göra gällande företagets rättigheter under detta avtal mot dig direkt i sitt eget namn. Gracenote kan ändra eller ta bort Gracenote Data med eller utan förvarning och kan blockera eller ändra på åtkomst till Gracenote Data. Du har ingen rätt till anspråk gentemot Gracenote som en följd av en sådan ändring, borttagning, blockering eller modifikation.

OBSERVERA att, för att kunna använda Gracenote Data, innebär detta vanligtvis användning av särskilda tekniska förutsättningar, som till exempel denna tillämpning eller enhet, mjukvaruprogram, metoder för överföring, telekommunikationstjänster och övriga tredjepartstjänster. För detta kan en extra avgift, i synnerhet anslutningsavgifter, erläggas som du måste betala skilt för sig. Gracenote tillhandahåller inga sådana tillämpningar eller enheter, mjukvaruprogram, metoder för överföring, telekommunikationstjänster eller övriga tjänster, och tar inget ansvar för tjänster från tredje parter. Gracenote ansvarar inte för en korrekt installation, anslutning eller (i förekommande fall) utrustning för denna tillämpning eller enhet för att Gracenote Data skall kunna tas emot, detta ligger inom ditt eget ansvar.

Gracenote-tjänsten använder en unik identifierare för dokumentation av frågor för statistiska ändamål. Syftet med en slumpmässigt tilldelad numerisk identifierare är att göra det möjligt för Gracenote-tjänsten att räkna frågor, utan att veta något om vem du är. Ytterligare information finns på webbsidan för Gracenotes sekretesspolicy för Gracenote-tjänsten. Gracenote-programvaran och allt som ingår i Gracenote-data licensieras till dig i "befintligt skick". Gracenote utfärdar inga utfästelser eller garantier, vare sig uttryckta eller underförstådda, avseende riktigheten i de Gracenote-data som finns i Gracenote-servrarna. Även nedladdning eller annat mottagande av innehåll, särskilt nedladdning av Gracenote Data, sker på din egen risk och du är ensam ansvarig för eventuella skador på denna tillämpning eller enhet eller för andra skador, inklusive förlust av data, som härrör sig från sådana åtgärder. Gracenote förbehåller sig rätten att ta bort data från Gracenote-servrarna eller att ändra datakategorier på grund av något skäl som Gracenote anser vara tillräckligt. Ingen garanti utfärdas avseende Gracenote-programvarans eller Gracenote-servrarnas felfrihet eller att Gracenote-programvaran eller Gracenote-servrarna kommer att fungera utan avbrott. Gracenote har ingen skyldighet att förse dig med nya, förbättrade eller ytterligare datatyper eller kategorier som Gracenote kan tillhandahålla i framtiden och företaget förbehåller sig rätten att avbryta sina tjänster när som helst.

GRACENOTE FRÅNSÄGER SIG ALLA GARANTIER, VARE SIG DESSA ÄR UTTRYCKTA ELLER UNDERFÖRSTÅDDA, INKLUSIVE, MEN INTE BEGRÄNSAT TILL, UNDERFÖRSTÅDDA GARANTIER FÖR SÄLJBARHET, LÄMPLIGHET FÖR ETT VISST ÄNDAMÅL, ÄGANDERÄTT OCH ICKE-INTRÅNG I UPPHOVSRÄTT. GRACENOTE GARANTERAR INTE DE RESULTAT SOM ERHÅLLS GENOM DIN ANVÄNDNING AV GRACENOTE-PROGRAMVARAN, GRACENOTE DATA ELLER EN GRACENOTE-SERVER. GRACENOTE KOMMER UNDER INGA OMSTÄNDIGHETER ATT ANSVARA FÖR NÅGRA FÖLJDSKADOR ELLER FÖR NÅGON VINSTFÖRLUST ELLER INKOMSTFÖRLUST.

© 2000 – till idag. Gracenote, Inc. Alla rättigheter reserverade.

#### **Mjukvarulicensinformation**

När det gäller licensavtalet för slutanvändare (EULA = End User License Agreement), se [Licensavtal] i alternativmenyn för varje nätverkstjänstikon.

För mer information om andra mjukvarulicenser, välj [Inställn.] och se [Mjukvarulicensinformation] i [Systeminställningar].

Den här produkten innehåller programvara som omfattas av GNU General Public License ("GPL") eller GNU Lesser General Public License ("LGPL"). I dessa licenser fastställs att kunderna har rätt att förvärva, modifiera och omdistribuera källkoden för den aktuella programvaran i enlighet med reglerna i GPL eller LGPL.

Källkoden för programvaran som används i den här produkten omfattas av GPL och LGPL, och finns tillgänglig på webben. Gå till följande webbplats för att genomföra hämtningen:

http://oss.sony.net/Products/Linux

Observera att Sony inte kan svara på några frågor gällande innehållet i den här källkoden.

### **Friskrivning gällande tjänster som erbjuds av tredje part**

Tjänster som erbjuds av tredje part kan komma att ändras, upphävas eller avslutas utan föregående meddelande. Sony har inget ansvar när det gäller dessa situationer.

### <span id="page-46-0"></span>**Komma igång**

## <span id="page-46-1"></span>**Fjärrkontrollen**

Vilka funktioner som går att använda på fjärrkontrollen varierar beroende på skivan och situationer.

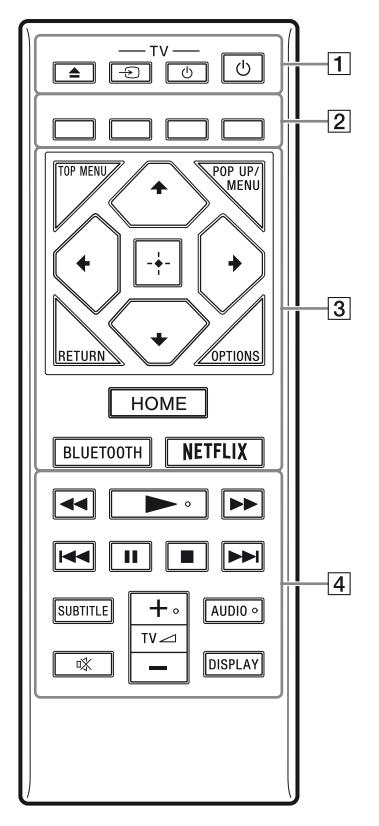

#### .<br>پ

 $\widehat{K}$ napparna  $\longrightarrow$ , TV  $\blacktriangleleft$  + och AUDIO har en upphöjd prick som känns med fingret. Använd den pricken som hjälp för att styra spelaren.

### A Z **(öppna/stäng)**

Används för att öppna och stänga skivfacket.

#### **-TV-** t **(TV-ingångsväljare)**

Används för att växla mellan TV:n och övriga ingångar.

### **-TV-** 1 **(TV på/standby)**

Används för att slå på TV:n eller ställa den i standbyläge.

### 1 **(på/standby)**

Används för att slå på spelaren eller ställa den i standbyläge.

### B **Färgknappar (röd/grön/gul/blå)**

Genvägsknappar för interaktiva funktioner.

#### **B** TOP MENU

Används för att tända och släcka toppmenyn på BD-skivor eller DVD-skivor.

#### **POP UP/MENU**

Används för att tända och släcka popupmenyn på BD-ROM-skivor eller skivmenyn på DVD-skivor.

#### **OPTIONS**

Används för att visa de tillgängliga alternativen på skärmen.

#### **RETURN**

Används för att återvända till föregående skärm.

### **←/↑/↓/→**

Används för att flytta markeringen för att välja en visad punkt.

### .<br>ت

- $\cdot$   $\uparrow$   $\uparrow$  som genvägsknapp för att starta spårsökning och ingångsspårnummer under musik-CD-uppspelning.
- $\biguparrow/\bigdownarrow$  är genvägsknappar för att rotera bilden medurs/moturs med 90 grader.
- $\leftrightarrow$  är en genvägsknapp för att söka efter funktioner under DLNA videouppspelning.

### **Mittknappen (ENTER)**

Används för att mata in vald punkt.

### **HOME**

Används för att komma till spelarens hemskärm.

### <span id="page-47-0"></span>**BLUETOOTH [\(sidan 14\)](#page-53-1)**

- Apparatsöklistan visas om denna spelare inte har någon ihopparad Bluetoothapparat.
- Anslut till den senast anslutna apparaten om denna spelare har en ihopparad Bluetooth-apparat. Om anslutningen misslyckas kommer apparatsöklistan att visas.
- Koppla ur den anslutna Bluetoothapparaten.

### **NETFLIX**

Ger tillgång till onlinetjänsten "NETFLIX". Se följande webbsida och kontrollera FAQ:n för närmare detaljer om onlinetjänsten NETFLIX: www.sony.eu/support

### **4**  $\leftrightarrow$  (snabbspolning bakåt/framåt)

- Används för att snabbspola bakåt/framåt på skivan när knappen trycks ned under uppspelning. Sökhastigheten ändras varje gång man trycker på knappen under videouppspelning.
- Används för att spela upp bilden i slow motion när man håller knappen intryckt i över en sekund i pausläge.
- Används för att mata fram bilden ruta för ruta när man trycker på knappen under en kort stund i pausläge.

### N **(uppspelning)**

Används för att starta eller starta om uppspelningen.

### .**/**> **(föregående/nästa)**

Används för att hoppa till föregående/nästa kapitel, spår eller fil.

### X **(paus)**

Används för att pausa eller starta om uppspelningen.

### ■ (stopp)

Används för att stoppa uppspelningen och lagra stoppunkten (återupptagningspunkten) i minnet.

Återupptagningspunkten för en titel/ett spår är den punkt där uppspelningen avbröts. För en fotomapp är det det senast visade fotot.

### **SUBTITLE**

Används för att välja textningsspråk när det finns textning inspelad på flera olika språk på en BD-ROM-skiva/DVD VIDEO-skiva.

### **TV**2 **(volym) +/–**

Används för att justera TV:ns volym.

### **AUDIO**

Används för att välja språkspår när det finns ljudspår inspelade på olika språk på en BD-ROM-skiva/DVD VIDEO-skiva. Används för att välja ljudspår på CD-skivor.

### **(ljudlöst)**

Stänger av ljudet tillfälligt.

### **DISPLAY**

Visar uppspelningsinformationen på skärmen.

### **För att låsa skivfacket (barnlås)**

Det går att låsa skivfacket för att undvika att det öppnas av misstag.

När spelaren är påslagen, tryck på  $\blacksquare$  (stopp), HOME, och sedan på knappen TOP MENU på fjärrkontrollen för att låsa eller låsa upp skivfacket.

### **Kodnummer för TV-apparater som går att styra**

Håll -TV- $\langle \cdot \rangle$  intryckt och mata in TV:ns fabrikatkod med fjärrknapparna i 2 sekunder. Om fler än en fjärrknapp anges, prova dem i tur och ordning tills du hittar en kod som fungerar för din TV.

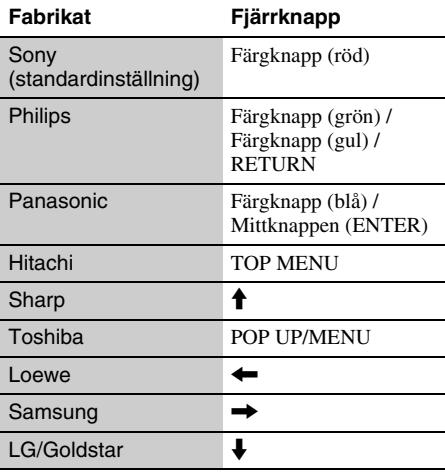

## <span id="page-48-0"></span>**Steg 1: Anslutning av spelaren**

Sätt inte i stickkontakten i vägguttaget förrän alla andra anslutningar är färdiga.

### **Anslutning till TV:n**

Anslut spelaren till en TV via en höghastighets HDMI-kabel.

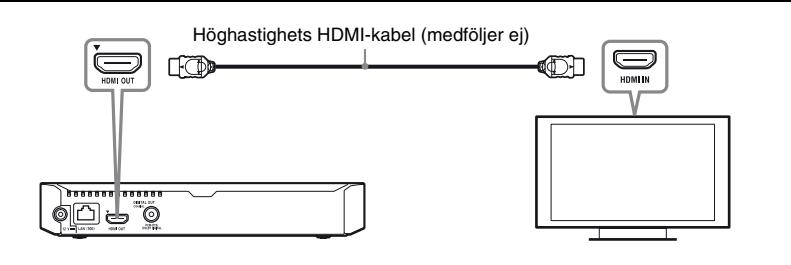

### **Anslutning till en A/V-förstärkare (receiver)**

Välj ett av följande anslutningssätt i förhållande till ingångarna på A/V-förstärkaren (receivern).

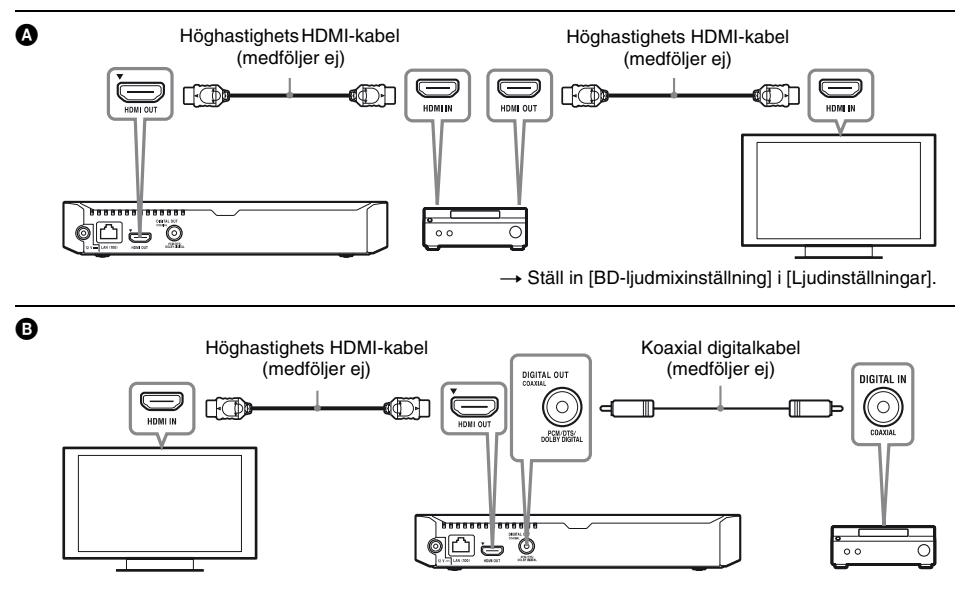

## <span id="page-49-2"></span><span id="page-49-0"></span>**Steg 2: Förbereder för nätverksanslutning**

### **Anslutning med hjälp av kablar**

Anslut en LAN-kabel till LAN (100)-uttaget på spelaren.

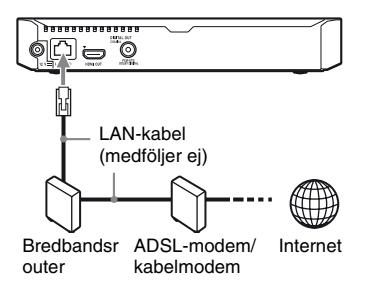

### ö

Vi rekommenderar att du använder en skärmad och rak gränssnittskabel (LAN-kabel).

### **Trådlösa inställningar**

Använder det trådlösa LAN som är integrerat i spelaren.

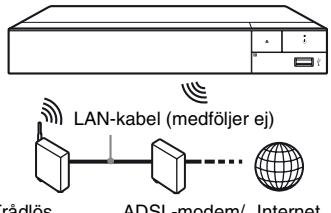

Trådlös nätverksrouter kabelmodem ADSL-modem/ Internet

## <span id="page-49-1"></span>**Steg 3: Enkel inställning**

### **När spelaren slås på för allra första gången**

Vänta en liten stund tills spelaren slås på och proceduren för [Enkel initialinställning] startar.

**1 Sätt i två R03-batterier (storlek AAA) med polerna** 3 **och** # **vända enligt markeringarna inuti fjärrkontrollens batterifack.**

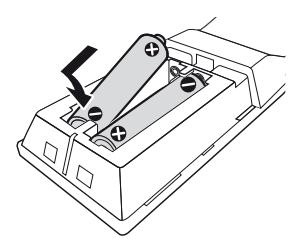

**2 Anslut den medföljande nätadaptern och strömkabeln i numerisk ordning som nedan visas. Gör detta i omvänd ordning när du kopplar bort dem.**

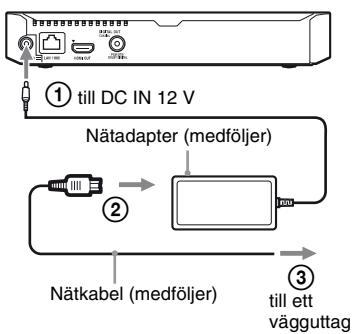

 $\bf 3$  Tryck på  $\circlearrowright$  för att slå på spelaren.

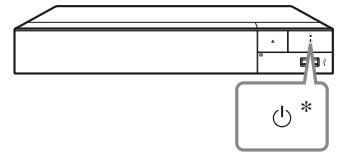

\* Används för att slå på spelaren eller ställa den i standbyläge.

### **4 Slå på TV-apparaten och ställ in ingångsväljaren på din TV genom att**  trycka på knappen  $\triangle$  på **fjärrkontrollen. Detta kommer att visa signalen från spelaren på tvskärmen.**

**5 Utför [Enkel initialinställning].**

Följ anvisningarna på skärmen för att göra de grundläggande inställningarna med hjälp av  $\leftarrow/\uparrow/\downarrow$ / $\rightarrow$  och ENTER på fjärrkontrollen.

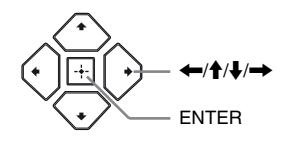

### $\mathbf{G}$

- När [Enkel initialinställning] är slutförda, ska du välja [Enkla nätverksinställningar] för att använda spelarens nätverksfunktioner.
- Om du vill aktivera trådlös anslutning ställer du in [Internetinställningar] i [Nätverksinställningar] på [Trådlösa inställningar].
- Om du vill avaktivera trådlös anslutning ställer du in [Internetinställningar] i [Nätverksinställningar] på [Anslutning med hjälp av kablar].

### **Hemskärmen**

Hemskärmen tänds när man trycker på HOME. Välj tillämpning med  $\leftarrow/\uparrow/\downarrow \rightarrow$  och tryck på ENTER.

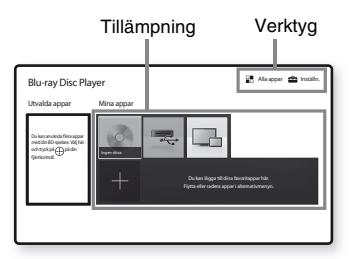

**[Mina appar]:** Hanterar favorittillämpningen. Du kan lägga till genvägar för tillämpningen från [Alla appar].

**[Utvalda appar]:** Visar rekommenderad tillämpning.

**[Alla appar]:** Visar alla tillgängliga tillämpningar. Du kan lägga till nya tillämpningar i [Mina appar] genom att trycka på OPTIONS och välja [Lägg till som app.]. **[Inställn.]:** Justerar spelarens inställningar.

### **Inställnings- och uppspelningsmöjligheter**

Det går att välja olika inställnings- och uppspelningsmöjligheter genom att trycka på OPTIONS. Vilka punkter som går att välja varierar beroende på situationen.

**[Flytta applikation]:** Används för att fördela tillämpningar i [Mina appar].

**[Ta bort applikation]:** Används för att ta bort tillämpningar i [Mina appar].

**[Datainnehåll]:** Visar innehåller på en blandad skiva.

### <span id="page-51-0"></span>**Uppspelning**

## <span id="page-51-1"></span>**Uppspelning av en skiva**

För "Skivor som går att spela", se [sidan 15](#page-54-3).

**1 Tryck på ▲ och lägg i en skiva i skivfacket.**

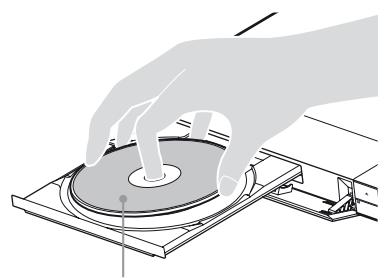

Spelsidan vänd nedåt

### **2 Tryck på** Z **för att stänga skivfacket.**

Uppspelning startar.

.<br>Ö

Om uppspelningen inte startar automatiskt så välj [Video], [Musik], eller [Foto] kategorin i (Skiva), och tryck på ENTER.

(Blandad skiva) innehåller datainnehåll. Tryck på OPTIONS på fjärrkontrollen och välj [Datainnehåll] för att visa tillgängligt innehåll.

### **För att använda BONUSVIEW/ BD-LIVE**

### **1 Anslut ett USB-minne till USB-uttaget på spelaren.**

Använd ett USB-minne på 1 GB eller mer som lokalt minne.

- **2 Gör klart för BD-LIVE (gäller endast BD-LIVE).**
	- Anslut spelaren till ett nätverk [\(sidan 10\).](#page-49-2)
	- Ställ in [BD-Internetanslutning] i [BD/ DVD-uppspelningsinställningar] till [Tillåt.].

### **3 Lägg i en BD-ROM-skiva med BONUSVIEW/BD-LIVE.**

Hur man sedan gör varierar beroende på skivan. Se anvisningarna som medföljer skivan.

#### .<br>ت

För att radera data i USB-minnet väljer man [Radera BD-data] i [BD/DVD-uppspelningsinställningar], och trycker på ENTER. Alla data som är lagrade i buda mappen raderas.

### **För att använda Blu-ray 3D-video**

### **1 Förberedelser för Blu-ray 3D Discuppspelning.**

- Anslut spelaren till en 3D-kompatibel apparat via en höghastighets-HDMI-kabel.
- Ställ in [3D-utmatningsinst.] och [TV-skärmsinställning för 3D] i [Bildinställningar].

### **2 Lägg i en Blu-ray 3D Disc-skiva.**

Hur man sedan gör varierar beroende på skivan. Se anvisningarna som medföljer skivan.

### ٠ö

Se även bruksanvisningen till TV:n och övriga anslutna kompenenter.

## <span id="page-51-2"></span>**Uppspelning från en USBenhet**

För ["Filtyper som går att spela"](#page-55-1), se [sidan 16](#page-55-1).

- **1 Anslut USB-enheten till USB-uttaget på spelaren.**
- **2 Välj [USB-enhet] med hjälp av ←/t/**↓/→, och tryck på ENTER.
- **3 Välj [Video], [Musik], eller [Foto] kategorin med hjälp av**  $\mathbf{\hat{+}}/\mathbf{\hat{+}}$ **, och tryck på ENTER.**

## <span id="page-52-0"></span>**Uppspelning via ett nätverk**

### **Använda "Video & TV SideView"**

"Video & TV SideView" är en gratis mobilapplikation för fjärrenheter (t.ex. smartphone, etc.). Genom att använda "Video & TV SideView" tillsammans med denna spelare kan du öka nöjet med den och enkelt styra den med fjärrenheten. Du kan starta en tjänst eller ett program direkt från fjärrenheten och visa skivinformation under skivuppspelning. "Video & TV SideView" kan också användas som fjärrkontroll och tangentbord. Innan du använder "Video & TV SideView" apparaten med denna spelare för första gången, så se till att registrera "Video & TV SideView" apparaten. Följ anvisningarna på skärmen om "Video & TV SideView"-apparaten för registrering.

### $\boldsymbol{\omega}$

Registreringen kan endast utföras på hemskärmen.

### **Använda SongPal Link/SongPal**

SongPal är en app avsedd för att hantera ljudkomponenter som är förenliga med SongPal (t.ex. trådlösa högtalare) som är tillverkade av Sony. Du kan lyssna på musik som är sparad på din ljud-CD-skivan (CD-DA) och USB-enhet med denna spelare från flera ställen under samma nätverk. Se http://sony.net/nasite/ för mer information. Det krävs att du använder din mobila enhet (smarttelefon eller surfplatta) och en trådlös router för att använda denna app. Sök på SongPal på Google Play™ eller App Store och ladda ner med din mobila enhet.

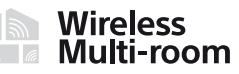

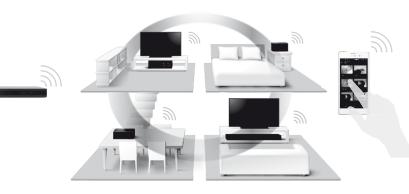

### $\boldsymbol{\omega}$

För att aktivera SongPal-funktionen, måste spelaren vara uppdaterad med mjukvaruversionen M32.R.0300 eller större. Denna version är planerad att släppas i maj 2016 (kan ändras). För [Uppdatering] - instruktioner, se [sidan 15.](#page-54-4)

### **Anslutning till en mobil enhet**

- **1** Anslut spelaren till ett nätverk [\(sidan 10\)](#page-49-2).
- **2** Ställ in [Automatiskt åtkomsttillstånd för hemmanätverk] i [Nätverksinställningar] till [På].
- **3** Koppla din mobila enhet till samma SSID (nätverk) med Wi-Fi.
- **4** Lägg på och följ instruktionerna på SongPal appen.

### ې.<br>م

- För ytterligare SongPal app-detaljer, besök http://songpal.sony.net/
- För SongPal Link/SongPal Hjälp, besök http://info.songpal.sony.net/help/

### **Använda Skärmspegling**

"Skärmspegling" är en funktion som visar skärmen för en mobil enhet på TV:n med Miracast-teknik.

Spelaren kan anslutas direkt med en Skärmspeglingskompatibel enhet (t.ex.

smarttelefon, surfplatta). Du kan titta på enhetens egen skärm via din bredbilds-TV. Ingen trådlös router (eller åtkomstpunkt) krävs för att använda den här funktionen.

### $\mathbf{A}$

- När Skärmspegling används, kan bild- och ljudkvaliteten ibland försämras p.g.a. störningar från andra nätverk. Du kan göra förbättringar genom att justera [RF-inställning skärmspegling].
- En del nätverksfunktioner kan försvinna under Skärmspegling.
- Se till att enheten är kompatibel med Miracast. Möjlighet att ansluta till alla Miracast-kompatibla apparater kan inte garanteras.
- **1 Välj [Skärmspegling] från hemmenyn med hjälp av ←/↑/↓/→, och tryck på ENTER.**
- **2 Följ anvisningarna- på skärmen.**

## <span id="page-53-1"></span><span id="page-53-0"></span>**Lyssna på ljud från en Bluetooth-apparat**

För att lyssna på en ljudkälla från en Bluetoothapparat (t.ex. hörlurar) via denna spelare behöver du para ihop Bluetooth-apparaten med denna spelare.

### **Para ihop med en Bluetooth-apparat**

Ihopparning är en funktion där Bluetoothapparater registreras med varandra före anslutning. Ställ in [Bluetooth-läge] i [Bluetoothinställningar] till [På] innan du parar ihop en Bluetooth-apparat med denna spelare.

### **1 Placera Bluetooth-apparaten inom 1 meter från spelaren.**

### **2 Utför några av följande steg:**

- När du ansluter till en apparat för första gången, tryck på knappen BLUETOOTH på fjärrkontrollen.
- Välj alternativet [Bluetooth-enhet] på uppspelningsskärmen.
- Välj [Enhetslista] i [Bluetoothinställningar].

### **3 Ställ in Bluetooth-apparaten i ihopparningsläge.**

För mer information om inställning av Bluetooth-apparaten i ihopparningsläge, se bruksanvisningen som medföljer apparaten.

### **4 Tryck på ↑/↓** upprepat för att välja den **apparat du vill ha, och tryck på ENTER.**

När Bluetooth-anslutning är upprättad visas apparatnamnet på TV-skärmen.

**5 Starta uppspelning av innehåll.**

### **6 Justera volymen.**

Justera Bluetooth-apparatens volym först. Om volymnivån fortfarande är låg, justera volymnivån genom att välja alternativet OPTIONS på uppspelningsskärmen och genom att välja [Bluetooth-volym]. Tryck sedan på  $\biguparrow/\bigdownarrow$  för att justera volymen.

### $\boldsymbol{\omega}$

En del Bluetooth-apparater stöder inte volymkontroll.

### **För att koppla ur Bluetooth-apparaten**

Utför några av följande steg:

- Tryck på knappen BLUETOOTH på fjärrkontrollen [\(sidan 8\).](#page-47-0)
- Inaktivera Bluetooth-funktionen på Bluetoothapparaten.
- Stäng av spelaren eller Bluetooth-apparaten.

### $\boldsymbol{\omega}$

Innan du stänger av din Bluetooth-apparat, vrid ner din TV-apparats volymnivå för att undvika plötsliga höga volymnivåer.

### <span id="page-54-0"></span>**Övrig information**

## <span id="page-54-4"></span><span id="page-54-1"></span>**Uppdatering**

- **1 Välj [Inställn.] på hemskärmen med**  hiälp av  $\leftarrow$ / $\uparrow$ / $\downarrow$ / $\rightarrow$ .
- **2 Välj [Uppdatering] med hjälp av**  M**/**m**, och tryck på ENTER.**

#### x **[Uppdatera via internet]**

Används för att uppdatera spelarens mjukvara med det tillgängliga nätverket. Kontrollera att nätverket är anslutet till Internet. Se ["Steg 2:](#page-49-2)  [Förbereder för nätverksanslutning" \(sidan 10\)](#page-49-2)  för närmare detaljer.

#### x **[Uppdatera via USB-minne]**

Uppdaterar spelarens mjukvara med USBminnet. Kontrollera att mappen för mjukvaruuppdatering har namngetts korrekt som "UPDATE" och att alla uppdateringsfiler finns lagrade i den här mappen. Spelaren kan identifiera upp till 500 filer/mappar i ett lager, inklusive filer/mappar för uppdatering.

### ۳Ö.

- Vi rekommenderar att du utför en mjukvaruuppdatering varannan månad eller så.
- Om nätverksförhållandena är dåliga, gå till www.sony.eu/support för att ladda ner den senaste mjukvaruversionen och uppdatera via USB-minne. Du kan även få information om uppdateringsfunktionen på den webbsidan.

## <span id="page-54-3"></span><span id="page-54-2"></span>**Skivor som går att spela**

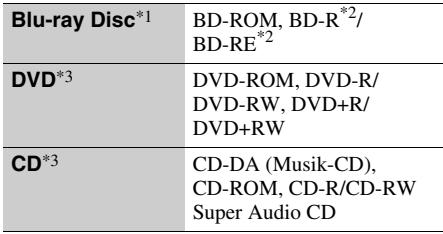

- \*1 Eftersom Blu-ray Disc-specifikationerna är nya och utvecklas hela tiden kan det hända att somliga skivor inte går att spela på grund av deras typ eller version. Vilket ljud som matas ut beror på ljudkällan, vilka uttag som används för anslutningen, och
- ljudinställningarna. \*2 BD-RE: Ver.2.1, BD-R: Ver.1.1, 1.2, 1.3 inklusive BD-R-skivor av organisk pigmenttyp (LTH-typ). BD-R-skivor som är inspelade på en dator går inte att spela om det fortfarande går att spela in tillägg på dem.<br><sup>\*3</sup> CD-skivor och DVD-skivor som inte är korrekt
- slutbehandlade går inte att spela. Se bruksanvisningen till inspelningsapparaten för närmare detaljer.

#### **Regionskoder (gäller endast BD-ROM-skivor/ DVD VIDEO-skivor)**

Det finns en regionskod tryckt på undersidan av spelaren. Spelaren kan bara spela BD-ROM/ DVD VIDEO-skivor som är märkta med samma regionskod eller med **ALL**

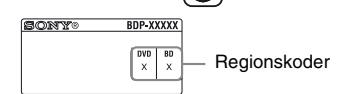

## <span id="page-55-1"></span><span id="page-55-0"></span>**Filtyper som går att spela**

### **Video**

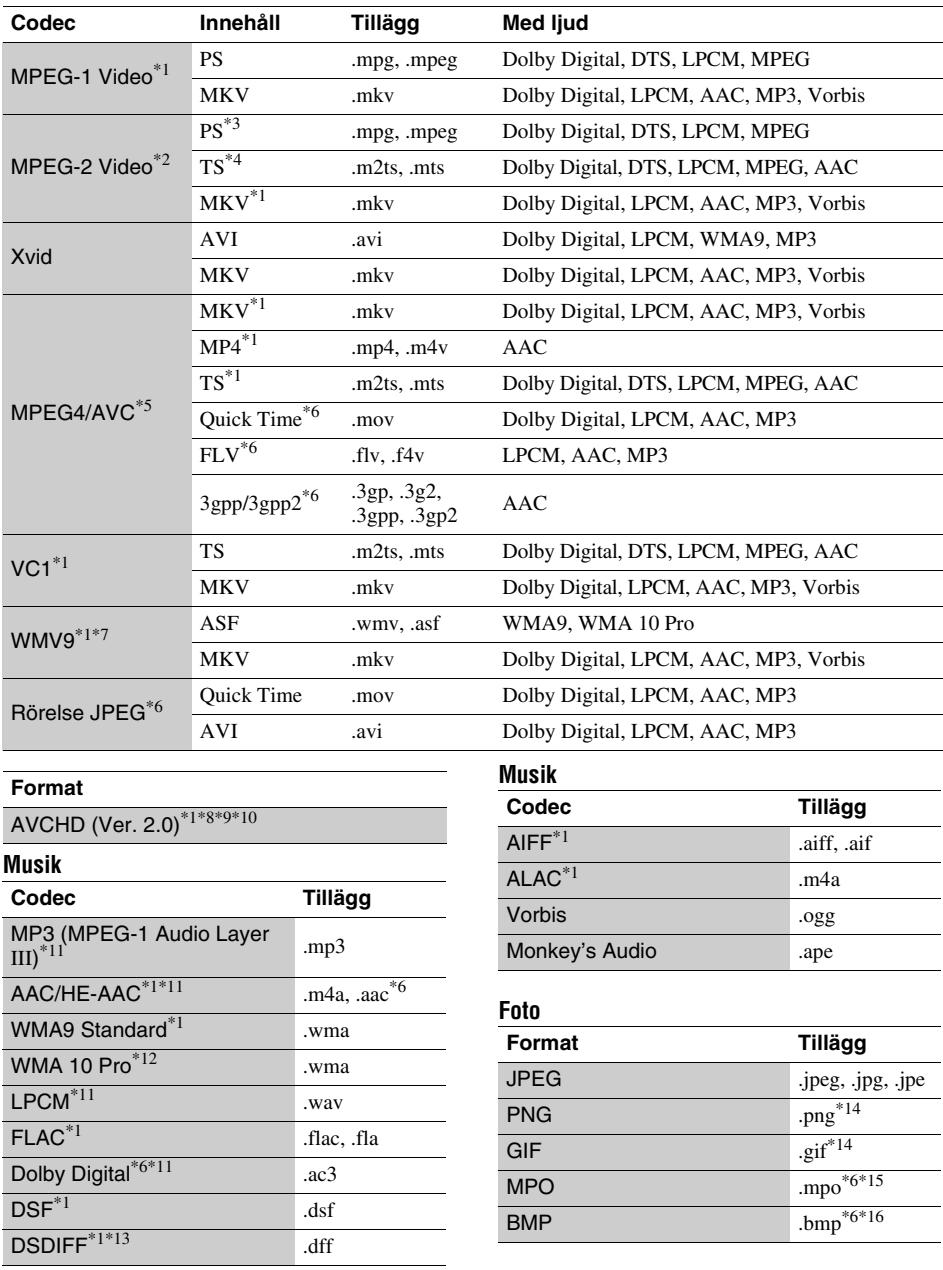

- Den här spelaren spelar inte upp filer i detta format på en DLNA-server. \*2 Spelaren kan bara spela upp videomaterial i
- 
- standardformat på en DLNA-server. \*3 Den här spelaren kan inte spela upp filer i
- DTS-format på en DLNA-server. \*4 Spelaren kan bara spela upp filer i Dolby Digital-
- format på en DLNA-server.<br>
\*5 Spelaren kan hantera AVC upp till nivå 4.1.<br>
\*6 Den här spelaren kan inte spela upp filer i detta
- format på en DLNA-server.<br>Spelaren kan hantera WMV9 upp till Advanced
- 
- Profile. \*8 Spelaren kan hantera ramhastighet på upp till
- 60 bps.<br>Spelaren kan spela upp filer i AVCHD-format som är inspelade med en digital videokamera eller liknande. Skivor i AVCHD-format går dock bara att
- 
- spela om de är korrekt slutbehandlade.<br>\*<sup>10</sup> Spelaren kan spela upp AVCHD 3D-formatet.<br>\*<sup>11</sup> Spelaren kan återge ".mka"-filer.
- Den här filen kan inte återges på en DLNA-server . \*12 Den här spelaren kan inte spela kodade filer, t.ex. i
- 
- Lossless-format. \*13 Spelaren kan inte spela DST-kodade filer. \*14 Den här spelaren kan inte spela upp animerade
- PNG- eller GIF-filer.<br><sup>\*15</sup> För MPO-filer som inte är 3D, visas nyckelbilden
- eller den första bilden. \*16 Spelaren stöder inte 16bit BMP-filer.

### $\mathbf{G}$

- Det kan hända att somliga filer inte går att spela beroende på filformatet, filkodningen, inspelningsförhållandena eller DLNA-serverns tillstånd.
- Det kan hända att filer som har redigerats på en dator inte går att spela.
- Det kan hända att somliga filer inte kan genomföra funktionen snabbspolning framåt eller bakåt.
- Den här spelaren kan inte spela kodade filer som t.ex. DRM.
- Spelaren kan upptäcka följande sorters filer och mappar på BD-skivor, DVD-skivor och CD-skivor och i USB-enheter:
	- upp till mappar i det 9:e lagret, inklusive rotmappen – upp till 500 filer/mappar per lager
- Spelaren kan upptäcka följande filer och mappar som är lagrade i DLNA-servern:
	- upp till mappar i det 19:e lagret
	- upp till 999 filer/mappar per lager
- Spelaren har stöd för följande bildrutehastigheter: – upp till 60 bps för endast AVCHD (MPEG4/AVC). – upp till 30 bps för andra video codec.
- Spelaren kan hantera videobithastighet på upp till 40 Mbps.
- Det kan hända att somliga USB-enheter inte fungerar tillsammans med den här spelaren.
- Spelaren kan upptäcka Mass Storage Class (MSC) enheter (som t.ex. flash-minnen och hårddiskar), Still Image Capture Device (SICD)-apparater, samt tangentbord med 101 tangenter.
- Stäng alltid av spelaren innan du ansluter eller kopplar bort ett USB-minne eller någon annan apparat för att undvika skador på data eller apparaterna.
- Det kan hända att videofiler med högt bittal på DATA CD-skivor inte spelas upp på ett smidigt sätt på den här spelaren. Vi rekommenderar att du använder DATA DVD- eller DATA BD-skivor för att spela upp sådana filer.

## <span id="page-57-0"></span>**Tekniska data**

Rätt till ändringar förbehålles.

### **System**

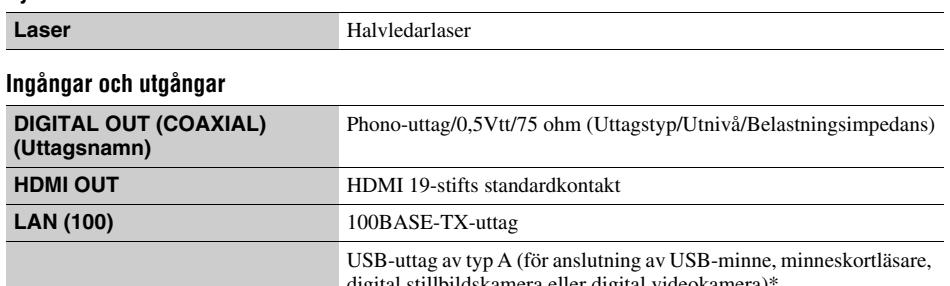

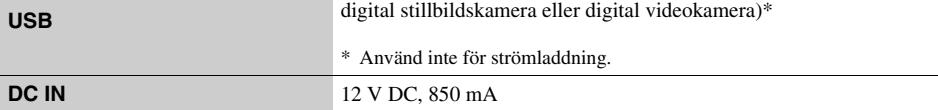

### **Trådlösa funktioner**

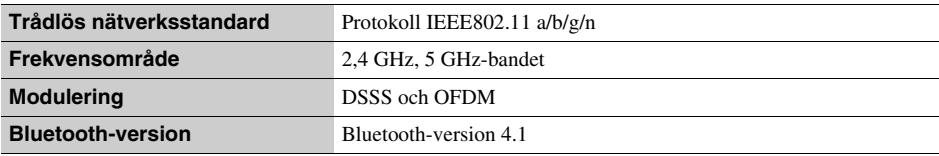

### **Bluetooth**

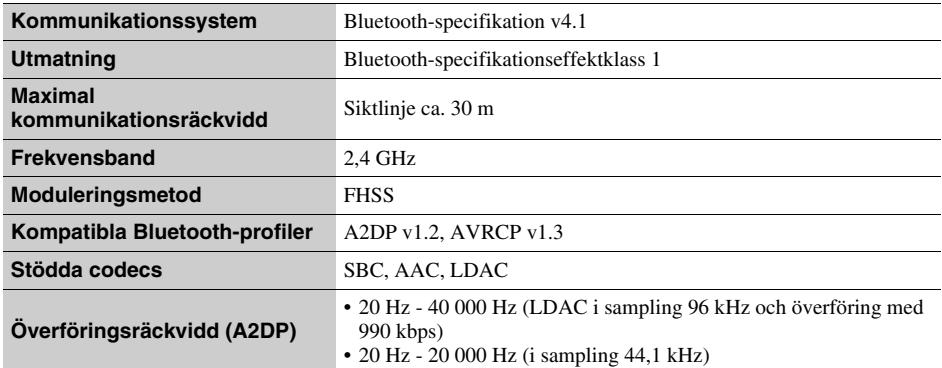

### **Allmänt**

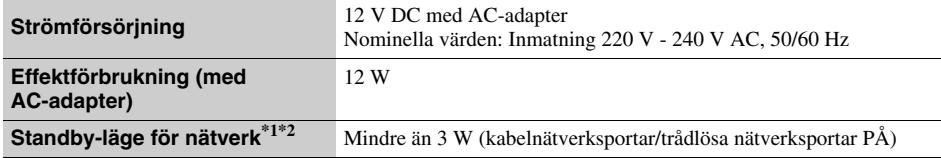

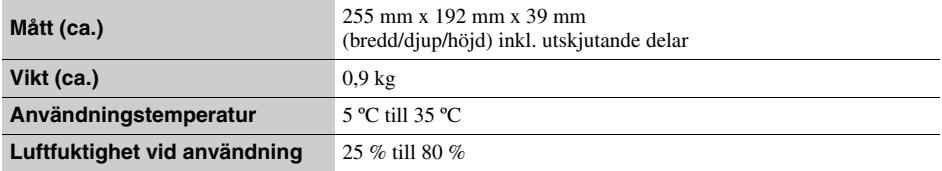

\*1 Ställ in [Fjärrstart] i [Nätverksinställningar] på [På] och stäng av spelaren för att aktivera standby-läge för nätverk.<br>\*2 Ställ in [Bluetooth-läge] och [Bluetooth-viloläge] i [Bluetooth-inställningar] på [På] och stän

aktivera standby-läge för nätverk.

### **Medföljande tillbehör**

• Nätadapter (AC-L1210WW) (1)

• Nätkabel (1)

• Fjärrkontroll (1)

• R03-batterier (storlek AAA) (2)

## **Indholdsfortegnelse**

[2 ADVARSEL!](#page-59-0)

#### **[Introduktion](#page-64-0)**

- [7 Fjernbetjening](#page-64-1)
- [9 Trin 1: Tilslutning af afspilleren](#page-66-0)
- [10 Trin 2: Forberedelse til](#page-67-0)  netværksforbindelse
- [10 Trin 3: Lynopsætning](#page-67-1)

#### **[Afspilning](#page-69-0)**

- [12 Afspilning af en disk](#page-69-1)
- [12 Afspilning fra en USB-enhed](#page-69-2)
- [13 Afspilning via et netværk](#page-70-0)
- [14 For at lytte til lyd fra en Bluetooth-enhed](#page-71-0)

#### **[Yderligere information](#page-72-0)**

- [15 Softwareopdatering](#page-72-1)
- [15 Afspilbare diske](#page-72-2)
- [16 Filtyper, der kan afspilles](#page-73-0)
- [18 Specifikationer](#page-75-0)

## <span id="page-59-0"></span>**ADVARSEL!**

For at reducere risikoen for brand eller elektrisk stød må du ikke udsætte dette apparat for dryp eller stænk og objekter, som er fyldt med væsker, f.eks. vaser, må ikke anbringes på apparatet.

Undlad at åbne kabinettet for at undgå elektrisk stød. Overlad alt reparationsarbejde til autoriseret servicepersonale.

Netledningen må kun udskiftes i en kvalificeret servicebutik.

Batterier og apparater, der indeholder batterier, må ikke udsættes for stærk varme, f.eks. sollys og ild.

#### **FORSIGTIG**

Brugen af optiske instrumenter i dette produkt øger risikoen for øjenskader. Eftersom laserstrålen, der anvendes i denne Blu-ray Disc/DVD-afspiller, er skadelig for øjnene, må kabinettet ikke skilles ad.

Overlad alt reparationsarbejde til autoriseret servicepersonale.

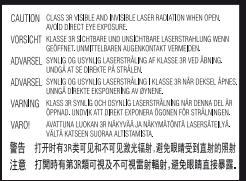

Denne etiket findes på det laserbeskyttede hus indvendigt.

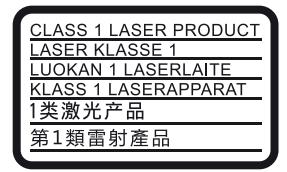

Dette apparat er klassificeret som et KLASSE 1 LASERprodukt. Etiketten med KLASSE 1 LASERPRODUKT er placeret på bagsiden af det ydre kabinet.

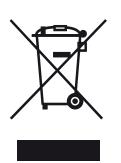

#### **Håndtering af udtjente elektriske og elektroniske produkter (Gælder for den Europæiske Union og andre europæiske lande med separate indsamlingssystemer)**

Dette symbol på produktet eller emballagen angiver, at produktet ikke må behandles som husholdningsaffald. Det skal i stedet indleveres på en genbrugsplads specielt indrettet til modtagelse og oparbejdning af elektriske og elektroniske produkter. Ved at sikre at produktet bortskaffes korrekt, forebygges de eventuelle negative miljø- og sundhedsskadelige påvirkninger, som en ukorrekt affaldshåndtering af produktet kan forårsage. Genindvinding af materialer vil medvirke til at bevare naturens ressourcer. Yderligere information om genindvindingen af dette produkt kan fås hos myndighederne, det lokale renovationsselskab eller butikken, hvor produktet blev købt.

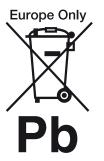

#### **Fjernelse af udtjente batterier (gælder for den Europæiske Union og andre europæiske lande med separate indsamlingssystemer)**

Dette symbol på batteriet eller emballagen betyder, at batteriet leveret med dette produkt ikke må bortskaffes som husholdningsaffald. På visse batterier kan dette symbol anvendes i kombination med et kemisk symbol. Det kemiske symbol for kviksølv (Hg) eller bly (Pb) er anført hvis batteriet indeholder mere end 0,0005% kviksølv eller 0,004% bly. Ved at sikre at sådanne batterier bortskaffes korrekt, tilsikres det, at de mulige negative konsekvenser for sundhed og miljø, som kunne opstå ved en forkert affaldshåndtering af batteriet, forebygges. Materiale genindvendingen bidrager ligeledes til at beskytte naturens resourcer.

Hvis et produkt kræver vedvarende elektricitetsforsyning af hensyn til sikkerheden samt ydeevnen eller data integritet, må batteriet kun fjernes af dertil uddannet personale.

For at sikre en korrekt håndtering af batteriet bør det udtjente produkt kun afleveres på dertil indrettede indsamlingspladse beregnet til affaldshåndtering af elektriske og elektroniske produkter.

Med hensyn til øvrige batterier, se venligst afsnittet der omhandler sikker fjernelse af batterier. Batteriet skal derefter afleveres på et indsamlingsted beregnet til affaldshåndtering og genindvinding af batterier.

Yderlige information om genindvinding af dette produkt eller batteri kan fås ved at kontakte den kommunale genbrugsstation eller den butik, hvor produktet blev købt. Dette produkt er fremstillet af eller på vegne af Sony Corporation, 1-7-1 Konan Minato-ku Tokyo, 108-0075 Japan. Forespørgsler relateret til produkt overensstemmelse i henhold til EU lovgivning skal adresseres til den autoriserede repræsentant, Sony Belgium, bijkantoor van Sony Europe Limited, Da Vincilaan 7-D1, 1935 Zaventem, Belgien. For service eller garanti henviser vi til de adresser, som fremgår af vedlagte service- eller garantidokumenter.

#### **Forholdsregler**

- Navnepladen er placeret nederst på enheden.
- Denne enhed anvender 220 V 240 V AC, 50/60 Hz. Kontroller, at apparatets driftsspænding er identisk med den lokale strømforsyning.
- Installer denne enhed sådan at netledningen øjeblikkeligt kan trækkes ud af stikkontakten, hvis der skulle opstå problemer.
- 5.150 5.350 MHz-båndet er udelukkende begrænset til indendørs brug.
- Dette udstyr er afprøvet og fundet i overensstemmelse med grænserne, der er angivet i EMC-direktivet, ved brug af et forbindelseskabel, som er kortere end 3 meter.
- For at reducere risikoen for brand må apparatets ventilationsåbninger ikke tildækkes med aviser, duge, gardiner osv.
- Apparatet må ikke udsættes for åben ild (f.eks. tændte stearinlys).
- Installer ikke denne afspiller i et lukket rum, som fx i en bogreol eller lignende sted.
- Hvis afspilleren flyttes direkte fra kolde omgivelser til varme omgivelser, eller hvis den placeres i et meget fugtigt lokale, kan fugt kondenseres på linserne inde i afspilleren. Sker dette, fungerer afspilleren muligvis ikke korrekt. I så fald skal du fjerne disken og lade afspilleren stå tændt i cirka en halv time, indtil fugten er fordampet.
- Afspilleren er ikke koblet fra strømforsyningen, så længe den er tilsluttet stikkontakten på væggen. Dette gælder også, selvom selve afspilleren er blevet slukket.

#### **Bemærkning til kunder i Europa**

# $C \in \mathbb{C}$

Dette produkt er beregnet til brug i følgende lande: AL, AT, BA, BE, BG, CH, CY, CZ, DE, DK, EE, ES, FI, FR, GB, GR, HR, HU, IE, IS, IT, LI, LT, LU, LV, MD, ME, MK, MT, NL, NO, PL, PT, RO, RS, SE, SI, SK, Kosovo. Sony Corporation erklærer hermed, at dette udstyr er overensstemmende med de essentielle krav og andre relevante bestemmelser i direktiv 1999/5/EU. For yderligere detaljer skal du besøge følgende URL: http://www.compliance.sony.de/

### **På lysnetadapter**

- Brug den medfølgende lysnetadapter for denne afspiller, da andre adaptere kan forårsage en funktionsfejl.
- Den må ikke skilles ad eller baglæns udvikles.
- Lysnetadapteren må ikke opbevares på et lukket sted, som for eksempel en boghylde eller et AV-kabinet.
- Lysnetadpateren må ikke kobles til en rejsende elektrisk transformer, der kan producere varme og forårsage en funktionsfejl.
- Den må ikke tages eller udsættes for stød.

#### **Ophavsrettigheder og varemærker**

- Java er et varemærke tilhørende Oracle og/eller deres associerede selskaber.
- Fremstillet på licens fra Dolby Laboratories. Dolby og det dobbelte D-symbol er varemærker tilhørende Dolby Laboratories.
- For DTS-patenter, se http://patents.dts.com. Produceret under licens fra DTS Licensing Limited. DTS, symbolet, & DTS og symbolet sammen er registrerede varemærker, og DTS 2.0+Digital Out er et varemærke der tilhører DTS, Inc. © DTS, Inc. Alle rettigheder forbeholdes.

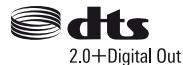

- Begreberne HDMI™ og High-Definition Multimedia Interface samt HDMI-logoet er varemærker eller registrerede varemærker tilhørende HDMI Licensing LLC i USA og andre lande.
- Blu-ray Disc™, Blu-ray™, BD-LIVE™, BONUSVIEW™ og logoerne er varemærker tilhørende Blu-ray Disc Association.
- Blu-ray 3D™ og Blu-ray 3D™-logoet er varemærker tilhørende Blu-ray Disc Association.

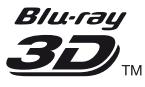

- "DVD Logo" er et varemærke tilhørende DVD Format/Logo Licensing Corporation.
- "DVD+RW," "DVD-RW," "DVD+R," "DVD-R," "DVD VIDEO," "Super Audio CD," og "CD" logoerne er varemærker.
- "BRAVIA" er et varemærke tilhørende Sony Corporation.
- MPEG Layer-3-lydkodningsteknologi og patenter er licenseret fra Fraunhofer IIS og Thomson.
- Dette produkt omfatter proprietær teknologi under licens fra Verance Corporation, og det er beskyttet af det amerikanske patent 7.369.677 og andre amerikanske og verdensomfattende patenter, som er udstedt eller under behandling, såvel som ophavsret og beskyttelse af forretningshemmelighed af visse aspekter ved en sådan teknologi. Cinavia er et varemærke, som tilhører Verance Corporation. Copyright 2004-2010 Verance Corporation. Alle rettigheder forbeholdes af Verance. Reverse engineering eller demontering er forbudt.
- Windows Media er enten et registreret varemærke eller varemærke tilhørende Microsoft Corporation i USA og/eller andre lande.

Dette produkt er beskyttet af visse intellektuelle ejendomsrettigheder tilhørende Microsoft Corporation. Anvendelse eller distribution af sådan teknologi uden for dette produkt er forbudt uden en licens fra Microsoft eller et autoriseret Microsoftdatterselskab.

Indholdsejere anvender Microsoft PlayReady™ adgangsteknologi for indhold til at beskytte deres intellektuelle ejendom, inklusive kopibeskyttet indhold. Dette apparat anvender PlayReady-teknologi for adgang til PlayReady-beskyttet indhold og/eller WMDRM-beskyttet indhold. Hvis apparatet ikke overholder restriktionerne for brug af indhold på korrekt vis, kan indholdsejere anmode Microsoft om at tilbagekalde apparatets evne til at formidle PlayReady-beskyttet indhold. Tilbagekaldelsen bør ikke påvirke ubeskyttet indhold eller indhold beskyttet med andre adgangsteknologier for indhold. Indholdsejere kan kræve, at du opgraderer PlayReady for at få adgang til deres indhold. Hvis du afviser en opgradering, vil du ikke være i stand til at få adgang til indhold, som kræver en opgradering.

• Gracenote, Gracenote-logoet og logotypen "Powered by Gracenote", Gracenote MusicID, Gracenote VideoID og Gracenote Video Explore er enten registrerede varemærker eller varemærker tilhørende Gracenote, Inc. i USA og/eller andre lande.

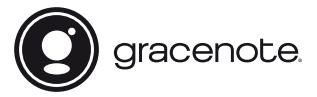

- Wi-Fi®, Wi-Fi Protected Access®, Wi-Fi Alliance® og Miracast® er registrerede varemærker tilhørende Wi-Fi Alliance.
- Wi-Fi CERTIFIED™, WPA™, WPA2™, Wi-Fi Protected Setup™ og Wi-Fi CERTIFIED Miracast™ er varemærker tilhørende Wi-Fi Alliance.
- Wi-Fi CERTIFIED-logoet er et godkendelsesmærke tilhørende Wi-Fi Alliance.
- Wi-Fi Protected Setup Identifier Mark er et godkendelsesmærke tilhørende Wi-Fi Alliance.

• DLNA™, DLNA-logoet og DLNA CERTIFIED™ er varemærker, servicemærker eller godkendelsesmærker tilhørende Digital Living Network Alliance.

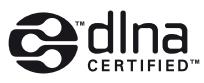

- Bluetooth®-navnet og logoer er registrerede varemærker, der ejes af Bluetooth SIG, Inc., og Sony Corporations brug af et hvert af sådanne navne er under licens. Andre varemærker og handelsnavne er tilhørende de respektive ejere.
- LDAC™- og LDAC-logoet er varemærker tilhørende Sony Corporation.
- " $\triangle$ ", "PlayStation" og "DUALSHOCK" er varemærker tilhørende Sony Computer Entertainment Inc.
- SongPal Link og SongPal Link logoer er varemærker tilhørende Sony Corporation.

### SongPal Link

- Google Play™ og Google Play logoet er varemærker tilhørende Google Inc.
- Apple og Apple logoet er varemærker tilhørende Apple Inc., registreret i USA og andre lande. App Store er et servicemærke tilhørende Apple Inc.
- Opera® Devices SDK fra Opera Software ASA. Copyright 1995-2015 Opera Software ASA. Licensaftale for slutbruger af Gracenote.

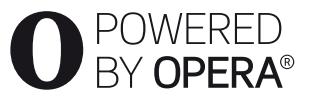

- Alle andre varemærker er varemærker tilhørende de respektive ejere.
- Andre system- og produktnavne er generelt varemærker eller registrerede varemærker tilhørende producenterne. ™ og ® -mærker er ikke angivet i dette dokument.

### **Slutbrugerlicensaftale for Gracenote®**

Dette program eller denne enhed indeholder software fra Gracenote Inc. i Emeryville, Californien ("Gracenote"). Softwaren fra Gracenote ("Gracenotesoftwaren") sætter dette program eller denne enhed i stand til at udføre disk- og/eller filidentifikation og indhente musik- og/eller videorelaterede oplysninger, inklusive oplysninger om navn, kunstner, spor og titel ("Gracenote-data") fra onlineservere eller integrerede databaser (kollektivt "Gracenote-servere") samt at udføre andre funktioner. Du må kun anvende Gracenote-data igennem dette programs eller denne enheds tiltænkte slutbrugerfunktioner; modtagelsen og visningen af Gracenote-data i dette program eller denne enhed tilvejebringes ikke af Gracenote, og ansvaret og eventuelt erstatningsansvar herfor tilhører udelukkende den respektive producent.

Dette program eller denne enhed kan indeholde indhold, der tilhører Gracenote-udbyderne. Hvis dette er tilfældet, vil alle de her angivne restriktioner angående Gracenote-data også gælde for sådant indhold, og de pågældende udbydere er berettiget til alle de fordele og den beskyttelse, der er tilgængelig for Gracenote i overensstemmelse hermed. Du indvilliger i, at du vil benytte Gracenote-data, Gracenote-softwaren og Gracenote-servere udelukkende til din egen personlige ikke-kommericelle brug. Du indvilliger i ikke at tildele, kopiere, overføre eller transmittere Gracenotesoftwaren eller nogen Gracenote-data til nogen tredjepart. DU INDVILLIGER I IKKE AT BRUGE ELLER UDNYTTE GRACENOTE-DATA, GRACENOTE-SOFTWAREN ELLER GRACENOTE-SERVERE UNDTAGEN SOM UDTRYKKELIGT TILLADT HERI.

Du accepterer, at din ikke-eksklusive licens til at bruge Gracenote-data, Gracenote-softwaren og Gracenoteservere vil ophøre, hvis du overtræder disse begrænsninger. Hvis din licens ophører, accepterer du at ophøre enhver og al brug af Gracenote-dataene, Gracenote-softwaren og Gracenote-serverne. Gracenote forbeholder sig alle rettigheder i Gracenotedata, Gracenote-softwaren og Gracenote-serverne, inklusive alle ejendomsrettigheder. Gracenote vil under ingen omstændigheder være ansvarlige for nogen betaling til dig for nogen oplysninger, som du giver. Du accepterer, at Gracenote kan håndhæve dets rettigheder under denne aftale mod dig direkte i dets eget navn. Gracenote kan ændre eller fjerne Gracenote-data med eller uden forudgående varsel og kan blokere eller modificere adgangen til Gracenote-data; du har ikke ret til eventuelle krav mod Gracenote, der måtte være forårsaget af sådanne ændringer, fjernelser, blokering eller modificering.

BEMÆRK VENLIGST, at for at kunne bruge Gracenote-data vil der normalt være specifikke tekniske krav, som f.eks. om program eller enhed, softwareprogrammer, overførselsmetoder, telekommunikationstjenester og andre tredjepartsydelser, for hvilke der kan pålægges yderligere gebyrer, i særdeleshed gebyr for at oprette forbindelse, som du skal betale for separat. Gracenote tilvejebringer ikke sådanne programmer eller enheder, softwareprogrammer, overførselsmetoder, telekommunikationstjenester eller andre tjenester og accepterer ikke noget erstatningsansvar i forhold til tredjepartstjenester. Gracenote er ikke ansvarlig for den korrekte opsætning, tilslutning eller (hvis det er relevant) udstyr til dette program eller denne enhed, så der kan modtages Gracenote-data; dette er udelukkende dit ansvar.

Gracenote-servicen benytter en unik identifikation til at spore forespørgsler til statistiske formål. Formålet med en vilkårlig tildelt numerisk identifikation er at lade Gracenote-servicen tælle forespørgsler uden at vide, hvem du er. Du kan få yderligere oplysninger ved at se websiden for Gracenotes Fortrolighedserklæring for Gracenote-servicen.

Gracenote-softwaren og hvert punkt i Gracenote-data er licenseret til dig "I FORHÅNDENVÆRENDE STAND". Gracenote giver ingen repræsentationer eller garantier, udtrykkeligt eller underforstået, om nøjagtigheden af Gracenote-data fra Gracenoteserverne; download eller anden form for modtagelse af indhold, i særdeleshed download af Gracenote-data, foretages udelukkende på din egen risiko, og du alene er ansvarlig for eventuel skade på dette program og denne enhed eller eventuelt andre skader, herunder tab af data, som måtte følge af sådanne handlinger. Gracenote forbeholder sig retten til at slette data fra Gracenoteserverne eller til at ændre datakategorier af enhver årsag, som Gracenote anser for tilstrækkelig. Der gives ingen garanti for, at Gracenote-softwaren eller Gracenote-servere er fejlfri, eller at funktionsdygtigheden af Gracenote-software eller Gracenote-servere vil være uden afbrydelser. Gracenote er ikke forpligtet til at forsyne dig med nye forbedrede eller yderligere datatyper eller kategorier, som Gracenote måtte levere i fremtiden, og er frit stillet til at ophøre dets serviceydelser når som helst.

GRACENOTE FRASKRIVER SIG ALLE GARANTIER UDTRYKKELIGE ELLER UNDERFORSTÅEDE, INKLUSIVE, MEN IKKE BEGRÆNSET TIL DE UNDERFORSTÅEDE GARANTIER OM SALGBARHED, EGNETHED TIL ET BESTEMT FORMÅL, ADKOMST OG IKKE-KRÆNKELSE. GRACENOTE GARANTERER IKKE DE RESULTATER, SOM OPNÅS GENNEM BRUGEN AF GRACENOTE-SOFTWAREN, GRACENOTE-DATA ELLER NOGEN GRACENOTE-SERVER. GRACENOTE VIL UNDER INGEN OMSTÆNDIGHEDER VÆRE ANSVARLIGE FOR NOGEN FØLGESKADER ELLER TILFÆLDIGE SKADER ELLER FOR NOGEN TABT FORTJENESTE ELLER TABTE INDTÆGTER.

© 2000 – i dag. Gracenote, Inc. Alle rettigheder forbeholdes.

#### **Softwarelicensinformation**

For Slutbrugerlicensaftale (EULA) henvises til [Licensaftale] i funktionsmenuen på hvert netværks serviceikon.

For oplysninger om andre softwarelicenser, vælg [Opsætning] og se [Softwarelicensinformation] i [Systemindstillinger].

Dette produkt indeholder software, der er underlagt GNU General Public License ("GPL") eller GNU Lesser General Public License ("LGPL"). Disse licenser fastslår, at kunderne har ret til at købe, ændre og videredistribuere kildekoden til nævnte software i henhold til vilkårene i GPL eller LGPL. Kildekoden til softwaren anvendt i dette produkt er underlagt GPL og LGPL, og er tilgængelig på internettet. Besøg den følgende webside for at downloade:

http://oss.sony.net/Products/Linux Bemærk at Sony ikke svarer på forespørgsler vedrørende denne kildekodes indhold.

#### **Ansvarsfralæggelse vedrørende tjenesteydelser, som tredjeparter tilbyder**

Tjenesteydelser, som tredjeparter tilbyder, kan ændres, afbrydes eller afsluttes uden forudgående varsel. Sony kan ikke holdes ansvarlig i denne type situationer.

#### <span id="page-64-0"></span>**Introduktion**

## <span id="page-64-1"></span>**Fjernbetjening**

De funktioner, der er til rådighed på fjernbetjeningen, afhænger af disken eller situationen.

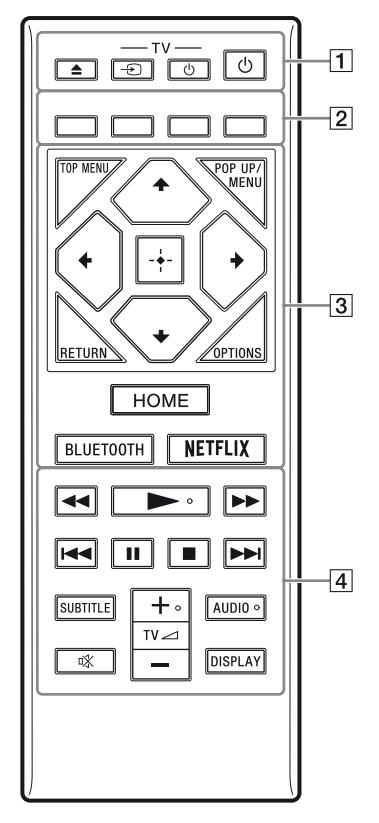

#### .<br>پ

Knapperne  $\blacktriangleright$ , TV  $\blacktriangleleft$  + og AUDIO er udstyret med et følbart punkt. Brug det følbare punkt som en reference når du betjener afspilleren.

### $\boxed{1}$   $\triangleq$  (åbn/luk)

Åbner eller lukker diskskuffen.

#### **-TV-** t **(TV-indgangsvalg)**

Skifter mellem tv og andre indgangskilder.

#### **-TV-** 1 **(TV tænd/standby)**

Tænder tv'et eller sætter det i standbytilstand.

#### 1 **(tænd/standby)**

Tænder afspilleren eller sætter den i standbytilstand.

### B **Farveknapper (rød/grøn/gul/blå)**

Genvejstaster til interaktive funktioner.

### **B** TOP MENU

Åbner eller lukker topmenuen på BD'er eller DVD'er.

#### **POP UP/MENU**

Åbner eller lukker pop-up-menuen på BD-ROM'er eller menuen på DVD'er.

#### **OPTIONS**

Viser de tilgængelige funktioner på skærmen.

### **RETURN**

Vender tilbage til forrige visning.

### **←/↑/↓/→**

Flytter fremhævningen for at vælge et vist punkt.

### ٠ö

•  $\uparrow/\downarrow$  som en genvejstast til at åbne sporsøgningsvinduet og indtaste spornummeret under CD-afspilning.

- $\cdot \cdot \cdot \cdot$  som genvej til at dreje et foto med uret/mod uret med 90 grader.
- $\cdot \leftarrow / \rightarrow$  som genvej til at udføre søgefunktioner under afspilning af DLNA videoafspilning.

### **Midterknap (ENTER)**

Går ind på det valgte punkt.

### **HOME**

Går ind på afspillerens hjemmeskærm.

### <span id="page-64-2"></span>**BLUETOOTH [\(side 14\)](#page-71-1)**

- Scan enhedsliste vil vises, hvis ikke denne afspiller har en parret Bluetooth-enhed.
- Tilslut til den senest tilsluttede enhed hvis denne afspiller har en parret Bluetoothenhed. Hvis forbindelsen mislykkes, vil Scan enhedsliste vises.
- Frakobl den tilsluttede Bluetooth-enhed.

### **NETFLIX**

Giver adgang til "NETFLIX" onlinetjenesten. Besøg den følgende webside for yderligere oplysninger om NETFLIX onlinetjenesten og se FAQ: www.sony.eu/support

#### **44/>>** (hurtigt tilbage/hurtigt **fremad)**

- Spoler hurtigt tilbage/hurtigt fremad på disken, hvis du trykker på knappen under afspilning. Søgehastigheden ændres, hver du trykker på knappen under afspilning af videoer.
- Afspiller i langsom gengivelse ved tryk på knappen i mere end ét sekund under pause.
- Afspiller ét billede ad gangen, hvis du trykker kortvarigt på knappen under pause.

### N **(afspil)**

Starter eller genstarter afspilning.

### .**/**> **(forrige/næste)**

Springer til forrige/næste kapitel, spor eller fil.

#### **II** (pause)

Sætter afspilningen på pause eller genstarter den.

### ■ (stop)

Stopper afspilningen og husker det sted, hvor der blev stoppet (genoptagningspunkt).

Genoptagningspunktet for et titel/spor er det sted, du sidst afspillede, eller det sidste foto i en fotomappe.

### **SUBTITLE**

Vælger undertekstsproget, når der er optaget flere undertekstsprog på BD-ROM'er/DVD VIDEO'er.

### **TV**2 **(lydstyrke) +/–**

Justerer lydstyrken på tv'et.

### **AUDIO**

Vælger sproget, når der er optaget flere sprog på BD-ROM'er/DVD VIDEO'er. Vælger lydsporet på CD'er.

#### **(lydløs)**

Fjerner lyden midlertidigt.

#### **DISPLAY**

Viser afspilningsinformation på skærmen.

### **Sådan låses diskskuffen (Børnelås)**

Du kan låse diskskuffen for at undgå, at den åbnes ved et uheld.

Mens afspilleren er tændt, tryk  $\blacksquare$  (stop), HOME, og derefter TOP MENU-knappen på fjernbetjeningen for at låse eller låse skuffen op.

### **Kodenumre for betjenbare tv-apparater**

Hold -TV-  $\bigcirc$  og Tv-producentens kode nede med fjernbetjeningsknappen i 2 sekunder. Hvis der er angivet mere end en fjernbetjeningsknap, skal du prøve at indtaste dem ét ad gangen, indtil du finder den kode, der fungerer sammen med dit tv.

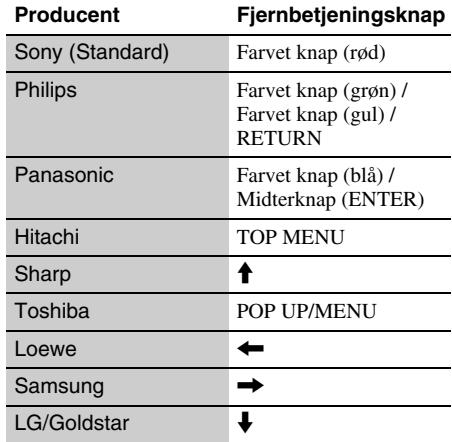

## <span id="page-66-0"></span>**Trin 1: Tilslutning af afspilleren**

Tilslut ikke netledningen, før du har foretaget alle tilslutningerne.

### **Tilslutning til tv'et**

Tilslut afspilleren til dit TV med et højhastigheds HDMI-kabel.

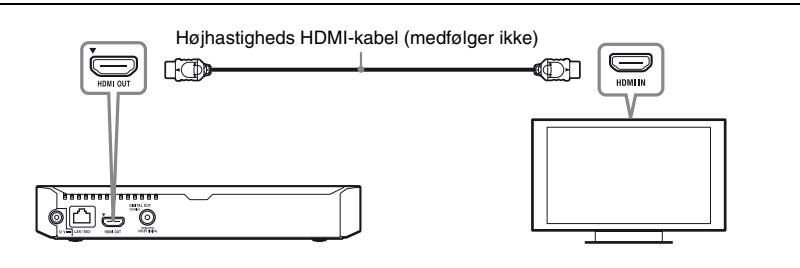

### **Tilslutning til din AV-forstærker (receiver)**

Vælg en af følgende tilslutningsmetoder i henhold til indgangsstikket på AV-forstærkeren (receiveren).

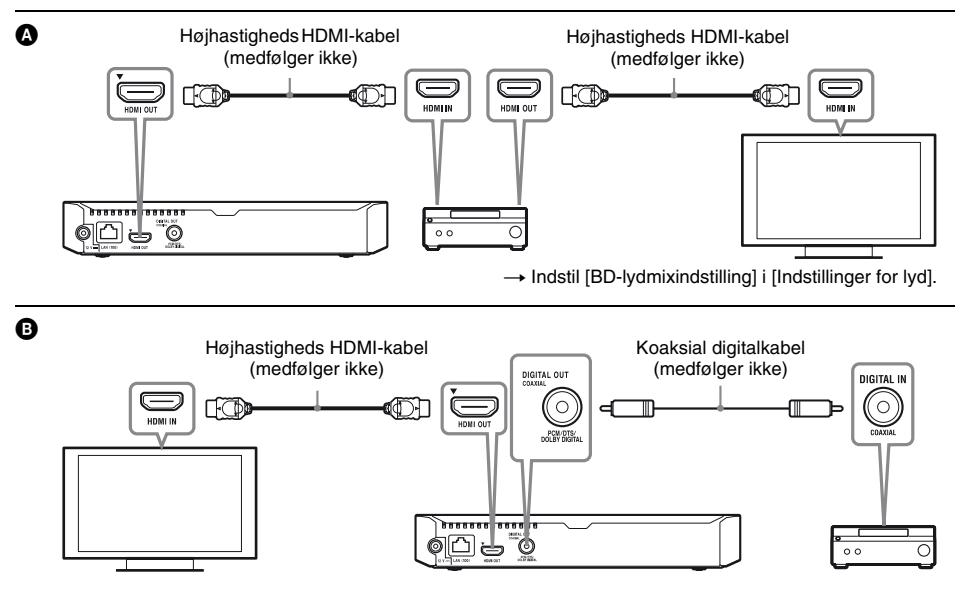

## <span id="page-67-2"></span><span id="page-67-0"></span>**Trin 2: Forberedelse til netværksforbindelse**

### **Tilsluttet opsætning**

Brug et LAN-kabel til at slutte til LAN (100) terminalen på afspilleren.

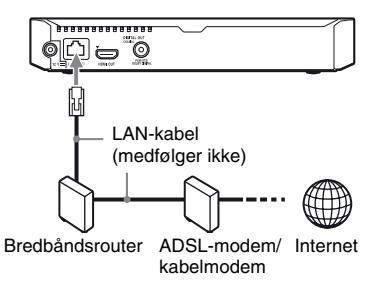

### ې.<br>م

Det anbefales at du bruger et afskærmet og lige interface-kabel (LAN-kabel).

### **Trådløs opsætning**

Anvend den trådløse LAN-funktion, der er integreret i afspilleren.

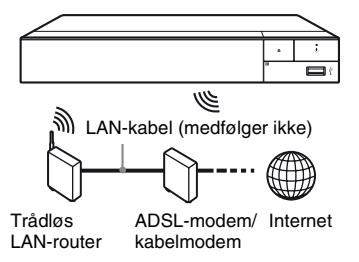

## <span id="page-67-1"></span>**Trin 3: Lynopsætning**

**Når du tænder afspilleren første gang** Vent et kort øjeblik til afspilleren tænder og begynder [Nem første opsætning].

**1 Indsæt to R03-batterier (størrelse AAA) ved at modsvare enderne**  $\oplus$  **og**  $\Theta$  på batterierne med markeringerne **inde i batterirummet på fjernbetjeningen.**

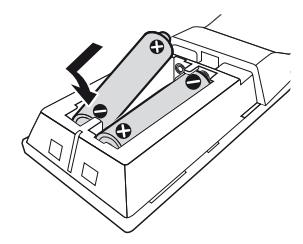

**2 Tilslut den medfølgende lysnetadapter og strømledningen i den nummererede rækkefølge, der er angivet nedenfor. Når de fjernes, skal dette gøres i omvendt rækkefølge.**

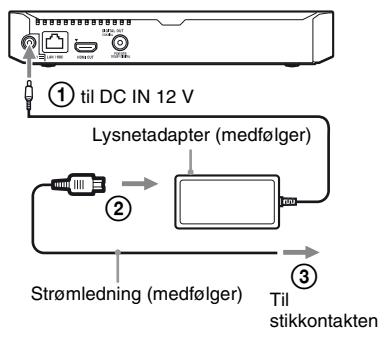

## $\bf 3$  Tryk på  $\circlearrowright$  for at tænde for **afspilleren.**.

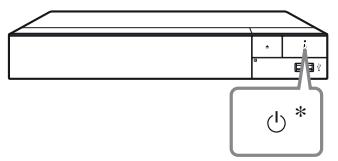

\* Tænder afspilleren eller sætter den i standby-tilstand.

**4 Tænd for tv'et og indstil indgangsvælgeren på dit tv ved at trykke på** t**-knappen på fjernbetjeningen. Dette vil vise signalet fra din afspiller på tv-skærmen.**

## **5 Udfør [Nem første opsætning].**

Følg vejledningen på skærmen for at indstille de grundlæggende indstillinger med  $\leftarrow/\uparrow/\downarrow/\rightarrow$  og ENTER på fjernbetjeningen.

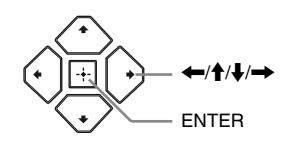

### $\mathbf{G}$

- Når [Nem første opsætning] er konfigureret, skal du vælge [Nemme netværksindstillinger] for at kunne bruge afspillerens netværksfunktioner.
- For at aktivere trådløs forbindelse, indstil [Internetindstillinger] i [Netværksindstillinger] til [Trådløs opsætning].
- For at deaktivere trådløs forbindelse, indstil [Internetindstillinger] i [Netværksindstillinger] til [Tilsluttet opsætning].

### **Visning af hjemmeskærm**

Hjemmeskærmen vises, når du trykker på HOME. Vælg et program, der anvender  $\leftarrow/\uparrow/\downarrow/\rightarrow$ , og tryk på ENTER.

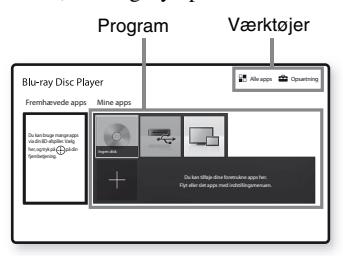

**[Mine apps]:** Administrerer dit favoritprogram. Du kan tilføje genveje for programmet fra [Alle apps].

**[Fremhævede apps]:** Viser det anbefalede program.

**[Alle apps]:** Viser alle de tilgængelige programmer. Du kan tilføje programmer til [Mine apps] ved at trykke på OPTIONS og vælge [Tilføj til Mine apps].

**[Opsætning]:** Justerer afspillerens indstillinger.

### **Tilgængelige funktioner**

Der er forskellige indstillinger og afspilningsfunktioner til rådighed, hvis du trykker på OPTIONS. De punkter, der er til rådighed, afhænger af situationen.

**[Flyt program]:** Arrangerer programmer i [Mine apps].

**[Fiern program]:** Sletter programmer i [Mine] apps].

**[Dataindhold]:** Viser indholdet af den blandede disk.

### <span id="page-69-0"></span>**Afspilning**

## <span id="page-69-1"></span>**Afspilning af en disk**

Se ["Afspilbare diske"](#page-72-3) for [side 15.](#page-72-3)

**1 Tryk på** Z**, og placer en disk i diskskuffen.**

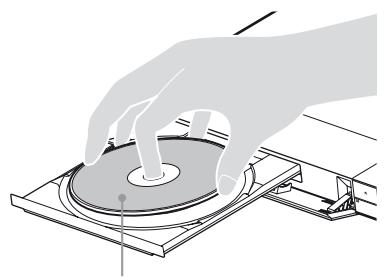

Afspilningssiden vender nedad

### **2 Tryk** på ▲ for at lukke diskskuffen.

Afspilningen starter.

Hvis afspilningen ikke starter automatisk, skal du vælge kategorien [Video], [Musik] eller [Foto] i (Disk) og trykke på ENTER.

٠ö

(Blandet disk) indeholder data. Tryk på OPTIONS på fjernbetjeningen og vælg [Dataindhold] for at vise tilgængeligt indhold.

### **Visning af BONUSVIEW/BD-LIVE**

**1 Tilslut en USB-hukommelsesenhed til USB-stikket på afspilleren.**

Anvend en USB-hukommelse på 1 GB eller mere som lokal lagringsenhed.

- **2 Klargør til BD-LIVE (kun BD-LIVE).**
	- Tilslut afspilleren til et netværk [\(side 10\).](#page-67-2)
	- Indstil [BD-internetforbindelse] i [BD/DVD-visningsindstillinger] til [Tillad].

### **3 Indsæt en BD-ROM med BONUSVIEW/ BD-LIVE.**

Betjeningsmetoden varierer afhængigt af disken. Se i den betjeningsvejledning der fulgte med disken.

#### .<br>ت

For at slette data på USB-hukommelsen skal du vælge [Slet BD-data] i [BD/DVD-visningsindstillinger] og trykke på ENTER. Alle data, som er gemt i budamappen, bliver slettet.

### **Visning af Blu-ray 3D**

- **1 Klargør til afspilning af Blu-ray 3D Disc.**
	- Tilslut afspilleren til dine 3D-kompatible enheder vha. et højhastigheds HDMI-kabel.
	- Indstil [3D-udgangsindst.] og [Tv-skærmstørrelsesindst. for 3D] i [Skærmindstillinger].

### **2 Indsæt en Blu-ray 3D Disc.**

Betjeningsmetoden varierer afhængigt af disken. Se i den betjeningsvejledning der fulgte med disken.

### .<br>ت

Se også de betjeningsvejledninger der følger med dit tv og den tilsluttede enhed.

## <span id="page-69-2"></span>**Afspilning fra en USB-enhed**

Se ["Filtyper, der kan afspilles"](#page-73-1) for [side 16](#page-73-1).

- **1 Tilslut USB-enheden til USB-stikket på afspilleren.**
- $\text{Var}[q \rightleftharpoons \text{[USB-enhed]} \text{med} \leftarrow \text{[A]} \leftarrow \text{[A]} \rightarrow \text{[A]}$ **og tryk på ENTER.**
- **3 Vælg kategorien [Video], [Musik], eller [Foto] ved hjælp af**  $\biguparrow \biguparrow / \biguparrow$ **, og tryk på ENTER.**

## <span id="page-70-0"></span>**Afspilning via et netværk**

### **Brug af ''Video & TV SideView''**

"Video & TV SideView" er et gratis mobilprogram til fjernbetjente enheder (f.eks. smartphones osv.). Hvis du bruger "Video & TV SideView" sammen med denne afspiller, er det nemt at anvende afspilleren ved hjælp af funktionerne på din fjernbetjente enhed. Du kan starte en tjeneste eller et program direkte fra den fjernbetjente enhed og se diskinformation under afspilning af disken. "Video & TV SideView" kan også bruges som fjernbetjening og softwaretastatur.

Sørg for at registrere "Video & TV SideView" enheden, inden du bruger "Video & TV SideView"-enheden med denne afspiller første gang. Følg vejledningen på "Video & TV SideView"-enhedens skærm i forbindelse med registreringen.

### **L**

Registreringen kan kun udføres fra hjemmeskærmen.

### **Bruge SongPal Link/SongPal**

SongPal er en dedikeret app til at betjene SongPal-kompatible lydenheder (fx trådløs højtaler) fremstillet af Sony. Du kan lytte til musik lagret på din lyd-CD (CD-DA) og USBenheder med denne afspiller fra flere steder placeret under samme netværk. Se http://sony.net/nasite/ angående yderligere oplysninger. Du skal bruge din mobilenhed (smartphone eller tablet) og trådløse router for at bruge denne app. Søg efter SongPal på Google Play™ eller App Store, og download den ved hjælp af din mobilenhed.

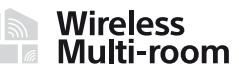

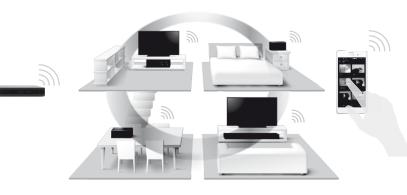

### $\boldsymbol{\omega}$

For at bruge SongPal-funktionen, skal afspilleren være opdateret med software-version M32.R.0300 eller højere. Denne version er planlagt til offentliggørelse i Maj 2016 (kan ændres). For [Softwareopdatering] instruktioner, se [side 15](#page-72-4).

### **Forbinde til en mobilenhed**

- **1** Forbind afspilleren til et netværk [\(side 10\)](#page-67-2).
- **2** Indstil [Tilladelse til automatisk adgang til hjemmenetværk] i [Netværksindstillinger] til [Til].
- **3** Slut din mobilenhed til det samme SSID (netværk) med Wi-Fi.
- **4** Start og følg instruktionerne på SongPalappen.

#### ې.<br>م

- For yderligere SongPal-app detaljer, besøg http://songpal.sony.net
- For SongPal Link/SongPal hjælp, besøg http://info.songpal.sony.net/help/

### **Brug af Skærmspejling**

"Skærmspejling" er en funktion til at vise skærmens mobile enhed på tv'et ved hjælp af Miracast-teknologi.

Afspilleren kan tilsluttes direkte med en Skærmspejling kompatibel enhed (f.eks. smartphone, tablet). Du kan nyde enhedens skærmbillede på din store tv-skærm. Ingen trådløs router (eller adgangspunkt) er påkrævet for at bruge denne funktion.

### $\boldsymbol{\omega}$

- Når der bruges skærmspejling, kan billedkvaliteten og lyden nogle gange blive forringet på grund af interferens fra andre netværker. Du kan forbedre, ved at justere [Skærmspejling RF-indstilling].
- Nogle netværksfunktioner er muligvis ikke tilgængelige under skærmspejling.
- Sørg for at enheden er kompatibel med Miracast. Der er ingen garanti for forbindelse med alle Miracast kompatible enheder.
- **1 Vælg [Skærmspejling] fra hjemmeskærmen ved hjælp af**  <**/**M**/**m**/**,**, og tryk på ENTER.**
- **2 Følg instruktionerne på skærmen.**

## <span id="page-71-1"></span><span id="page-71-0"></span>**For at lytte til lyd fra en Bluetooth-enhed**

For at lytte til en lydkilde fra en Bluetooth-enhed (f.eks. hovedtelefon) via denne afspiller skal du parre Bluetooth-enheden med denne afspiller.

### **Parring med en Bluetooth-enhed**

Parring er en operation hvor Bluetooth-enheden bliver registreret, inden den tilsluttes. Indstil [Bluetooth-Tilstand] i [Bluetooth-Indstillinger] til [Til] inden en Bluetooth-enhed parres med denne afspiller.

### **1 Placer Bluetooth-enheden inden for 1 meter fra afspilleren.**

### **2 Udfør et af følgende trin:**

- Ved tilslutning af en enhed for første gang, tryk på BLUETOOTH-knappen på fjernbetjeningen.
- Vælg [Bluetooth-enhed]-indstillingen på afspilleskærmen.
- Vælg [Enhedsliste] i [Bluetooth-Indstillinger].

### **3 Indstil Bluetooth-enheden til parringstilstand.**

Der henvises til betjeningsvejledningen, der fulgte med enheden, for detaljer om indstilling af Bluetooth-enheden til parringstilstand.

### **4 Tryk på**  $\uparrow$ **/ gentagne gange for at vælge den ønskede enhed, og tryk på ENTER.**

Når Bluetooth-forbindelsen er etableret, vil enhedens navn fremkomme på tv-skærmen.

### **5 Begynd at afspille indhold.**

### **6 Justering af lydstyrken.**

Juster først lydstyrken på Bluetoothenheden. Hvis lydstyrken stadig er for lav, juster lydstyrken ved at trykke OPTIONS på fjernbetjeningen under afspillerskærmen og vælg [Bluetooth-volume]. Tryk så  $\biguparrow \biguparrow$  for at justere lydstyrken.

### $\boldsymbol{\omega}$

Nogle Bluetooth-enheder understøtter ikke volumenkontrol.

### **For at frakoble Bluetooth-enheden**

Udfør et af følgende trin:

- Tryk på BLUETOOTH-knappen på fjernbetjeningen [\(side 7\).](#page-64-2)
- Deaktiver Bluetooth-funktionen på Bluetoothenheden.
- Sluk for afspilleren eller Bluetooth-enheden.

### $\boldsymbol{\omega}$

Skru ned for lydstyrken på dit tv for at undgå et pludseligt kraftigt lydsignal, inden du slukker for din Bluetooth-enhed.
## **Softwareopdatering**

- **1 Vælg [Opsætning] på hjemmeskærmen ved hjælp af ←/↑/↓/→.**
- **2 Vælg**  $\downarrow$  **[Softwareopdatering]** med  $\uparrow$  / **og tryk på ENTER.**

#### $\blacksquare$  [Opdatering vis netværk]

Opdaterer afspillerens software med det tilgængelige netværk. Sørg for at netværket er forbundet til internettet. Se ["Trin 2:](#page-67-0)  [Forberedelse til netværksforbindelse"](#page-67-0)  [\(side 10\)](#page-67-0) for yderligere oplysninger.

#### x **[Opdater via USB-enheden]**

Opdaterer afspillerens software ved hjælp af USB-hukommelsen. Sørg for at Software Update-mappen er navngivet korrekt som "UPDATE" og at alle de opdaterede filer er gemt i denne mappe. Afspilleren kan genkende op til 500 filer/mapper i et enkelt lag, inklusive de opdaterede filer/mapper.

٣ö

• Vi anbefaler at udføre en softwareopdatering cirka hver 2. måned.

• Hvis din netværksforbindelse er dårlig, skal du besøge www.sony.eu/support for at downloade den nyeste softwareversion og opdatere den via USB-hukommelsen.

Du kan også få informationer om opdateringsfunktioner fra webstedet.

## **Afspilbare diske**

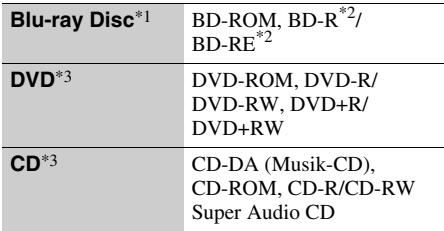

- \*1 Eftersom Blu-ray Disc-specifikationerne er nye og under udvikling, kan der være nogle diske, som ikke er afspilbare afhængigt af disktypen og versionen. Lydudgangen varierer afhængigt af kilden, det
- tilsluttede udgangsstik og de valgte lydindstillinger. \*2 BD-RE: Ver.2.1, BD-R: Ver.1.1, 1.2, 1.3 inklusive organisk pigment-type BD-R (LTH-type). BD-R'er, der er optaget på en pc, kan ikke afspilles, hvis der
- En CD eller DVD kan ikke afspilles, hvis den ikke er færdiggjort korrekt. Se i den betjeningsvejledning der fulgte med optageudstyret angående yderligere oplysninger.

#### **Regionskode (kun BD-ROM/DVD VIDEO)**

Din afspiller har en regionskode trykt i bunden af enheden, og afspiller kun BD-ROM'er/DVD VIDEO'er, der er mærket med samme regionskoder eller [**@**].

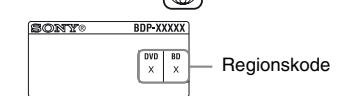

# **Filtyper, der kan afspilles**

### **Video**

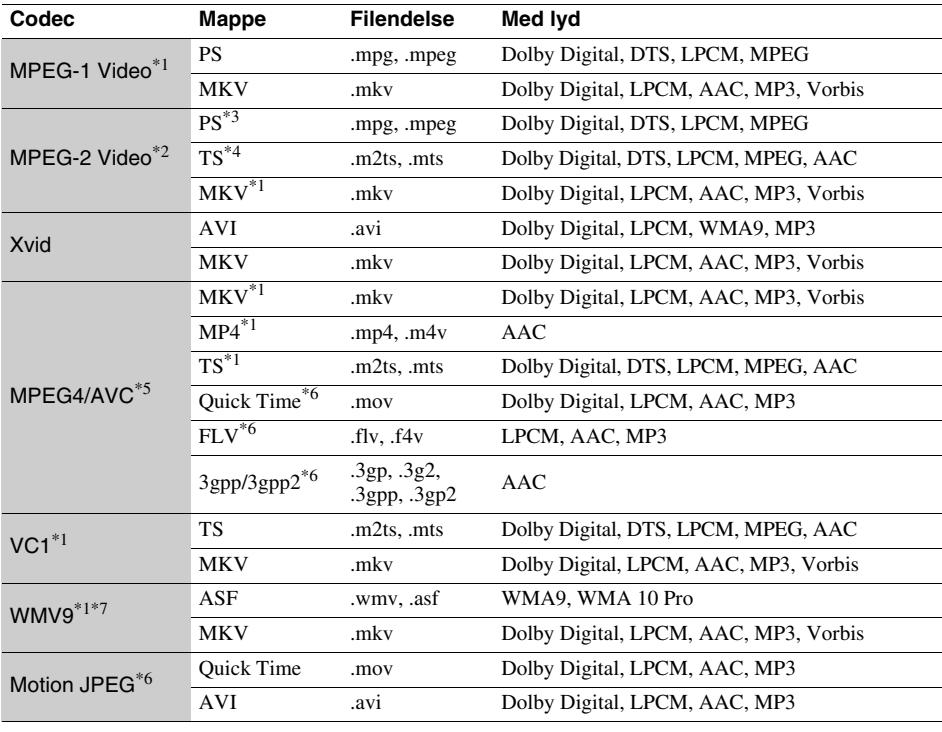

### **Format**

AVCHD (Ver. 2.0)\*1\*8\*9\*10

### **Musik**

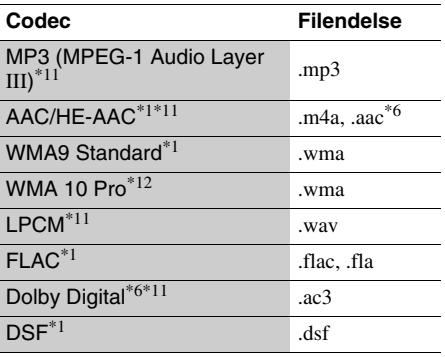

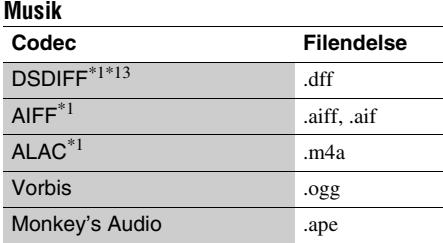

#### **Foto**

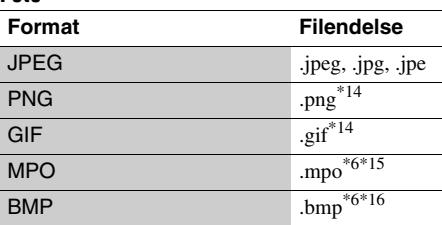

- \*1 Afspilleren afspiller muligvis ikke dette filformat på
- en DLNA-server.<br>
\*2 Afspilleren kan kun afspille video i<br>
standarddefinition på en DLNA-servern.
- standarddefinition på en DLNA-servern. \*3 Afspilleren afspiller ikke filer af DTS-format på en DLNA-server. \*4 Afspilleren kan kun afspille filer af formatet Dolby
- 
- Digital på en DLNA-server.<br>
\*5 Afspilleren kan understøtte AVC op til niveau 4.1.<br>
\*6 Afspilleren afspiller ikke dette filformat på en
- DLNA-server. \*7 Afspilleren kan understøtte WMV9 op til Advance
- Profile. \*8 Afspilleren kan understøtte en billedfrekvens på op
- til 60 fps.<br>Afspilleren afspiller filer i AVCHD-format, der er optaget på et digitalt videokamera osv. En disk i AVCHD-format afspilles ikke, hvis den ikke er
- korrekt færdiggjort.<br>\*<sup>10</sup> Afspilleren kan afspille AVCHD 3D-format.<br>\*<sup>11</sup> Afspilleren kan afspille ".mka"-filer.
- 
- Denne fil kan ikke afspilles på en DLNA-server. \*12 Afspilleren afspiller ikke kodede filer som f.eks.
- 
- Lossless. \*13 Afspilleren afspiller ikke DST-kodede filer. \*14 Afspilleren afspiller ikke animerede PNG- eller
- GIF-filer. \*15 For andre MPO-filer end 3D vil det vigtigste billede
- eller det første billede blive vist.  $\rm ^{*16}$  Afspilleren understøtter ikke 16bit BMP-filer.

#### $\mathbf{G}$

- Visse filer afspilles muligvis ikke afhængigt af filformatet, filkodningen, optagetilstanden eller DLNA-servertilstanden.
- Visse filer, der er redigeret på en pc, afspilles muligvis ikke.
- Visse filer kan muligvis ikke udføre funktionerne hurtig fremad eller hurtig tilbage.
- Afspilleren afspiller ikke kodede filer som f.eks. DRM.
- Afspilleren kan genkende følgende filer eller mapper på BD'er, DVD'er, CD'er og USB-enheder: – op til mapper i det 9. lag, herunder rodmappen – op til 500 filer/mapper i et enkelt lag
- Afspilleren kan genkende følgende filer eller mapper, der er gemt på DLNA-serveren: – op til mapper i det 19. lag
	- op til 999 filer/mapper i et enkelt lag
- Afspilleren kan understøtte en billedfrekvens: – på op til 60 fps for AVCHD (MPEG4/AVC). – på op til 30 fps for andre videocodec.
- Afspilleren kan understøtte en bithastighed på op til 40 Mbps for videoer.
- Visse USB-enheder fungerer muligvis ikke med denne afspiller.
- Afspilleren kan genkende Mass Storage Class (MSC) enheder (som f.eks. flashhukommelse eller en HDD), Still Image Capture Device (SICD) klasse-enheder og 101-tastatur.
- For at undgå datakorruption eller beskadigelse af USB-hukommelsen eller enheder skal du slukke for afspilleren, når du tilslutter eller fjerner USBhukommelsen eller enheder.
- Afspilleren afspiller muligvis ikke videofiler med høj bithastighed på DATA CD'er flydende. Det anbefales at afspille sådanne filer vha. DATA DVD'er eller DATA BD'er.

# **Specifikationer**

Specifikationer og design kan ændres uden forudgående varsel.

#### **System**

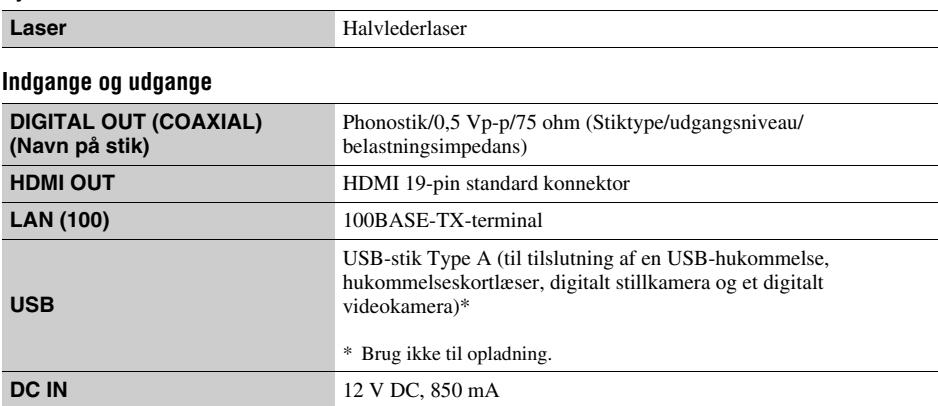

## **Trådløs**

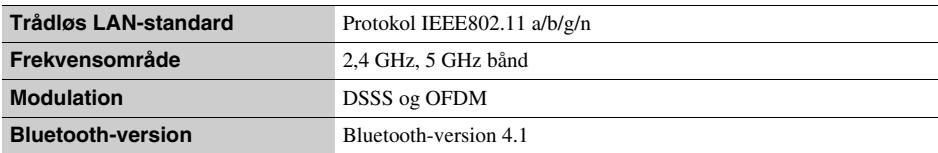

### **Bluetooth**

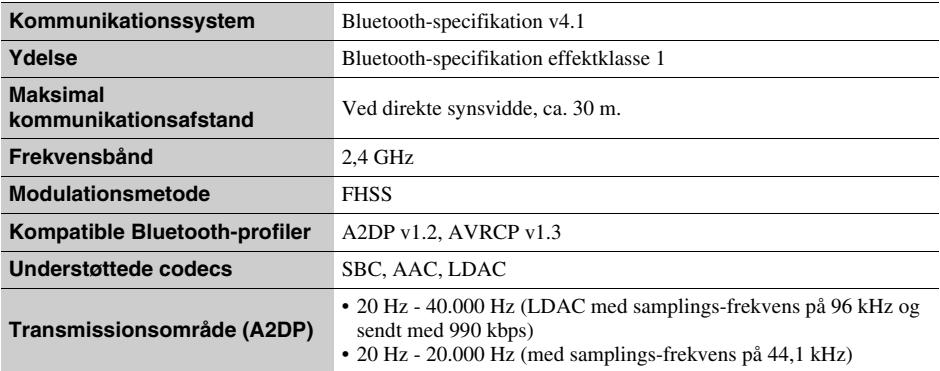

#### **Generelt**

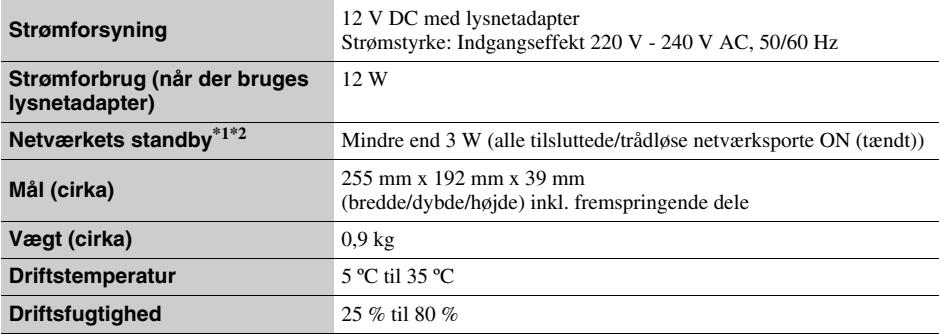

\*1 Indstil [Fjernstart] i [Netværksindstillinger] til [Til] og slå afspilleren fra for at aktivere Netværkets standby.<br>\*2 Indstil [Bluetooth-Tilstand] og [Bluetooth Standby] i [Bluetooth-Indstillinger] til [Til] og slå afs

aktivere Netværkets standby.

#### **Medfølgende tilbehør**

- Lysnetadapter (AC-L1210WW) (1)
- Strømledning (1)
- Fjernbetjening (1)
- R03-batterier (størrelse AAA) (2)

# **Sisältö**

[2 VAROITUS](#page-77-0)

#### **[Aloittaminen](#page-82-0)**

- [7 Kaukosäädin](#page-82-1)
- [9 Vaihe 1: Soittimen liittäminen](#page-84-0)
- [10 Vaihe 2: Verkkoyhteyden valmisteleminen](#page-85-0)
- [10 Vaihe 3: Pika-asetus](#page-85-1)

#### **[Toisto](#page-87-0)**

- [12 Levyn toistaminen](#page-87-1)
- [12 Toistaminen USB-laitteesta](#page-87-2)
- [13 Toistaminen verkon kautta](#page-88-0)
- [14 Äänen kuunteleminen Bluetooth-laitteesta](#page-89-0)

#### **[Lisätietoja](#page-90-0)**

- [15 Ohjelmistopäivitys](#page-90-1)
- [15 Levyt, joita voidaan toistaa](#page-90-2)
- [16 Toistokelpoiset tiedostotyypit](#page-91-0)
- [18 Tekniset tiedot](#page-93-0)

# <span id="page-77-0"></span>**VAROITUS**

Vältä tulipalon ja sähköiskun vaara varomalla pudottamasta laitetta tai roiskuttamasta mitään sen päälle. Älä aseta laitteen päälle mitään nesteellä täytettyjä astioita kuten maljakoita.

Älä avaa laitteen koteloa, jotta et altistu sähköiskulle. Laitteen saa huoltaa vain ammattitaitoinen huoltoliike.

Vain pätevä huoltopalvelu saa vaihtaa virtajohdon.

Älä altista paristoja tai paristoilla ladattua laitetta kovalle kuumuudelle kuten suoralle auringonvalolle tai avotulelle.

#### **VARO**

Optisten laitteiden käyttö yhdessä tämän tuotteen kanssa lisää silmävaurioiden vaaraa. Koska tässä Blu-ray Disc/ DVD-soittimessa käytettävä lasersäde on haitallinen silmille, älä yritä purkaa koteloa.

Laitteen saa huoltaa vain ammattitaitoinen huoltoliike.

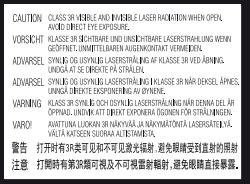

Tämä tarra on kotelon sisällä laserin suojarasiassa.

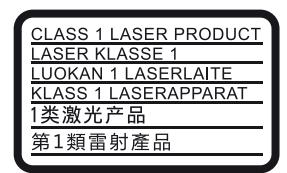

Tämä laite on luokiteltu LUOKAN 1 LASER laitteeksi. LUOKAN 1 LASERLAITE -MERKINTÄ on laitteen takana.

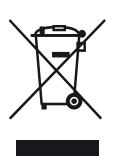

#### **Käytöstä poistettujen sähkö- ja elektroniikkalaitteiden hävittäminen (koskee Euroopan yhteisön ja muiden Euroopan maiden jätehuoltoa)**

Tämä laitteeseen tai sen pakkaukseen merkitty symboli tarkoittaa, että laitetta ei saa käsitellä kotitalousjätteenä. Sen sijaan laite on toimitettava sähkö ja elektroniikkalaitteiden kierrätyksestä huolehtivaan keräys- ja kierrätyspisteeseen. Varmistamalla, että tämä laite hävitetään asianmukaisesti, voit auttaa estämään mahdollisia ympäristö- ja terveyshaittoja, joita muuten voi aiheutua laitteen epäasianmukaisesta käsittelystä. Materiaalien kierrätys säästää luonnonvaroja. Lisätietoja laitteen käsittelystä, talteenotosta ja kierrätyksestä on saatavilla paikallisilta ympäristöviranomaisilta, jätehuoltokeskuksesta tai liikkeestä, josta laite on ostettu.

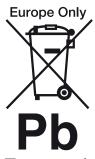

**Käytöstä poistettujen paristojen hävitys (koskee Euroopan unionia sekä muita Euroopan maita, joissa on erillisiä keräysjärjestelmiä)**

Tämä symboli paristossa tai sen pakkauksessa tarkoittaa, ettei paristoa lasketa normaaliksi kotitalousjätteeksi. Tietyissä paristoissa tätä symbolia voidaan käyttää yhdessä kemikaalia ilmaisevan symbolin kanssa. Paristoon on lisätty kemikaaleja elohopea (Hg) ja lyijyä (Pb) ilmaisevat symbolit, jos paristo sisältää enemmän kuin 0,0005 % elohopeaa tai enemmän kuin 0,004 % lyijyä. Varmistamalla, että paristo poistetaan käytöstä asiaan kuuluvalla tavalla, estetään mahdollisia negatiivisia vaikutuksia luonnolle ja ihmisten terveydelle, joita paristojen väärä hävittäminen saattaa aiheuttaa. Materiaalien kierrätys auttaa säästämään luonnonvaroja.

Mikäli tuotteen turvallisuus, suorituskyky tai tietojen säilyminen vaatii, että paristo on kiinteästi kytketty laitteeseen, tulee pariston vaihto suorittaa valtuutetun huollon toimesta.

Jotta varmistetaan, että käytöstä poistettu tuote käsitellään asianmukaisesti, tulee tuote viedä käytöstä poistettujen sähkö- ja elektroniikkalaitteiden vastaanottopisteeseen.

Muiden paristojen osalta tarkista käyttöohjeesta miten paristo irroitetaan tuotteesta turvallisesti. Toimita käytöstä poistettu paristo paristojen vastaanottopisteeseen.

Lisätietoja tuotteiden ja paristojen kierrätyksestä saa paikallisilta viranomaisilta, jäteyhtiöistä tai liikkeestä, josta tuote on ostettu.

Tämä tuote on valmistettu Sony Corporationin puolesta, Sony Corporation, 1-7-1 Konan Minato-ku Tokyo, 108- 0075 Japani. Tämän tuotteen Euroopan Unionin lainsäädännön vaatimustenmukaisuutta koskevat kyselyt tulee osoittaa valtuutetulle edustajalle, Sony Belgium, bijkantoor van Sony Europe Limited, Da Vincilaan 7-D1, 1935 Zaventem, Belgia. Huolto tai takuu asioita koskevat kyselyt pyydämme ystävällisesti osoittamaan takuu tai huolto dokumenteissa mainituille edustajille.

#### **Varotoimet**

- Arvokilpi on laitteen pohjassa.
- Tämän yksikön käyttöjännite on 220 V 240 V AC, 50/60 Hz. Tarkista, että laitteen käyttöjännite ja paikallinen verkkojännite vastaavat toisiaan.
- Asenna tämä yksikkö siten, että virtakytkin voidaan hätätapauksessa irrottaa pistorasiasta välittömästi.
- 5 150 5 350 MHz:n taajuus on rajoitettu sisäkäyttöön.
- Tämän järjestelmän on testein todettu vastaavan EMC-direktiivissä asetettuja rajoja käytettäessä alle 3 metrin liitäntäjohtoa.
- Vähennä tulipalon vaaraa äläkä estä laitteen tuuletusaukkojen ilmankiertoa sanomalehdellä, pöytäliinalla, verholla tms.
- Älä altista laitetta tulen liekille (esim. kynttilöille).
- Älä asenna tätä soitinta suljettuun tilaan, esimerkiksi kirjahyllyyn tai vastaavaan.
- Jos soitin tuodaan suoraan kylmästä lämpimään huoneeseen tai se sijoitetaan erittäin kosteaan huoneeseen, soittimen sisällä oleviin linsseihin voi tiivistyä kosteutta. Jos näin tapahtuu, soitin ei ehkä toimi oikein. Jos näin tapahtuu, poista levy ja jätä soittimen virta kytketyksi noin puolen tunnin ajaksi, kunnes kosteus haihtuu.
- Soitinta ei kytketä irti verkkovirrasta niin kauan kuin se on liitettynä pistorasiaan, vaikka soitin sammutettaisiin virtakytkimestä.

#### **Huomautus eurooppalaisille asiakkaille**

 $\epsilon$  a

Tämä tuote on tarkoitettu käytettäväksi seuraavissa maissa:

AL, AT, BA, BE, BG, CH, CY, CZ, DE, DK, EE, ES, FI, FR, GB, GR, HR, HU, IE, IS, IT, LI, LT, LU, LV, MD, ME, MK, MT, NL, NO, PL, PT, RO, RS, SE, SI, SK, Kosovo.

Sony Corporation ilmoittaa täten, että tämä laite vastaa direktiivin 1999/5/EY olennaisia vaatimuksia ja muita asianmukaisia ehtoja. Katso tarkemmat tiedot seuraavasta osoitteesta:

http://www.compliance.sony.de/

#### **Verkkolaite**

- Käytä soittimen mukana toimitettua verkkolaitetta, sillä muut verkkolaitteet voivat aiheuttaa toimintahäiriön.
- Älä pura tai käytä käänteistekniikkaa.
- Älä pidä verkkolaitetta suljetussa paikassa, kuten kirjahyllyssä tai AV-kaapissa.
- Älä liitä verkkolaitetta matkamuuntajaan, mikä voi aiheuttaa kuumenemista ja toimintahäiriön.
- Älä pudota tai iske laitetta.

#### **Tekijänoikeudet ja tavaramerkit**

- Java on Oraclen ja/tai sen tytäryhtiöiden tavaramerkki.
- Valmistettu Dolby Laboratoriesin lisenssillä. Dolby ja kaksois-D-symboli ovat Dolby Laboratoriesin tavaramerkkejä.
- Tietoa DTS:n patenteista on osoitteessa http://patents.dts.com. Valmistettu DTS Licensing Limitedin lisenssillä. DTS, symboli sekä DTS ja symboli yhdessä ovat rekisteröityjä DTS, Inc.:n tavaramerkkejä, ja DTS 2.0+Digital Out on DTS, Inc. © DTS, Inc.:n tavaramerkki. Kaikki oikeudet pidätetään.

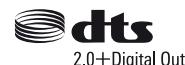

- HDMI™, HDMI-logo ja High-Definition Multimedia Interface ovat HDMI Licensing LLC:n tavaramerkkejä tai rekisteröityjä tavaramerkkejä Yhdysvalloissa ja muissa maissa.
- Blu-ray Disc™, Blu-ray™, BD-LIVE™, BONUSVIEW™ ja niiden logot ovat Blu-ray Disc Associationin tavaramerkkejä.
- Blu-ray 3D™ ja Blu-ray 3D™-logo ovat Blu-ray Disc Associationin tavaramerkkejä.

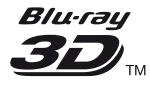

- "DVD Logo" on DVD Format/Logo Licensing Corporationin tavaramerkki.
- "DVD+RW," "DVD-RW," "DVD+R," "DVD-R," "DVD VIDEO," "Super Audio CD," - ja "CD"-logot ovat tavaramerkkejä.
- "BRAVIA" on Sony Corporationin tavaramerkki.
- MPEG Layer 3 -äänikoodausteknologia ja patentit lisensoitu Fraunhofer IIS:ltä ja Thomsonilta.
- Tässä tuotteessa on käytetty Verance Corporationin lupaa edellyttämää omistusoikeudellista tekniikkaa, joka on suojattu yhdysvaltalaisella patentilla nro 7 369 677 ja muilla yhdysvaltalaisilla ja maailmanlaajuisilla, hyväksytyillä ja hyväksyntää odottavilla patenteilla sekä tällaista tekniikkaa koskevilla tekijänoikeus- ja kauppasalaisuuslaeilla. Cinavia on Verance Corporationin omistama tavaramerkki. Tekijänoikeudet 2004-2010 Verance Corporation. Verance Corporation pidättää kaikki oikeudet. Käsittely käänteistekniikalla ja purkaminen on kiellettyä.
- Windows Media on Microsoft Corporationin rekisteröity tavaramerkki tai tavaramerkki Yhdysvalloissa ja/tai muissa maissa. Tätä tuotetta suojaavat tietyt Microsoft Corporationin immateriaalioikeudet. Tällaisen tekniikan käyttö tai jakelu tämän tuotteen ulkopuolella on kielletty ilman Microsoftin tai valtuutetun Microsoft-tytäryhtiön suostumusta.
	- Sisällön omistajat käyttävät Microsoft PlayReady™ sisällönkäyttötekniikkaa suojatakseen immateriaaliomaisuuttaan, mukaan lukien tekijänoikeuksin suojattu sisältö. Tämä laite käyttää PlayReady-tekniikkaa PlayReady-suojatun sisällön ja/tai WMDRM-suojatun sisällön käyttämiseen. Jos laite ei toteuta sisällön käytön rajoituksia asianmukaisesti, sisällön omistajat voivat pyytää Microsoftia peruuttamaan laitteen PlayReadysuojatun sisällön käyttömahdollisuuden. Peruuttaminen ei vaikuta suojaamattomaan sisältöön tai muilla sisällönkäyttötekniikoilla suojattuun sisältöön. Sisällönomistajat voivat edellyttää PlayReady-tekniikan päivittämisen sisällön käyttöä varten. Jos hylkäät päivityksen, et pysty käyttämään sisältöä, joka edellyttää päivitystä.
- Gracenote, Gracenote-logo ja -logotyyppi, "Powered by Gracenote", Gracenote MusicID, Gracenote VideoID sekä Gracenote Video Explore ovat rekisteröityjä tavaramerkkejä tai tavaramerkkejä, jotka omistaa Gracenote, Inc. Yhdysvalloissa ja/tai muissa maissa.

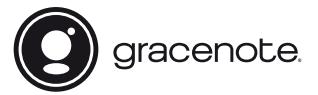

- Wi-Fi<br/>®, Wi-Fi Protected Access®, Wi-Fi Alliance® ja Miracast® ovat Wi-Fi Alliancen rekisteröityjä tavaramerkkejä.
- Wi-Fi CERTIFIED™, WPA™, WPA2™, Wi-Fi Protected Setup™ ja Wi-Fi CERTIFIED Miracast™ ovat Wi-Fi Alliancen tavaramerkkejä.
- Wi-Fi CERTIFIED-logo on Wi-Fi Alliancen sertifiointimerkki.
- Wi-Fi Protected Setup Identifier Mark on Wi-Fi Alliancen sertifiointimerkki.
- DLNA™, DLNA-logo ja DLNA CERTIFIED™ ovat Digital Living Network Alliancen tavaramerkkejä, palvelumerkkejä tai sertifiointimerkkejä.

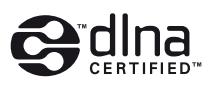

- Bluetooth® -sanamerkki ja -logot ovat Bluetooth SIG, Inc:n omistamia rekisteröityjä tavaramerkkejä ja Sony Corporation käyttää niitä käyttöoikeuksien mukaisesti.
- LDAC™ ja LDAC-logo ovat Sony Corporationin tavaramerkkejä.
- " $\bigcup$ ", "PlayStation" ja "DUALSHOCK" ovat Sony Computer Entertainment Inc.:n tavaramerkkejä.
- SongPal Link ja SongPal Link logo ovat Sony Corporationin tavaramerkkejä.

## SongPal Link

- Google Play™ ja Google Play -logo ovat Google Inc.:n tavaramerkkejä.
- Apple ja Apple-logo ovat Apple Inc.:n tavaramerkkejä, jotka on rekisteröity Yhdysvalloissa ja muissa maissa. App Store on Apple Inc:n tavaramerkki.
- Opera® Devices SDK Opera Software ASA:lta. Tekijänoikeus 1995-2015 Opera Software ASA. Kaikki oikeudet pidätetään.

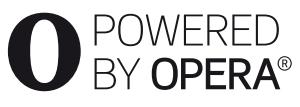

- Kaikki muut tavaramerkit ovat niiden omistajien tavaramerkkejä.
- Muut järjestelmä- ja tuotenimet ovat yleensä valmistajiensa tavaramerkkejä tai rekisteröityjä tavaramerkkejä. Tässä asiakirjassa ei ole osoitettu merkkejä ™ ja ®.

#### **Gracenote® käyttöoikeussopimus**

Tämä laite sisältää Gracenote, Inc. yhtiön, toimipaikka Emeryville, Kalifornia, USA ("Gracenote"), valmistamia ohjelmistoja. Gracenoten valmistama ohjelmisto ("Gracenote-ohjelmisto") mahdollistaa sovelluksessa tai laitteessa levyjen ja/tai tiedoston tunnistamisen sekä musiikkiin ja/tai videoon liittyvien tietojen hakemisen. Tällaisia tietoja ovat muun muassa nimi, esittäjä, kappaleen numero ja nimi ("Gracenotetiedot") ja ne haetaan Internet-palvelimista tai tietokannoista ("Gracenote-palvelimet"). Se mahdollistaa myös muita toimintoja. Gracenote-tietoja voidaan käyttää vain tämän sovelluksen tai laitteen loppukäyttäjille tarkoitettujen toimintojen sallimilla tavoilla; Gracenote ei tarjoa tällä sovelluksella tai laitteella vastaanotettavia ja näytettäviä Gracenotetietoja, vaan ne ovat tästedes yksinomaan valmistajan vastuulla.

Tämä sovellus tai laite saattaa sisältää sellaista sisältöä, joka kuuluu Gracenoten tarjoajille. Jos näin on, kaikki tässä esitetyt Gracenote-tietoihin liittyvät rajoitukset koskevat myös tällaista sisältöä, ja mainitut sisällöntarjoajat ovat oikeutettuja niihin etuihin ja suojauksiin, jotka ovat saatavilla Gracenotelle. Hyväksymällä tämän sopimuksen käyttäjä sitoutuu käyttämään Gracenote-tietoja, Gracenote-ohjelmistoa ja Gracenote-palvelimia ainoastaan henkilökohtaisessa, ei-kaupallisessa tarkoituksessa. Lisäksi käyttäjä sitoutuu olemaan luovuttamatta, kopioimatta tai siirtämättä Gracenote-ohjelmistoa tai mitään Gracenote-tietoja kolmansille osapuolille. KÄYTTÄJÄ SITOUTUU OLEMAAN KÄYTTÄMÄTTÄ TAI HYÖDYNTÄMÄTTÄ GRACENOTE-TIETOJA, GRACENOTE-OHJELMISTOA TAI GRACENOTE-PALVELIMIA MUILLA KUIN TÄSSÄ KÄYTTÖOIKEUSSOPIMUKSESSA MÄÄRITETYILLÄ TAVOILLA.

Hyväksymällä tämän käyttöoikeussopimuksen, joka ei anna käyttäjälle yksinoikeutta, käyttäjä hyväksyy, että Gracenote-tietojen, Gracenote-ohjelmiston tai Gracenote-palvelimien käyttäminen muilla kuin tässä käyttöoikeussopimuksessa sovituilla tavoilla lopettaa käyttöoikeuden välittömästi. Mikäli käyttäjän käyttöoikeus päättyy, käyttäjä sitoutuu lopettamaan kaiken Gracenote-tietojen, Gracenote-ohjelmiston ja Gracenote-palvelimien käytön. Gracenote pidättää itsellään kaikki Gracenote-tietojen, Gracenoteohjelmiston sekä Gracenote-palvelimien oikeudet, mukaan lukien omistusoikeuden. Gracenote ei ole missään olosuhteissa korvausvelvollinen käyttäjälle mihinkään annettuihin tietoihin liittyen. Käyttäjä hyväksyy, että Gracenote voi omalla nimellään vedota tässä käyttöoikeussopimuksessa mainittuihin oikeuksiinsa. Gracenote voi muuttaa tai poistaa Gracenote-tietoja joko ilmoittaen siitä tai ennalta ilmoittamatta ja se voi estää käsiksipääsyn Gracenotetietoihin tai muokata niitä; käyttäjällä ei ole oikeutta minkäänlaisiin vaateisiin Gracenotea vastaan johtuen näistä muutoksista, poistoista, estoista tai muokkauksista.

HUOMAA, että jotta Gracenote-tietoja voisi käyttää, vaaditaan tavallisesti tiettyjä teknisiä edellytyksiä, kuten tämä sovellus tai laite, ohjelmisto-ohjelmat, siirtomenetelmät, tietoliikennepalvelut ja muut kolmansien osapuolten palvelut, joista saatetaan periä lisämaksuja, erityisesti Internet-yhteysmaksut. Nämä lisämaksut on maksettava erikseen. Gracenote ei tarjoa tällaisia sovelluksia tai laitteita, ohjelmisto-ohjelmia, siirtomenetelmiä, tietoliikennepalveluja tai muita palveluja, eikä se ole vastuussa mistään kolmansien osapuolten palveluista. Gracenote ei ole vastuussa oikeanlaisista asennuksista, yhteyksistä eikä (jos sovellettavissa) tämän sovelluksen tai laitteen välineistä, joita saatetaan tarvita Gracenote-tietojen vastaanottoon; se on yksinomaan käyttäjän omalla vastuulla.

Gracenote -palvelu käyttää kappalekyselyissä yksilöityjä tunnisteita, joita käytetään tilastointitarkoituksiin. Satunnaisesti luotavien, numeerisessa muodossa olevien tunnisteiden tarkoitus on mahdollistaa Gracenote -palvelun kyselyjen laskenta. Tunnisteet eivät sisällä tietoja käyttäjästä. Lisätietoja Gracenote -palvelusta on saatavana Gracenoten yksityisyyskäytäntösivustossa. Gracenote-ohjelmiston ja kaikkien Gracenote-tietojen käyttöoikeus myönnetään käyttäjälle "SELLAISENAAN". Gracenote ei myönnä minkäänlaisia Gracenote-palvelimien Gracenotetietojen paikkaansa pitävyyttä koskevia suoria tai epäsuoria takuita; sisällön lataus tai vastaanotto muulla tavoin, erityisesti Gracenote-tietojen lataus, on myös yksinomaan käyttäjän omalla vastuulla ja käyttäjä on täysin vastuussa tälle sovellukselle tai laitteelle aiheutuvista vahingoista tai muista vahingoista, jotka aiheutuvat tällaisista toimista, mukaan lukien tietojen häviäminen. Gracenote pidättää itsellään oikeuden poistaa tietoja Gracenote-palvelimista tai muuttaa tietojen luokitusta Gracenoten oikeaksi toteamalla tavalla. Gracenote ei myönnä mitään Gracenoteohjelmiston tai Gracenote-palvelimien virheettömään tai keskeytyksettömään toimintaan liittyviä takuita. Gracenote ei ole velvollinen toimittamaan mitään uusia tietotyyppejä tai luokkia, joita Gracenote julkaisee tulevaisuudessa. Gracenote voi keskeyttää palveluidensa toimittamisen milloin tahansa.

GRACENOTE EI MYÖNNÄ MINKÄÄNLAISIA SUORIA TAI EPÄSUORIA TAKUITA, MUKAAN LUKIEN EPÄSUORAT TAKUUT MYYNTIKELPOISUUDESTA TAI SOVELTUVUUDESTA TIETTYYN TARKOITUKSEEN JA OIKEUKSIEN LOUKKAAMATTOMUUSESTA. GRACENOTE EI VASTAA GRACENOTE-OHJELMISTON, GRACENOTE-TIETOJEN TAI GRACENOTE-PALVELIMIEN KÄYTÖSTÄ AIHEUTUVISTA SEURAUKSISTA. GRACENOTE EI OLE MISSÄÄN OLOSUHTEISSA KORVAUSVELVOLLINEN MISTÄÄN ERITYISISTÄ VÄLILLISISTÄ TAI TUOTTAMUKSELLISISTA VAHINGOISTA TAI MENETETYSTÄ TULOSTA TAI VOITOISTA.

© 2000 – nykyhetki. Gracenote, Inc. Kaikki oikeudet pidätetään.

#### **Ohjelmistolisenssitiedot**

EULA (End User License Agreement - loppukäyttäjän lisenssisopimus) on luettavissa kohdasta [Käyttöoikeussopimus] asetusvalikossa kunkin verkkopalvelukuvakkeen osalta.

Lisätietoja muista ohjelmistolisensseistä on saatavana valitsemalla [Asetukset] ja lukemalla [Ohjelmistolisenssitiedot] kohdassa [Järjestelmäasetukset].

Tämä tuote sisältää ohjelmistoja, joita koskevat GNU General Public License ("GPL") tai GNU Lesser General Public License ("LGPL"). Näissä lisensseissä vahvistetaan, että asiakkailla on oikeus hankkia, muokata ja jakaa kyseisen ohjelmiston lähdekoodia GPL:n tai LGPL:n ehtojen mukaisesti. Ohjelmiston lähdekoodin käyttö tässä tuotteessa on GPL:n ja LGPL:n mukaista ja se on saatavana verkossa. Lähdekoodi on saatavana seuraavalta sivustolta: http://oss.sony.net/Products/Linux Huomaa, että Sony ei voi vastata mihinkään tiedusteluihin tämän lähdekoodin sisällöstä.

#### **Kolmansien osapuolten tarjoamia palveluja koskeva vastuuvapauslauseke**

Kolmansien osapuolten tarjoamat palvelut voivat muuttua, keskeytyä tai päättyä ilman ennakkoilmoitusta. Sony ei kanna minkäänlaista vastuuta tämänkaltaisissa tilanteissa.

#### <span id="page-82-0"></span>**Aloittaminen**

## <span id="page-82-1"></span>**Kaukosäädin**

Kaukosäätimen käytettävissä olevat toiminnot ovat erilaisia levystä tai tilanteesta johtuen.

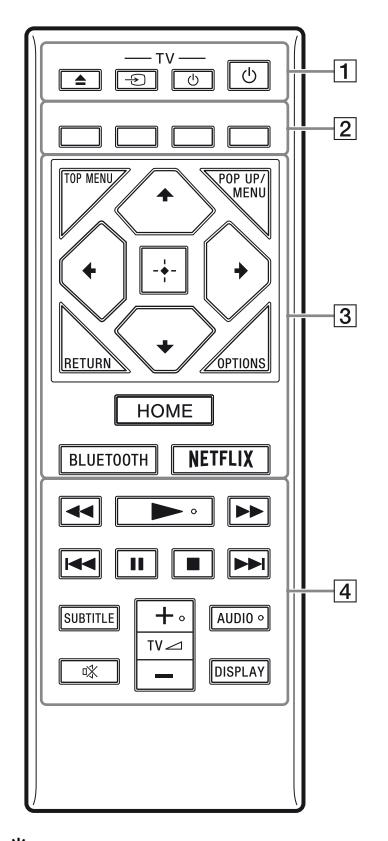

٠ö Painikkeissa ►, TV ⊿ + ja AUDIO on kosketuspiste. Käytä tuntopistettä viitteenä, kun käytät soitinta.

#### A Z **(auki/kiinni)**

Avaa tai sulkee levykelkan.

#### **-TV-**  $\oplus$  (TV:n tulon valinta)

Vaihtaa TV:n ja muiden tulolähteiden välillä.

#### **-TV-** 1 **(TV päällä/valmiustilassa)**

Käynnistää television tai asettaa sen valmiustilaan.

#### 1 **(päällä/valmiustila)**

Käynnistää soittimen tai asettaa sen valmiustilaan.

B **Väripainikkeet (punainen/vihreä/ keltainen/sininen)**

Interaktiivisten toimintojen pikanäppäimet.

#### **G** TOP MENU

Avaa tai sulkee BD- tai DVD-levyn päävalikon.

#### **POP UP/MENU**

Avaa tai sulkee BD-ROM-levyn avattavan valikon tai DVD-levyn valikon.

#### **OPTIONS**

Näyttää valittavina olevat vaihtoehdot kuvaruudussa.

#### **RETURN**

Palaa edelliseen näyttöön.

#### $\leftarrow$ / $\uparrow$ / $\downarrow$ / $\rightarrow$

Siirtää korostusta näytetyn kohteen valitsemista varten.

### ٠ö

- $\cdot$   $\uparrow$  toimii pikanäppäimenä kappalehakuikkunan käynnistämiseksi ja kappaleen numeron syöttämiseksi CD-levyn toiston aikana.
- $\biguparrow/\bigdownarrow$  toimii pikanäppäimenä valokuvan kiertämiseksi 90 astetta myötäpäivään/ vastapäivään.
- $\cdot \leftarrow / \rightarrow \text{toimii pikanäppäimenä hakutoimintoien}$ suorittamiseksi DLNA-videotoiston aikana.

#### **Keskipainike (ENTER)**

Valitsee valitun kohteen.

#### **HOME**

Avaa soittimen kotinäytön.

#### <span id="page-83-0"></span>**BLUETOOTH [\(sivu 14\)](#page-89-1)**

- Jos soittimeen ei ole yhdistetty Bluetoothlaitetta pariliitoksella, laitehaun luetteloikkuna avautuu.
- Jos soittimeen on yhdistetty Bluetooth-laite pariliitoksella, muodosta yhteys viimeksi yhdistettyyn laitteeseen. Jos yhteyden muodostaminen epäonnistuu, laitehaun luetteloikkuna avautuu.
- Katkaise yhdistetyn Bluetooth-laitteen yhteys.

#### **NETFLIX**

Avaa "NETFLIX" verkkopalvelun. Jos haluat lisätietoja NETFLIX verkkopalvelusta, mene seuraavaan sivustoon ja tarkista FAQ: www.sony.eu/support

#### **44/>>** (pikakelaus taakse-/ **eteenpäin)**

- Suorita pikakelaus taakse-/eteenpäin levyllä, kun painiketta painetaan toiston aikana. Aina kun painiketta painetaan videon katselun aikana, hakunopeus vaihtuu.
- Toistaa hidastetusti, kun painiketta painetaan yli sekunnin ajan taukotilassa.
- Toistaa ruudun kerrallaan, kun sitä painetaan lyhyesti taukotilassa.

### N **(toisto)**

Aloittaa toiston tai aloittaa sen uudelleen.

#### .**/**> **(edellinen/seuraava)**

Siirtyy edelliseen/seuraavaan lukuun/raitaan tai tiedostoon.

#### **II** (tauko)

Keskeyttää toiston tai aloittaa sen uudelleen.

#### x **(seis)**

Pysäyttää toiston ja muistaa pysäytyskohdan (palautuspiste).

Nimikkeen/raidan palautuspiste on viimeksi toistettu kohta tai valokuvakansion viimeinen valokuva.

#### **SUBTITLE**

Valitsee tekstityskielen, jos BD-ROM-/DVD VIDEO -levylle on tallennettu monikielisiä tekstityksiä.

#### **TV**2 **(äänenvoimakkuus) +/–**

Säätää TV:n äänenvoimakkuutta.

#### **AUDIO**

Valitsee kieliääniraidan, jos BD-ROM-/ DVD VIDEO -levylle on tallennettu monikielisiä ääniraitoja. Valitsee CD-levyjen ääniraidan.

#### **(mykistys)**

Poistaa äänen väliaikaisesti käytöstä.

#### **DISPLAY**

Näyttää toistotiedot kuvaruudussa.

### **Levykelkan lukitus (Lapsilukko)**

Voit lukita levykelkan, välttääksesi levykelkan vahingossa tapahtuvan avaamisen. Kun soitin käynnistetään, lukitse tai avaa levykelkan lukitus painamalla kaukosäätimen painikkeita ■ (seis), HOME ja sen jälkeen TOP MENU.

## **Ohjattavien televisioiden koodinumerot**

Paina painiketta -TV-  $\circlearrowright$  ja TV:n valmistajan koodin numeropainikkeita kaukosäätimestä 2 sekuntia.

Jos luettelossa on useampi kuin yksi kaukosäätimen painike, kokeile niitä yksitellen, kunnes löydät sen, joka toimii television kanssa.

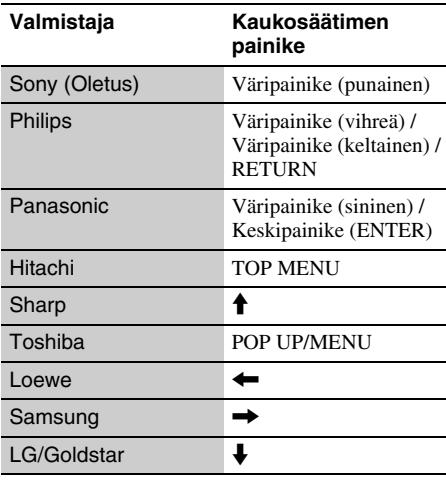

## <span id="page-84-0"></span>**Vaihe 1: Soittimen liittäminen**

Älä liitä virtajohtoa, ennen kuin olet tehnyt kaikki liitännät.

## **Liitäntä televisioon**

Liitä soitin TV:hen käyttämällä huippunopeaa HDMI-kaapelia.

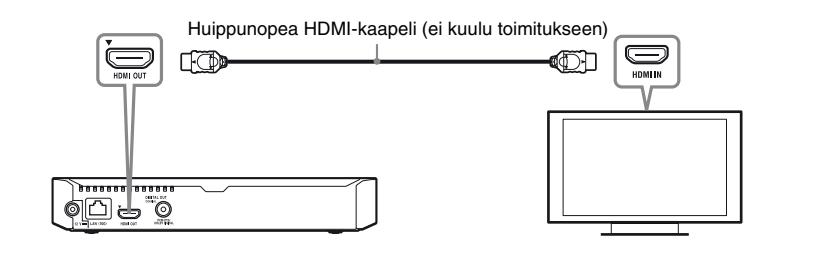

## **Liitäntä AV-vahvistimeen (vastaanottimeen)**

Valitse jokin seuraavista liitäntätavoista AV-vahvistimen (-vastaanottimen) tuloliittimien mukaan.

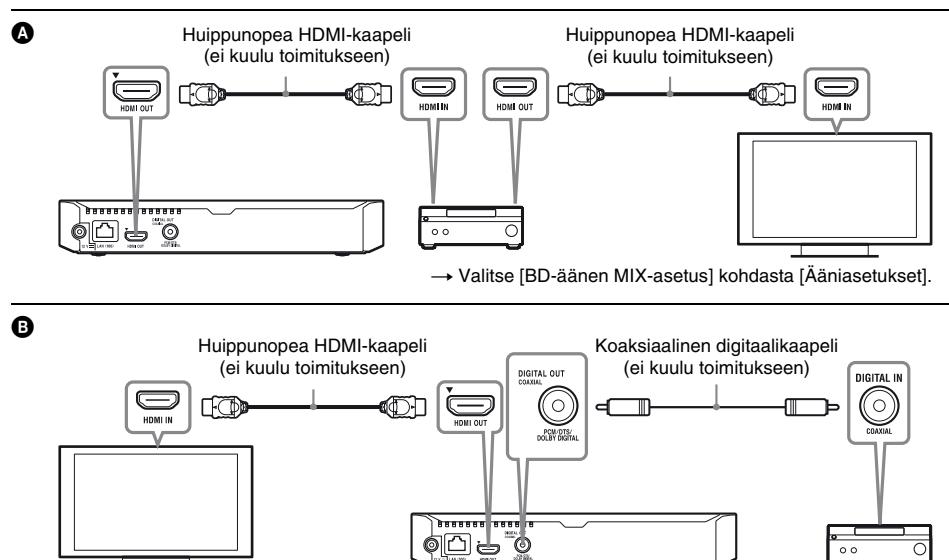

## <span id="page-85-2"></span><span id="page-85-0"></span>**Vaihe 2: Verkkoyhteyden valmisteleminen**

## **Lankamääritykset**

Käytä LAN-kaapelia soittimen LAN (100) liittimen liittämiseen.

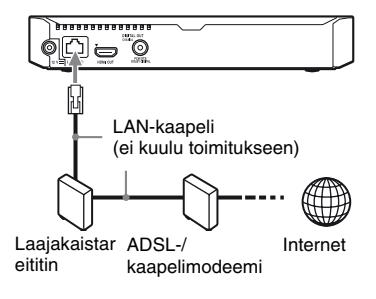

#### ٣ö

Suojatun suoran liitäntäkaapelin (LAN-kaapelin) käyttäminen on suositeltavaa.

## **Langattomat asetukset**

Käytä soittimen sisäänrakennettua WLANominaisuutta.

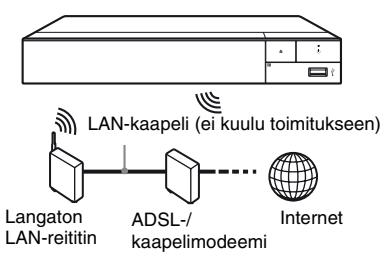

## <span id="page-85-1"></span>**Vaihe 3: Pika-asetus**

**Käynnistettäessä ensimmäistä kertaa** Odota hetki, kun soitin käynnistyy ja käynnistää [Helppo alkuasennus]-toiminnon.

**1 Aseta kaksi R03-paristoa (koko AAA) kohdistamalla paristojen**  $\oplus$ **- ja**  $\ominus$  **merkit kaukosäätimen paristotilassa olevien merkkien kanssa.**

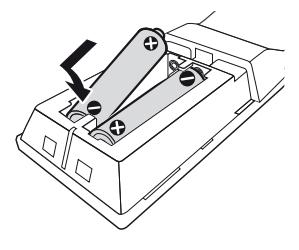

**2 Liitä mukana toimitettu verkkolaite ja verkkovirtajohto alla kuvatussa numerojärjestyksessä. Kun irrotat liitännät, tee se päinvastaisessa järjestyksessä.**

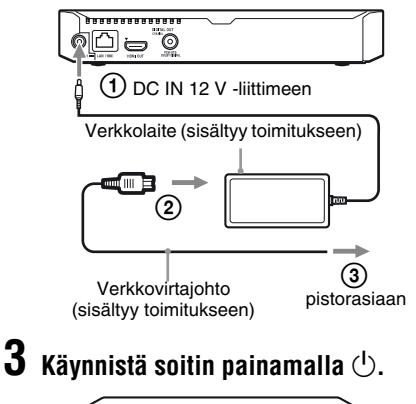

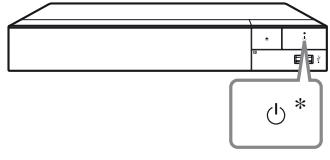

\* Käynnistää soittimen tai asettaa sen valmiustilaan.

# **Aloittaminer Aloittaminen**

## **4 Käynnistä TV ja aseta TV:n tulovalitsin painamalla kaukosäätimen** t**-näppäintä. Nyt soittimen signaali näkyy TV-ruudulla.**

# **5 Suorita [Helppo alkuasennus].**

Tee asetukset noudattamalla näyttöön tulevia ohjeita ja käyttämällä kaukosäätimen painikkeita  $\leftarrow/\uparrow/\downarrow \rightarrow$  ja ENTER.

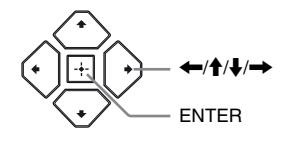

#### $\boldsymbol{\omega}$

- Kun [Helppo alkuasennus] on valmis, valitse [Helpot verkkoasetukset] soittimen verkkotoimintojen käyttämiseksi.
- Voit ottaa langattoman yhteyden käyttöön valitsemalla [Verkkoasetukset] -kohdassa [Internet-asetukset] -asetukseksi [Langattomat asetukset] -vaihtoehdon.
- Voit poistaa langattoman yhteyden käytöstä valitsemalla [Verkkoasetukset] -kohdassa [Internet-asetukset] -asetukseksi [Lankamääritykset] -vaihtoehdon.

## **Kotinäyttö**

Kotinäyttö saadaan esiin painamalla HOME painiketta. Valitse sovellus painamalla  $\leftarrow$ / $\uparrow$ / $\downarrow$ / $\rightarrow$  ja paina ENTER.

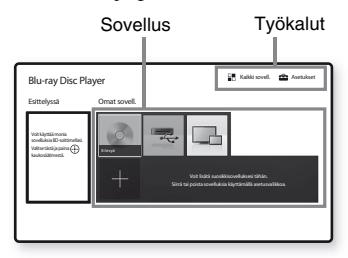

**[Omat sovell.]:** Hallinnoi suosikkisovellusta. Voit lisätä pikanäppäimiä sovellukselle kohdasta [Kaikki sovell.].

**[Esittelyssä]:** Näyttää suositellun sovelluksen. **[Kaikki sovell.]:** Näyttää kaikki käytettävissä olevat sovellukset. Voit lisätä sovelluksia kohtaan [Omat sovell.] painamalla OPTIONS ja valitsemalla [Lisää omiin sov].

**[Asetukset]:** Säätää soittimen asetuksia.

## **Käytettävissä olevat vaihtoehdot**

Eri asetuksia ja toistotoimintoja voidaan käyttää painamalla OPTIONS. Käytettävissä olevat kohteet vaihtelevat tilanteen mukaan.

**[Siirrä sovellus]:** Järjestää sovelluksia kohdassa [Omat sovell.].

**[Poista sovellus]:** Poistaa sovelluksia kohdassa [Omat sovell.].

**[Datasisältö]:** Näyttää yhdistelmälevyn sisällön.

#### <span id="page-87-0"></span>**Toisto**

## <span id="page-87-1"></span>**Levyn toistaminen**

Katso lisätietoja aiheesta ["Levyt, joita voidaan](#page-90-3)  [toistaa"](#page-90-3) kohdasta [sivu 15.](#page-90-3)

#### **Paina ▲ ja aseta levy levykelkkaan.**

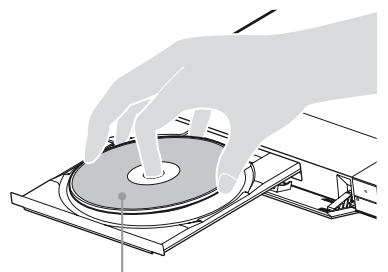

Toistettava puoli alaspäin

## **2 Sulje levykelkka painamalla** <sup>Z</sup> **.**

Toisto käynnistyy.

٣ö

Jos toisto ei käynnisty automaattisesti, valitse luokka [Video], [Musiikki] tai [Valokuva] levyltä (Levy) ja paina ENTER.

(Yhdistelmälevy) sisältää tietosisältöä. Paina OPTIONS kaukosäätimestä ja valitse [Datasisältö] näyttääksesi saatavilla olevan sisällön.

### **BONUSVIEW/BD-LIVE-ominaisuuden käyttäminen**

#### **1 Liitä USB-muisti soittimen USB-liittimeen.**

Käytä paikallisena tallennusvälineenä vähintään 1 GB tai suurempaa USB-muistia.

- **2 Valmistaudu BD-LIVE-toimintoa varten (vain BD-LIVE).**
	- Liitä soitin verkkoon [\(sivu 10\)](#page-85-2).
	- Aseta [BD-Internet-yhteys] kohdassa [BD/ DVD-katseluasetukset] asetukseen [Salli].

#### **3 Aseta BD-ROM, jossa on BONUSVIEW/ BD-LIVE.**

Toimintatapa vaihtelee levystä riippuen. Lue levyn mukana tullut käyttöopas.

#### ٣ŕ

Jos haluat poistaa tietoja USB-muistista, valitse [Poista BD-tiedot] kohdassa [BD/DVD-katseluasetukset], ja paina ENTER. Kaikki kansioon buda tallennetut tiedot poistetaan.

### **Blu-ray 3D-ominaisuuden käyttäminen**

#### **1 Valmistaudu Blu-ray 3D Disc-toistoa varten.**

- Liitä soitin 3D-yhteensopiviin laitteisiin käyttämällä nopeaa HDMI-kaapelia.
- Tee [3D-lähtöasetus] ja [TV : n ruutukokoasetus 3D : lle] kohdassa [Näyttöasetukset].

## **2 Aseta Blu-ray 3D Disc-levy.**

Toimintatapa vaihtelee levystä riippuen. Lue levyn mukana tullut käyttöopas.

### ٣ö

Katso lisätietoja myös TV:n ja liitetyn laitteen mukana toimitetusta oppaasta.

## <span id="page-87-2"></span>**Toistaminen USB-laitteesta**

Katso lisätietoja aiheesta ["Toistokelpoiset](#page-91-1)  [tiedostotyypit"](#page-91-1) kohdasta [sivu 16](#page-91-1).

- **1 Liitä USB-laite soittimen USB-liittimeen.**
- **2 Valitse [USB-laite] painamalla**   $\leftarrow$ / $\uparrow$ / $\downarrow$ / $\rightarrow$ , ja paina ENTER.
- **3 Valitse luokka [Video], [Musiikki] tai [Valokuva] näppäimillä** M**/**m **ja paina ENTER.**

## <span id="page-88-0"></span>**Toistaminen verkon kautta**

### **"Video & TV SideView"-laitteen käyttö**

"Video & TV SideView" on ilmainen mobiilisovellus etälaitteille (kuten älypuhelimille jne.). Käyttämällä "Video & TV SideView" sovellusta tämän soittimen kanssa voit nauttia soittimen käytöstä käyttämällä toimintoa etälaitteessasi. Voit käynnistää palvelun tai sovelluksen suoraan etälaitteesta ja katsella levyn tietoja levyn toiston aikana. "Video & TV SideView" -sovellusta voi myös käyttää kaukosäätimenä ja ohjelmiston näppäimistönä. Ennen kuin käytät "Video & TV SideView" laitetta tämän soittimen kanssa ensimmäistä kertaa, muista rekisteröidä "Video & TV SideView" -laite. Noudata "Video & TV SideView" -laitteen näyttöön tulevia ohjeita rekisteröidäksesi sen.

#### $\mathbf{G}$

Rekisteröinti voidaan suorittaa vain kotinäytössä.

## **SongPal Link/SongPal ominaisuuksien käyttö**

SongPal on erityinen sovellus Sonyn valmistamien SongPal-yhteensopivien audiolaitteiden (esim. langattomien kaiuttimien) käyttämiseksi. Tällä soittimella voit kuunnella musiikkia, joka on tallennettu audio-CD:lle (CD-DA) tai USB-laitteelle useammissa paikoissa samaa verkkoa. Lisätietoja on osoitteessa http://sony.net/nasite/.

Tarvitset mobiililaitteen (älypuhelimen tai tabletin) ja langattoman verkon reitittimen, jotta voit käyttää tätä sovellusta. Hae nimellä SongPal Google Play™:ssä tai App Store:ssa, ja lataa sovellus mobiililaitteeseesi.

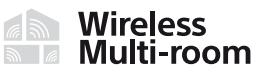

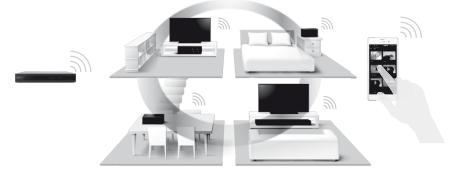

### $\mathbf{G}$

Käyttääksesi SongPal-toimintoa soittimen ohjelmisto tulee päivittää versioon M32.R.0300 tai uudempaan. Tämä versio on suunniteltu julkaistavan toukokuussa 2016 (muutokset mahdollisia). [Ohjelmistopäivitys] ohjeet, katso [sivu 15](#page-90-4).

#### **Mobiililaitteeseen yhdistäminen**

- **1** Liitä soitin verkkoon [\(sivu 10\).](#page-85-2)
- **2** Aseta [Automaattinen kotiverkon käyttölupa] kohdassa [Verkkoasetukset] -asetukseksi [Päällä].
- **3** Yhdistä mobiililaitteesi samaan Wi-Fi SSID:een (verkkoon).
- **4** Käynnistä SongPal -sovellus ja seuraa sen ohjeita.

#### ې.

- Saadaksesi lisätietoja SongPal sovelluksesta käy osoitteessa http://songpal.sony.net/
- SongPal Link/SongPal Help ovat saatavilla osoitteessa http://info.songpal.sony.net/help/

## **Näytön peilauksen käyttö**

"Näytön peilaus" on toiminto, jolla mobiililaitteen näyttö voidaan lähettää TV:n näytölle Miracast-teknologialla. Soitin voidaan liittää suoraan näytön peilauksen kanssa yhteensopivaan laitteeseen (esim. älypuhelin, tabletti). Voit nauttia laitteen kuvasta suurella TV:n näytöllä. Tämän toiminnon käyttö ei edellytä langatonta reititintä (tai liitäntäpistettä).

## $\boldsymbol{\omega}$

- Kun käytät näytön peilausta, kuvan ja äänen laatu voi heikentyä joskus toisen verkon aiheuttamien häiriöiden vuoksi. Voit parantaa sitä säätämällä kohtaa [Näytön peilaus RF-asetus].
- Kaikkia verkkotoimintoja ei ehkä ole saatavana näytön peilauksen aikana.
- Varmista, että laite on yhteensopiva Miracastin kanssa. Liitettävyyttä kaikkiin Miracastin kanssa yhteensopiviin laitteisiin ei voida taata.
- **1 Valitse [Näytön peilaus] kotinäytöstä näppäimillä ←/↑↓/→ ja paina ENTER.**
- **2 Noudata ruutuun tulevia ohjeita.**

## <span id="page-89-1"></span><span id="page-89-0"></span>**Äänen kuunteleminen Bluetooth-laitteesta**

Jotta voisit käyttää Bluetooth-laitetta (esim. kuulokkeita) äänen kuunteluun, Bluetooth-laite on yhdistettävä pariliitoksella soittimeen.

## **Pariliitoksen muodostaminen Bluetooth-laitteeseen**

Pariliitoksen muodostus on toiminto, jolla Bluetooth-laitteet rekisteröidään toisiinsa ennen yhteyden muodostamista. Aseta [Bluetooth-tila] kohdassa [Bluetooth-asetukset] arvoon [Päällä] ennen kuin yhdistät Bluetooth-laitteen pariliitoksella tähän soittimeen.

### **1 Sijoita Bluetooth-laite enintään 1 metrin etäisyydelle soittimesta.**

## **2 Tee jokin seuraavista toimista:**

- Kun yhdistät laitetta ensimmäistä kertaa, paina kaukosäätimen BLUETOOTHnäppäintä.
- Valitse toistonäytössä [Bluetooth-laite].
- Valitse [Laiteluettelo] kohdassa [Bluetooth-asetukset].
- **3 Aseta Bluetooth-laite pariliitoksen muodostustilaan.**

Lisätietoja Bluetooth-laitteen asettamisesta pariliitoksen muodostustilaan on laitteen toimitukseen sisältyvässä käyttöoppaassa.

#### **4 Paina ↑/↓** -näppäintä toistuvasti, kunnes **löydät haluamasi laitteen, ja paina ENTER-näppäintä.**

Kun Bluetooth-yhteys on muodostettu, laitteen nimi näkyy TV-ruudussa.

## **5 Aloita sisällön toisto.**

## **6 Säädä äänenvoimakkuus.**

Säädä Bluetooth-laitteen äänenvoimakkuus ensin. Jos äänenvoimakkuustaso on yhä alhainen, säädä sitä painamalla kaukosäätimessä OPTIONS toistonäytössä ja valitsemalla [Bluetooth-vol] -valinta. Säädä sitten äänenvoimakkuus painamalla  $A/L$ 

## $\mathbf{A}$

Kaikki Bluetooth-laitteet eivät tue äänenvoimakkuuden säätöä.

#### **Bluetooth-yhteyden katkaiseminen**

Tee jokin seuraavista toimista:

- Paina kaukosäätimen painiketta BLUETOOTH [\(sivu 8\)](#page-83-0).
- Poista Bluetooth-toiminto käytöstä Bluetoothlaitteessa.
- Sammuta soitin tai Bluetooth-laite.

## $\boldsymbol{\omega}$

Säädä TV:n äänenvoimakkuus alemmalle tasolle ennen kuin sammutat Bluetooth-laitteen, jotta kova äänenvoimakkuus ei yllätä sinua, kun muodostat yhteyden uudelleen.

# <span id="page-90-4"></span><span id="page-90-1"></span><span id="page-90-0"></span>**Ohjelmistopäivitys**

- **1 Valitse [Asetukset] kotinäytöltä**   $n$ äppäimillä  $\leftarrow$ / $\uparrow$ / $\downarrow$ / $\rightarrow$ .
- **2 Valitse [Ohjelmistopäivitys] painamalla** M**/**m **ja paina ENTER.**

#### x **[Päivitys Internetin välityksellä]**

Päivittää soittimen ohjelmiston käytettävissä olevan verkkoyhteyden kautta. Varmista, että verkko on yhdistetty Internetiin. Katso lisätietoja kohdasta ["Vaihe 2:](#page-85-2)  [Verkkoyhteyden valmisteleminen" \(sivu 10\).](#page-85-2)

#### x **[Päivitä USB-muistin välityksellä]**

Päivittää soittimen ohjelmiston USBmuistitikusta. Varmista, että ohjelmistopäivityskansion nimi on "PÄIVITYS". Kaikkien päivitystiedostojen tulee sijaita tässä kansiossa. Soitin pystyy tunnistamaan enintään 500 tiedostoa/kansiota yhdessä kerroksessa päivitystiedostot/kansiot mukaan luettuina.

٠Ö

- Ohjelmistopäivityksen tekemistä suositellaan noin 2 kuukauden välein.
- Jos verkkoyhteytesi on heikko, käy sivulla www.sony.eu/support lataamassa uusin ohjelmistoversio ja päivitä USB-muistitikun kautta. Voit myös saada tietoa päivitystoiminnoista verkkosivustolta.

## <span id="page-90-3"></span><span id="page-90-2"></span>**Levyt, joita voidaan toistaa**

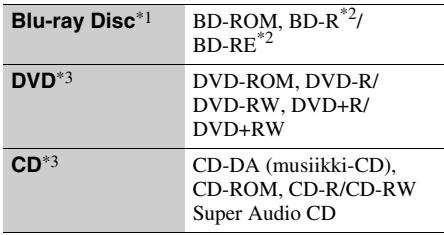

- \*1 Koska Blu-ray Disc -määritykset ovat uusia ja kehittyviä, eräitä levyjä ei ehkä voi toistaa levytyypin ja version mukaan. Äänilähtö vaihtelee lähteen, liitetyn lähtöliittimen ja valittujen
- ääniasetusten mukaan. \*2 BD-RE: Ver.2.1, BD-R: Ver.1.1, 1.2, 1.3 mukaan lukien orgaaninen pigmenttityyppi BD-R (LTHtyyppi). Tietokoneella tallennettuja BD-R-levyjä ei
- voi toistaa, jos jälkikirjoitus on mahdollista. \*3 CD- tai DVD-levyä ei voi toistaa, jos sitä ei ole viimeistelty oikein. Katso lisätietoja tallennuslaitteen mukana toimitetuista käyttöohjeista.

#### **Aluekoodi (vain BD-ROM/DVD VIDEO)**

Soittimessa on aluekoodi, joka on painettu laitteen pohjaan, ja se toistaa vain BD-ROM-/ DVD-VIDEO-levyjä, joissa on samat aluekoodit tai **[@** 

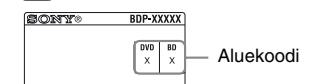

**Lisätietoja**

# <span id="page-91-1"></span><span id="page-91-0"></span>**Toistokelpoiset tiedostotyypit**

## **Video**

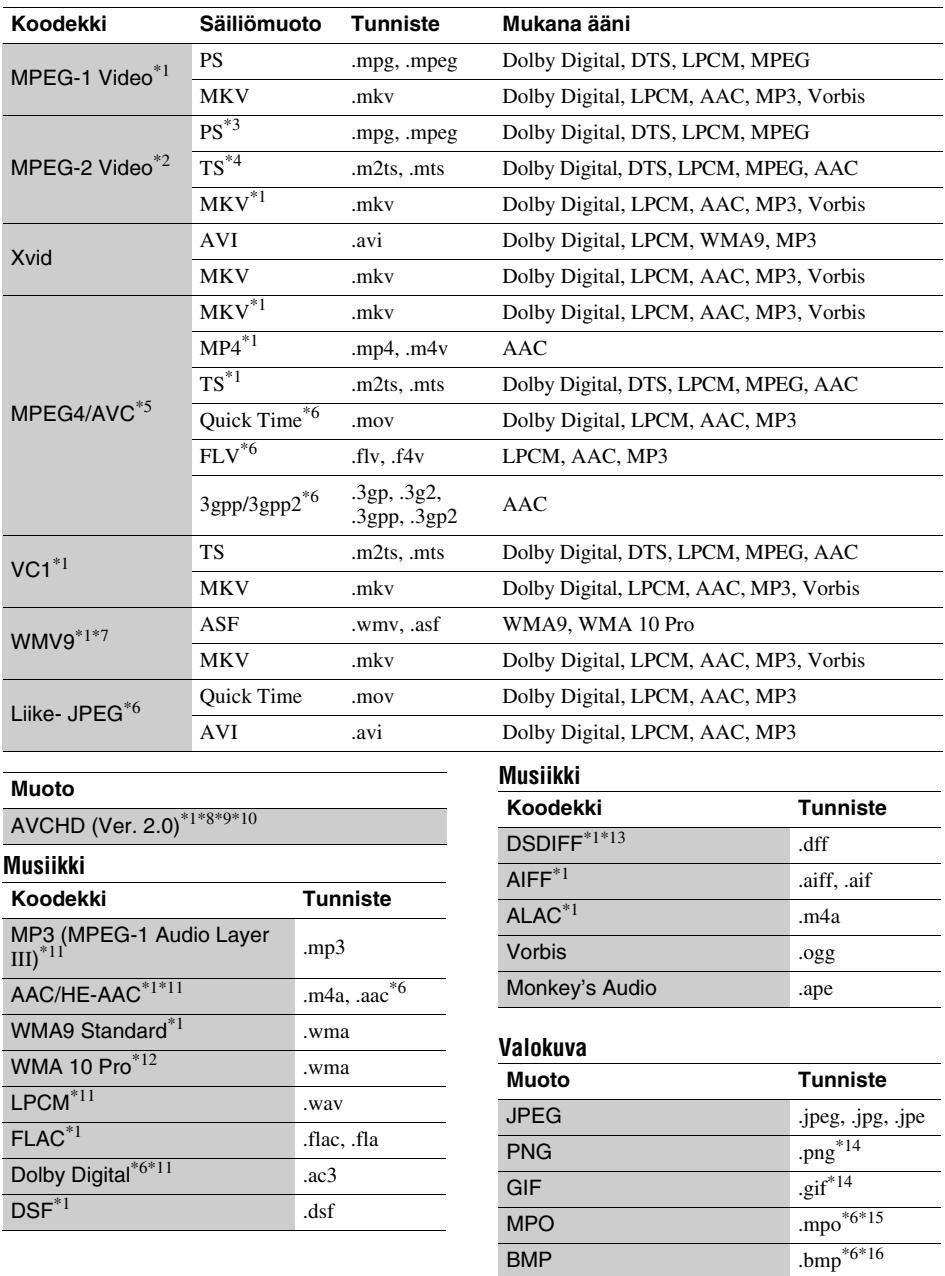

- Soitin ei välttämättä toista tätä tiedostomuotoa DLNA-palvelimelta. \*2 Soitin voi toistaa vain normaalipiirtovideota
- 
- DLNA-palvelimelta. \*3 Soitin ei toista DTS-tiedostomuotoa DLNA-
- palvelimelta. \*4 Soitin toistaa vain Dolby Digital -tiedostomuotoa
- DLNA-palvelimelta.<br><sup>\*5</sup> Soitin tukee AVC-tiedostoja tasolle 4.1 asti.<br><sup>\*6</sup> Soitin ei toista tätä tiedostomuotoa DLNA-
- 
- palvelimelta.<br>Soitin tukee WMV9-tiedostoja Advanced Profile -
- 
- tasolle asti.<br><sup>\*8</sup> Soitin tukee enintään 60 fps:n kuvataajuutta.<br><sup>\*9</sup> Soitin toistaa AVCHD-muotoisia tiedostoja, jotka on tallennettu digitaalisella videokameralla jne. AVCHD-muotoista levyä ei toisteta, ellei sitä ole
- 
- viimeistelty oikein.<br>\*10 Soitin toistaa AVCHD 3D -formaattia.<br>\*11 Soitin voi toistaa ".mka"-tiedostoja.<br>Tätä tiedostoa ei voi toistaa DLNA-palvelimella.
- \*12 Soitin ei toista koodattuja tiedostoja, kuten
- 
- Lossless.<br><sup>\*13</sup> Soitin ei toista DST-koodattuja tiedostoja.<br><sup>\*14</sup> Soitin ei toista animoituja PNG- tai GIF-tiedostoja.<br><sup>\*15</sup> Muille kuin 3D MPO-tiedostoille näytetään
- 
- avainkuva tai ensimmäinen kuva.  $*16$  Soitin ei tue 16-bittisiä BMP-tiedostoja.

#### $\mathbf{A}$

- Eräitä tiedostoja ei välttämättä toisteta tiedostomuodon, tiedoston koodauksen, tallennustilan tai DLNA-palvelimen tilan mukaan.
- Kaikkia tietokoneella muokattuja tiedostoja ei ehkä voi toistaa.
- Eräiden tiedostojen kanssa ei voi suorittaa pikakelaus eteenpäin ja taaksepäin toimintoa.
- Soitin ei toista koodattuja tiedostoja, kuten DRM.
- Soitin tunnistaa seuraavat tiedostot tai kansiot BD-, DVD- ja CD-levyiltä sekä USB-laitteista:
	- 9 kerroksen kansioihin saakka, sisältäen juurikansion
	- enintään 500 tiedostoa/kansiota yhdessä kerroksessa
- Soitin tunnistaa seuraavat DLNA -palvelimeen tallennetut tiedostot tai kansiot:
	- enintään 19 kerroksen kansiot
	- enintään 999 tiedostoa/kansiota yhdessä kerroksessa
- Soitin tukee seuraavia kuvataajuuksia: – enintään 60 fps vain AVCHD (MPEG4/AVC) – enintään 30 fps muille videokoodekeille
- Soitin tukee enintään 40 Mbps:n bittinopeutta.
- Eräät USB-laitteet eivät välttämättä toimi tämän soittimen kanssa.
- Soitin tunnistaa Mass Storage Class (MSC) -laitteet (kuten flash-muisti tai kiintolevy), Still Image Capture Device (SICD) -luokan laitteet ja 101 näppäimistön.
- Tietojen vaurioitumisen tai USB-muistin tai laitteiden vahingoittumisen estämiseksi sammuta soitin, kun liität tai irrotat USB- muistia tai laitteita.
- Soitin ei välttämättä toista pehmeästi DATA CD levyillä olevia videotiedostoja, joilla on suuri bittinopeus. Tällaiset tiedostot kannattaa toistaa käyttämällä DATA DVD- tai DATA BD -levyjä.

## <span id="page-93-0"></span>**Tekniset tiedot**

Pidätämme oikeuden teknisiin muutoksiin ilman eri ilmoitusta.

#### **Järjestelmä**

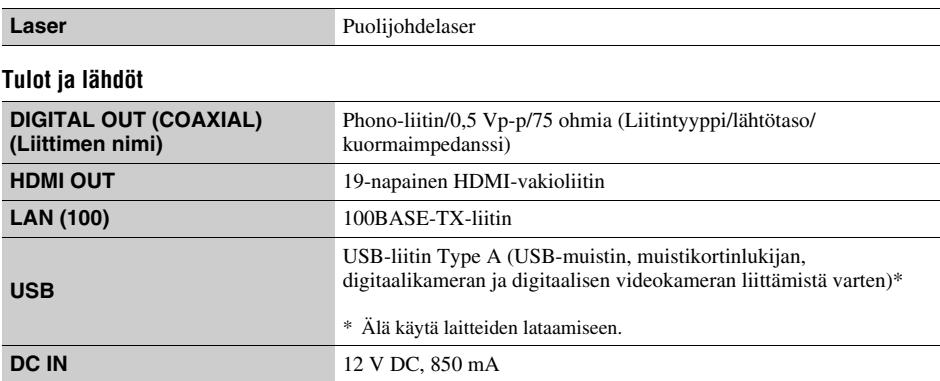

#### **Langaton**

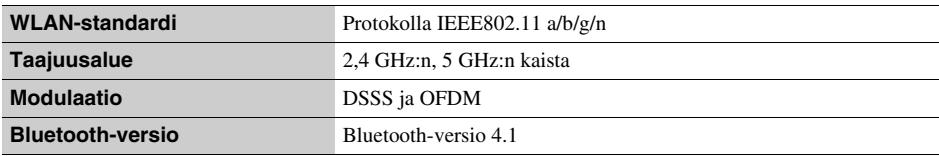

#### **Bluetooth**

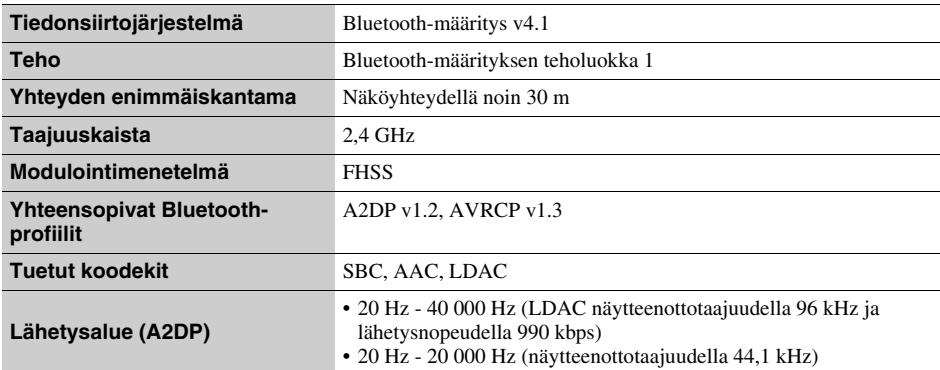

### **Yleiset**

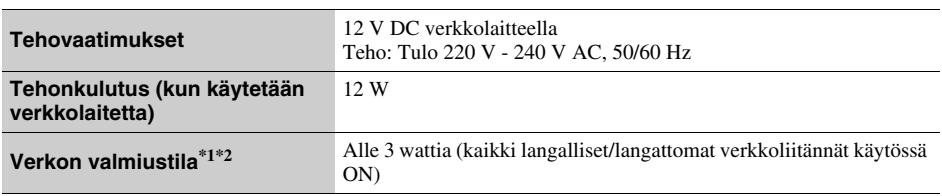

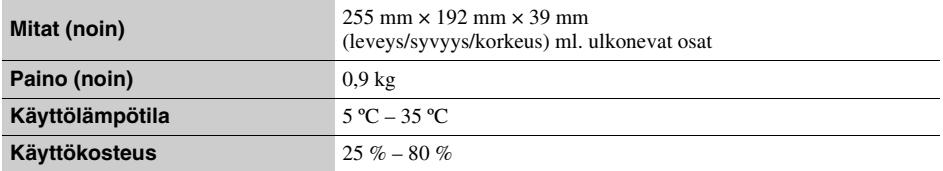

\*1 Voit ottaa käyttöön verkkovalmiustilan valitsemalla [Etäkäynnistys] -kohdassa [Verkkoasetukset] -asetukseksi

[Päällä] ja sammuttamalla soittimesta virran. \*2 Voit ottaa käyttöön verkkovalmiustilan valitsemalla [Bluetooth-tila] ja [Bluetooth-valmiustila] -kohdassa [Bluetooth-asetukset] -asetukseksi [Päällä] ja sammuttamalla soittimesta virran.

#### **Toimitukseen kuuluvat varusteet**

- Verkkolaite (AC-L1210WW) (1)
- Verkkovirtajohto (1)
- Kaukosäädin (1)
- R03-paristot (AAA-koko) (2)

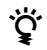

to Para descubrir sugerencias, consejos e información sobre productos y servicios Sony, por favor visite:

Aby zapoznać się z przydatnymi wskazówkami, radami i informacjami na temat produktów Sony, prosimy odwiedzić stronę:

För praktiska råd och tips och information om Sonys produkter och tjänster, besök: Du kan finde gode råd, tip og oplysninger om Sony produkter og tjenester på:

Seuraavasta osoitteesta löydät Sonyn tuotteita koskevia hyödyllisiä vinkkejä, vihjeitä ja tietoja:

www.sony.eu/myproducts/

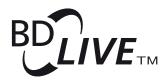

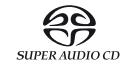

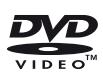

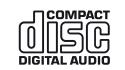

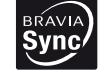

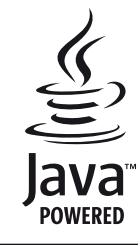

http://www.sony.net/

© 2016 Sony Corporation Printed in Malaysia

4-579-667-**33**(1)

Həmi

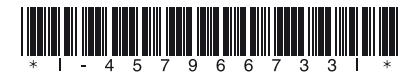